# Ⅰ 기계 제도에 의한 도면 그리기

- 1. 도면의 기본 규격
- 2. 물체의 투상법
- 3. 물체의 단면도 그리기
- 4. 전개도 그리기
- 5. 치수 기입
- 6. 표면 거칠기와 표면의 결 기호 표시
- 7. 치수 공차와 끼워맞춤 공차 기호 표시
- 8. 기하 공차 기호 표시
- 9. 기계 재료 기호 표시

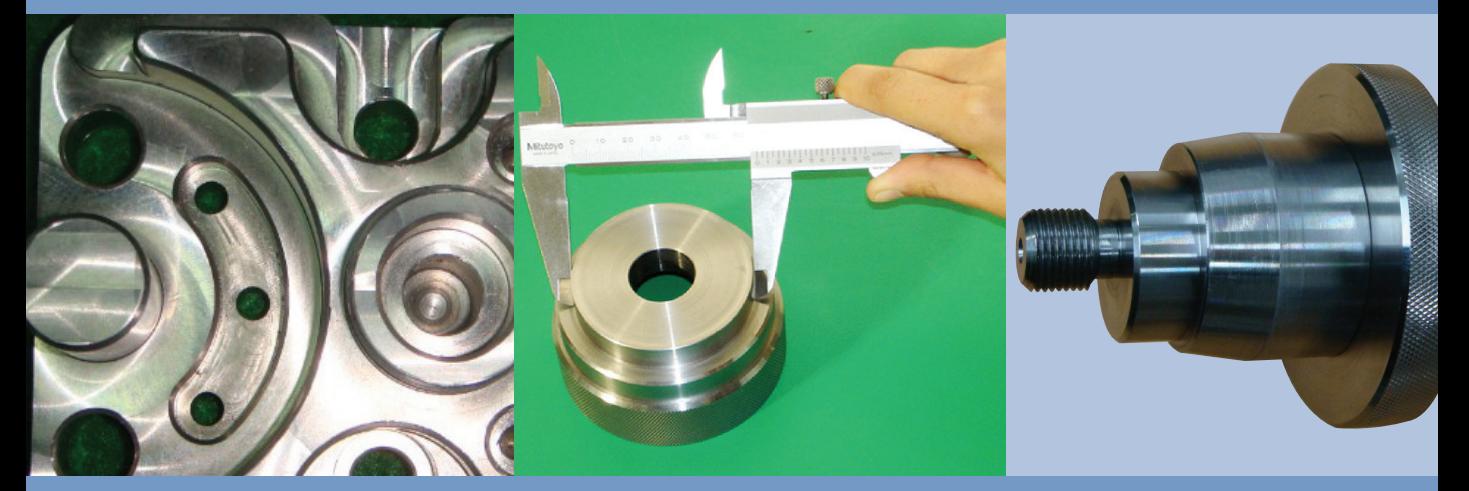

이 대단원을 배우고 나면 !

- 1. 도면의 기본 규격에 대하여 말할 수 있다.
- 2. 물체의 투상법을 설명할 수 있다.
- 3. 물체의 단면도와 전개도를 그릴 수 있다.
- 4. 도면에 치수를 기입할 수 있다.
- 5. 표면 거칠기와 표면의 결 기호 표시에 대하여 설명할 수 있다.
- 6. 치수 공차와 끼워맞춤 공차 기호 표시에 대하여 설명할 수 있다.
- 7. 기하 공차 기호 표시와 기계 재료 기호 표시를 할 수 있다.

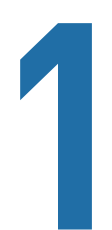

## **1** 도면의 기본 규격

#### 학습 목표│

- 1. 물체의 크기에 따라 도면의 크기를 정할 수 있다.
- 2. 도면의 양식을 제시하고 마련할 수 있다.
- 3. 도면의 크기에 따라 도면을 접어서 관리할 수 있다.
- 4. 물체의 크기에 따라 척도를 알맞게 선택하여 그릴 수 있다.

#### 준비물│

제도용지(A3), 제도기, 삼각자 세트, 제도용 지우개, 제도판, 지우개판, 제도용 솔 등

 $\Box$ 

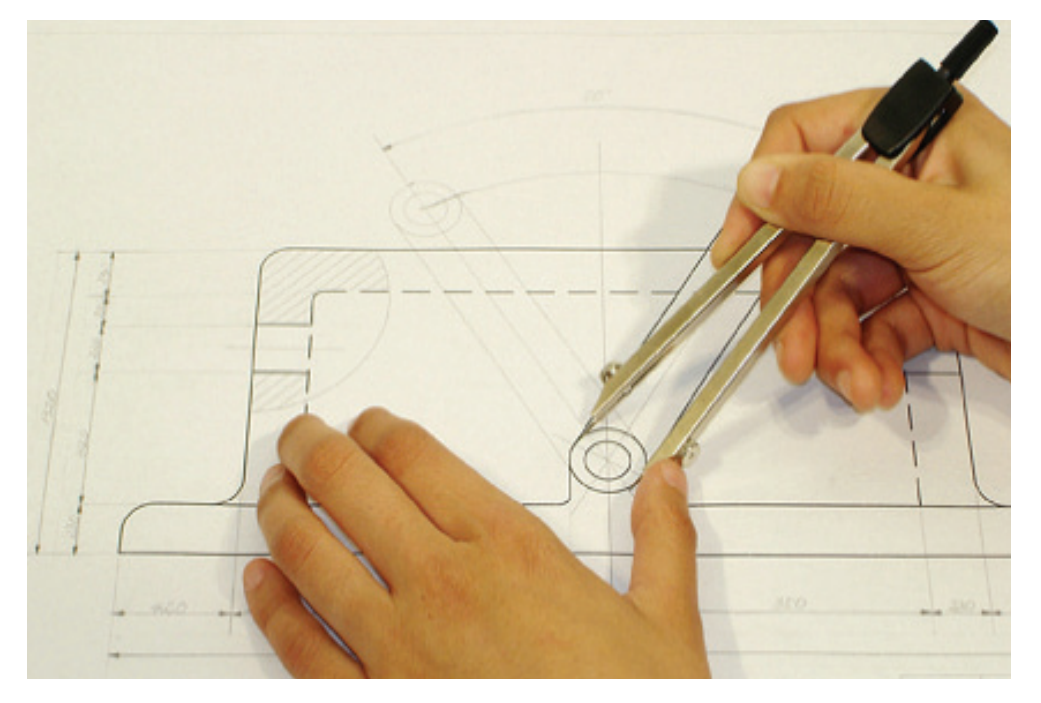

제도용구를 이용한 도면 그리기

1 도면의크기

도면의 크기가 일정하지 않으면 보관과 관리가 불편하기 때문에 도면은 반드시 일 정한 크기로 만들어야 한다. 또, 도면의 크기는 제도가 완성된 치수로서 표 Ⅰ-1과 같

표 I-1 도면의 크기 및 윤곽 치수 (Exemployed according to the control of the control of the control of the control of the control of the control of the control of the control of the control of the control of the control of the contro

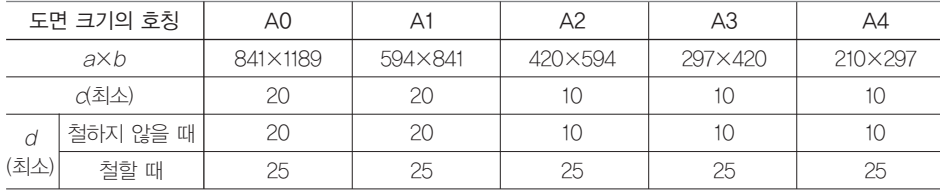

 $[$ 비고 $]$  (1)  $d$  부분은 도면을 철하기 위하여 표제란의 왼쪽에 마련한다.

(2)  $a:b = 1:\sqrt{2}$ 

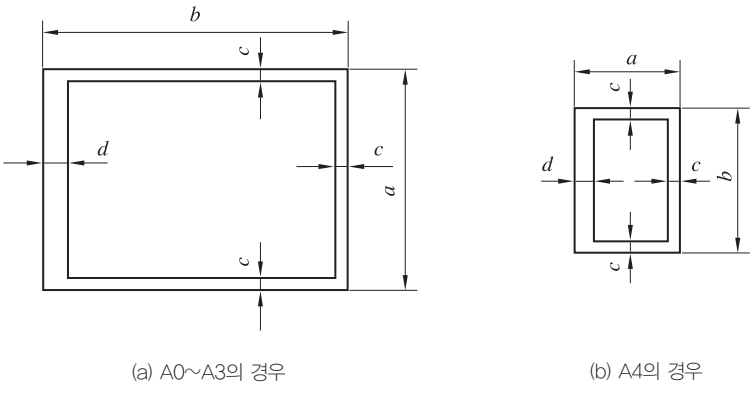

그림 Ⅰ-1 도면의 크기

이 한국산업표준(KS A 0005)에 따라 도면용으로 사용하는 제도용지의 크기는 A열 사이즈(A0∼A4)를 사용하고, 신문, 교과서, 미술 용지 등 은 B열 사이즈(B0∼B4)를 사용한다.

## 2 도면의 양식

도면을 그리기 위해서는 무엇을, 왜, 언제, 누가, 어떻게 그렸는지 등 부품표 을 표시하고, 제도용지에 제도를 하기 위해서는 도면 관리에 필요한 것 들을 표시하기 위하여 도면에 양식을 마련해야 한다. 도면에 마련하는 양식에는 반드시 마련하는 양식과 마련하면 바람직한 양식이 있다.

부품표는 반드시 도면 안에 그려진 모든 부품의 번호와 품명, 재질, 수량, 무게, 공정, 비고 등을 기입하나, 표제란과 같이 형식이 일정하지 않다.

#### **1.** 도면에 반드시 마련하는 양식

도면에는 윤곽선, 표제란, 중심 마크를 반드시 그려 넣어야 하는데, 양 식은 그림 Ⅰ-2와 같다.

(1) 윤곽선

윤곽선은 도면으로 사용된 용지의 안쪽에 그려진 내용이 확실히 구분되도록 하고, 종이의 가장자리가 찢어져서 도면의 내용을 훼손하지 않도록 하기 위해서 긋는데, KS A 0106에 규정하고 있다.

(2) 표제란

표제란은 도면 관리에 필요한 사항과 도면 내용에 관한 중요한 사항을 정리하여 기 입하는데, 도면 번호, 도명, 기업(소속)명, 책임자의 서명, 도면 작성 연월일, 척도 및 투상법을 기입하고, 필요시에는 제도자, 설계자, 검도자, 공사명, 결재란 등을 기입하 는 칸도 만든다.

(3) 중심 마크

완성된 도면을 영구적으로 보관하기 위하여 마이크로필름으로 촬영하거나 복사하 고자 할 때 편의를 위하여 표시하는 선이다. 도면을 정리하여 철하기에 편리하도록 용 지 네 변의 중앙에 실선으로 긋는다.

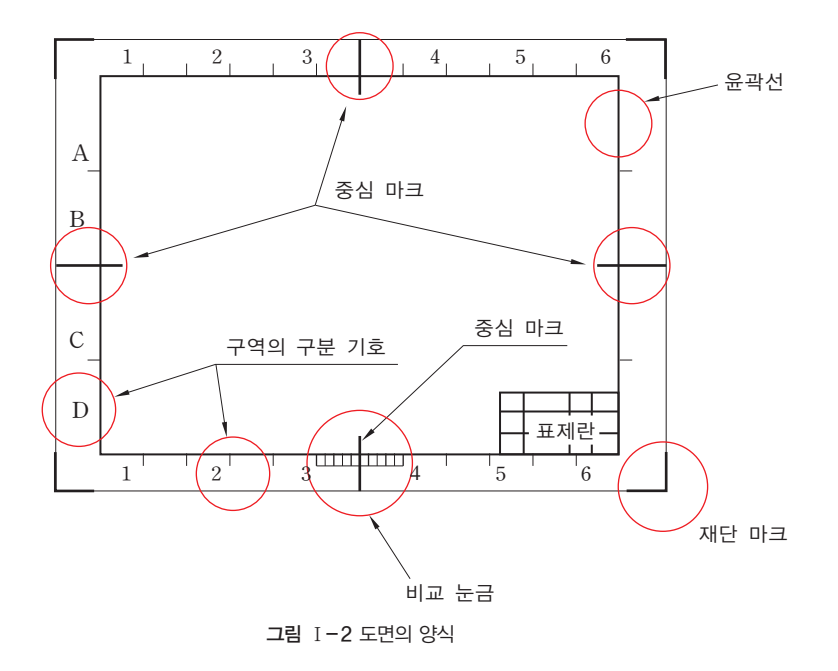

#### **2.** 도면에 마련하는 것이 바람직한 양식

도면을 읽거나 관리하는 데 편리하도록 표시하는 비교 눈금, 도면의 구역을 표시하 는 구분 기호, 재단 마크를 표시한다.

#### (1) 비교 눈금

비교 눈금은 도면을 축소 또는 확대 복사했을 경우, 실제 도면과 크기를 비교하기 위하여 도면의 아래쪽에 중심 마크를 중심으로 그림 Ⅰ-2와 같이 마련한다. 비교 눈 금은 0.5mm 굵기의 실선으로 10mm 간격으로 그린다.

#### (2) 도면의 구역

도면을 읽을 때 윤곽 안에 있는 특정한 부분의 그림 위치를 읽거나 지시해야 할 때 그림 Ⅰ-2와 같이 도면의 구역을 표시해 주면 편리하다. 25mm부터 75mm의 적절한 간격으로 0.5mm 굵기의 실선을 윤곽선으로부터 바깥쪽으로 5mm를 긋고, 가로변의 경우 왼편으로부터 1, 2, 3, …의 아라비아 숫자로, 세로변의 경우 위로부터 차례로 A, B, C, …의 알파벳의 대문자로 구역 기호를 표시한다.

(3) 재단 마크

재단 마크는 인쇄, 복사, 또는 플로터로 출력된 도면을 규격에서 정한 크기로 자르 기에 편리하도록 원도에 그림 Ⅰ-3과 같이 그린다.

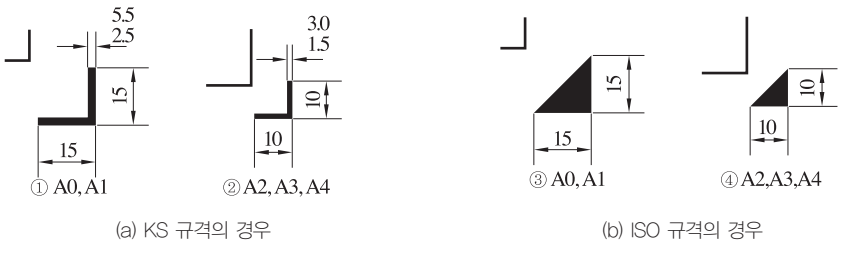

그림 Ⅰ-3 재단 마크

## **3 도**면 전기

원도는 도면을 접지 않고 펼쳐 있는 상태로 보관하는 것이 보통이며, 말아서 보관 하는 경우에는 그 안지름을 40mm 이상으로 하는 것이 좋다. 복사도는 접어서 보관 할 경우 A4 크기로 표제란이 표면의 아래쪽에 오도록 접어서 철하거나, 표제란이 보이도록 접어서 보관한다.

### 4 도면의척도

도면에 그려진 도형의 크기는 대상물과 같은 크기로 그리거나 확대 또 는 축소하여 그릴 수 있으며, 크기를 정할 때에는 그리기 쉽거나 읽기 쉽 고 도면의 크기에 어울리게 한다. 척도는 대상물의 크기에 대한 도면에 작도된 도형의 크기와의 비율이다.

#### **1.** 척도의 종류

도면은 대상물과 같은 크기의 현척으로 그리는 것이 보편적이나, 축척 또는 배척인 경우에는 표Ⅰ-2의 KS에서 정한 척도값을 사용하여 도면 을 작성한다.

표 Ⅰ-2 척도의 종류

| 척도의 종류 | 나             | 척 도 값                                                                   |
|--------|---------------|-------------------------------------------------------------------------|
| 축척     |               | 1:2 1:5 1:10 1:20 1:50 1:100 1:200                                      |
|        | $\mathcal{P}$ | $1:\sqrt{2}$ , 1:25, 1:2 $\sqrt{2}$ 1:3, 1:4, $\sqrt{5}$ 2, 1:25, 1:250 |
| 현척     |               | 1:1                                                                     |
| 배척     |               | 2:1 5:1 10:1 20:1 50:1                                                  |
|        | $\mathcal{P}$ | $\sqrt{2}$ :1, 25 $\sqrt{2}$ :1, 100:1                                  |
|        |               |                                                                         |

[주] 1란의 척도값을 우선적으로 사용한다.

#### **2.** 척도의 표시 방법

도면 전체의 그림 크기에 대한 척도값은 표제란에 표시한다.

 $A : B$ A : 도면에서의 길이  $B$  : 대상물의 실제 길이

척도의 표시 방법

#### (1) 일부 부품도의 척도를 달리 해야 할 경우

한 도면에서 공통으로 정한 크기의 값과 다르게 척도를 정해야 하는 경 우에는 그림 Ⅰ-4(a)와 같이 부품 번호 또는 부품란에 표시하고, 그림 Ⅰ-4(b)와 같이 표제란의 척도란에 기입한다.

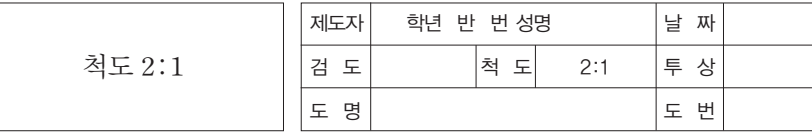

(a) 척도 표시

```
(b) 표제란에 표시
```
그림 Ⅰ-4 일부 부품도의 척도를 달리한 경우의 표시

#### (2) 전체 그림을 정해진 척도로 그리지 못할 경우

전체 그림을 정해진 척도로 그리지 못한 경우에는 Ⅰ-5(b)와 같이 척 도란에'비례척이 아님'또는'NS(not to scale)'로 표시한다.

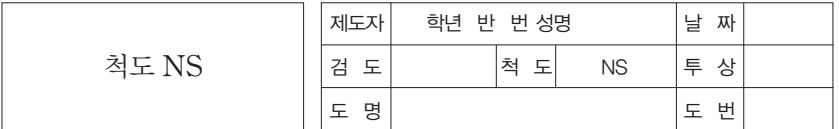

(a) 비례척이 아닐 때 표시 (b) 표제란에 표시

그림 Ⅰ-5 전체 그림이 비례척이 아닌 경우의 표시

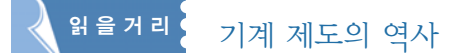

오늘날 우리가 사용하고 있는 도면은 고대인의 조잡한 그림에서부터 시작하여, 현재 사용하고 있는 공업 제도 로 화법화되기까지에는 많은 시련과 오랜 세월이 지났다. B.C. 1000년 경에 세워진 솔로몬(Solomon)의 석조 신전과 고대 그리스의 유명한 건물을 건설하는 데 있어서 이미 도면이 사용되었으리라 추측된다. 15세기 초에 이 탈리아의 건축가들 사이에는 투상법의 원리가 이해되어 15세기 말경에 정면도와 평면도가 기초되었다고 한다.

제1각법은 18세기 말경 프랑스의 수학자이며 기하학의 원조라고 알려져 있는 가스파르 몬쥬(Gaspard Monge, 1746∼1818)가 그 기반을 마련하였다. 그는 여러 개의 투상도로 군사 기지의 요새 도면 등을 그렸는데, 그것이 시초가 되어서 유럽에서 많이 사용되고 있다. 또한, 제3각법은 19세기 말 미국에서 연구 개발되어 발달 되었다. 그리고 컴퓨터를 이용한 시스템(CAD)이 개발되어 사용하고 있다.

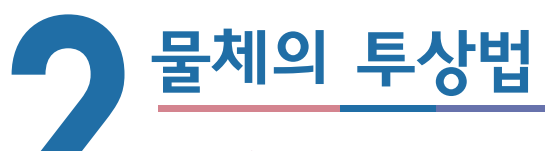

#### 학습 목표│

- 1. 정투상도의 원리를 이해하고, 투상도를 분류할 수 있다.
- 2. 제1각법과 제3각법을 구분하여 설명할 수 있다.
- 3. 제품의 모양에 따라 여러 가지 도형의 표시 방법을 이용하여 제작 도면을 그릴 수 있다.

#### 준비물│

제도용지(A3), 제도기, 삼각자 세트, 제도용 지우개, 제도판, 지우개판, 제도용 솔 등

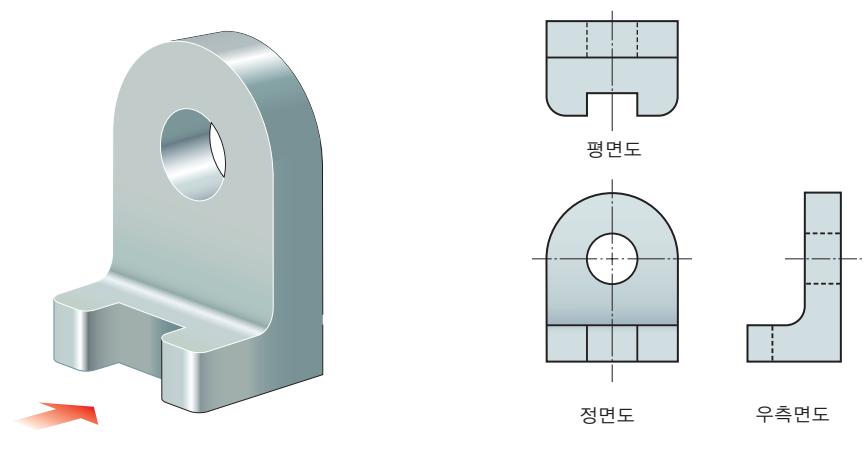

제3각법으로 물체 표현하기

## $\Pi$  투상법

광선을 어떤 물체에 비추어 하나의 평면에 맺히는 형태로서 형상, 크기, 위치 등을 일정한 법칙에 따라 표시하는 도법을 투상법(projection)이라 한다. 투상법은 다음과 같이 분류할 수 있으며, 제품을 제작하기 위하여 평면에 모양을 제도하기 위한 방법 으로 정투상법을 많이 사용한다.

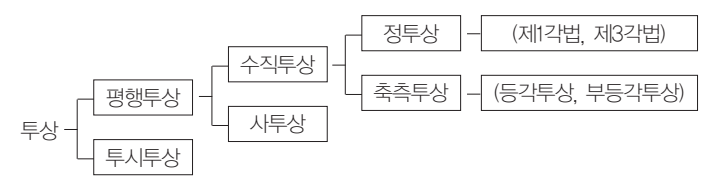

ö

 $\bullet$ 

 $\bullet$ 

#### **1.** 정투상법의 원리

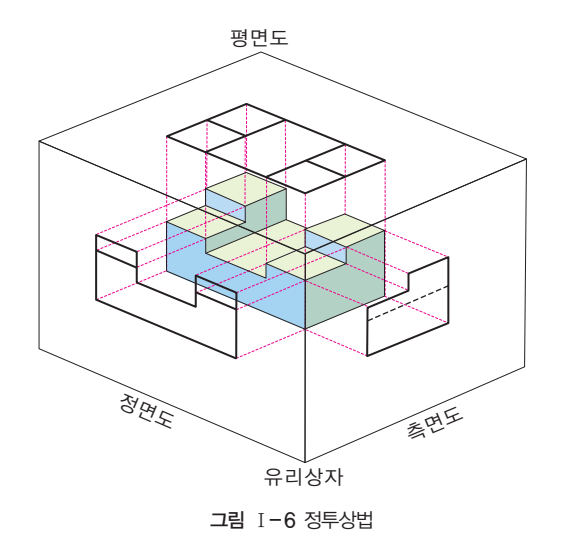

네모난 유리 상자에 물체를 넣고 바깥쪽에서 들여다보면 물체를 유리판에 투상하여 보 고 있는 것과 같다. 이때 투상 선이 투상면에 대하여 수직으 로 되어 투상하는 것을 정투상 법이라 하며, 투상된 물체가 투 상면에 나란하기 때문에 어떤 물체의 형상도 정확하게 표현 할 수 있다. 정투상법은 기계

제도 분야에서 가장 많이 사용되는 방법이다.

#### **2.** 투상도의 분류

물체의 형상, 기능 등을 가장 정확하고 뚜렷하게 나타낼 수 있는 방향에서 그린 그림 을 정면도라고 하며, 정면도를 기준으로 물체를 보는 방향에 따라 투상도를 그린다.

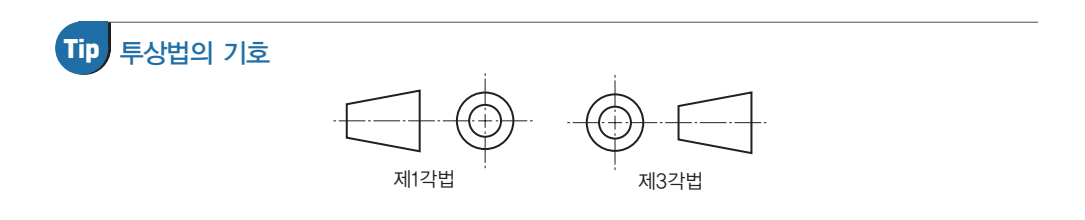

## 2 제1각법과 제3각법

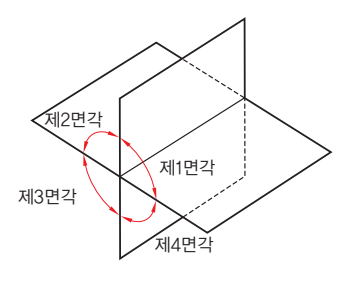

그림 Ⅰ-7 공간의 구분

직교하는 두 평면을 투상면으로 하여 4면각으로 나누면 그림 Ⅰ-7과 같이 그 위치에 따라 제1면각, 제2면각, 제3면각, 제4면각이라고 하고, 네 개의 투 상면 가운데 어느 한 투상면에 물체를 넣고 투상을 한다. 일반적으로 물체를 제1상한과 제3상한에 놓고 투상하여 표시하며, 전자를 제1각법, 후자를 제3각

법이라 한다. 제1각법과 제3각법의 사용은 국가, 적용 분야 등에 따라 다 르나, 한국산업표준의 제도 통칙은 제3각법을 적용한다. 다만, 전개도나 건축 도면 등 필요한 경우에는 제1각법에 따를 수 있다.

#### **1.** 제1각법

제1상한 공간 안에 물체를 넣고 투상하며, 투상면의 앞 쪽에 물체를 놓는다.  $(1)$  투상면을 물체의 뒤에 둠.  $(2)$  눈  $\rightarrow$  물체  $\rightarrow$  투상면

#### **2.** 제3각법

제3상한 공간 안에 물체를 넣고 투상하며, 투상면의 뒤 쪽에 물체를 놓는다.  $(1)$  투상면을 물체의 앞에 둠.  $(2) \div \rightarrow \mp \sim 4$ 명

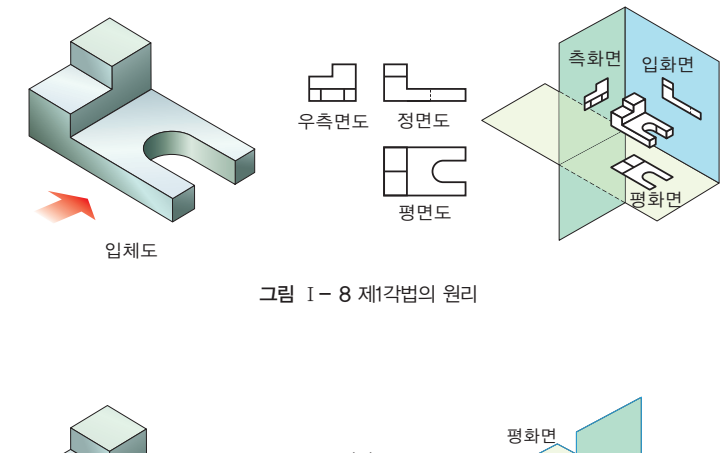

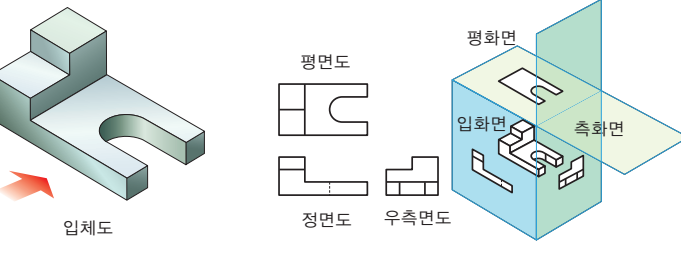

그림 Ⅰ-9 제3각법의 원리

#### **3.** 제1각법과 제3각법의 비교

각각의 방향에서 바라본 물체의 모양은 정면도를 기준으로 하여 배열 투상법에 의해 물체를 도면으 하게 된다. 투상하는 원리는 제1각법과 제3각법에 따라 그림 Ⅰ-10(a) 와 (b)같이 서로 다른 위치에 배열하게 되는데, 제1각, 제3각 모두 배면 도의 위치는 가장 오른쪽에 배열한다.

로 나타낼 때에는 6면을 전부 그리지 않고, 물체의 형상을 나타낼 수 있는 최소한의 투 상도로 나타낸다.

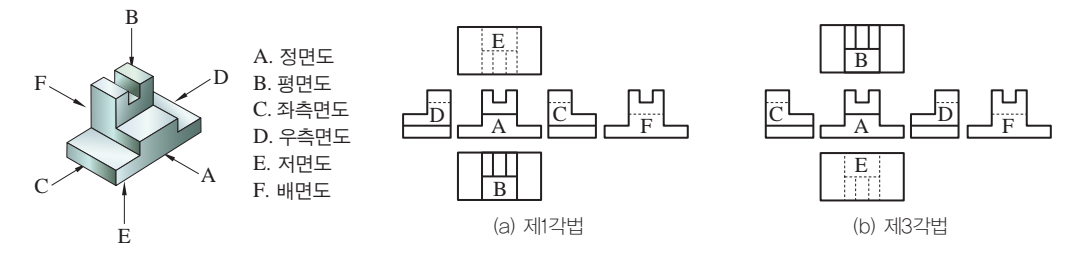

그림 Ⅰ-10 제1각법과 제3각법의 비교

## 3 도형의 도시 방법

도형의 도시는 정확하여야 되고, 보는 사람이 이해하기 쉽고 작업이 용이하여야 하 며, 제도자에게는 간단해야 한다. 그리고 물체의 모양이나 특징을 가장 잘 나타낼 수 있는 면을 정면도로 선택하여야 한다.

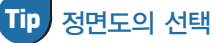

1. 물체에서 가장 중요한 형상을 가지고 있는 면

- 2. 물체에서 가장 잘 보이는 부분
- 3. 가공 기준면으로 선정
- **1.** 투상도의 도시 방법

물체의 모양이나 특징이 가장 잘 나타나는 면을 정면도로 선택하고, 나머지 투상도 는 물체의 모양에 따라 투상도의 수나 배열 위치 등이 결정되며, 정면도를 중심으로 평면도, 우측면도, 좌측면도 등을 그린다.

(1) 가로 길이가 긴 물체의 경우

원통축이나 직육면체와 같이 물체의 길이가 길 때에는 가로로 놓인 상태로, 그림 Ⅰ-11과 같이 투상도를 그린다.

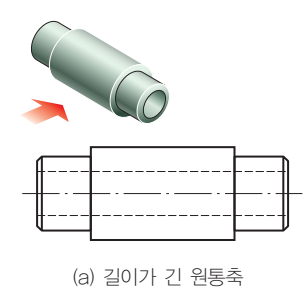

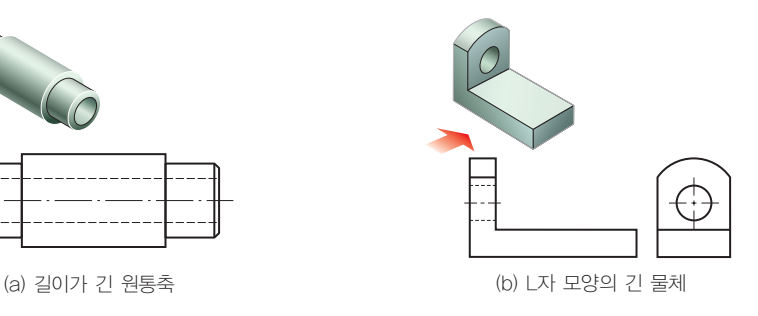

그림 Ⅰ-11 가로 길이가 긴 물체의 투상도

(2) 긴 원통의 상태로 가공되는 물체의 투상도

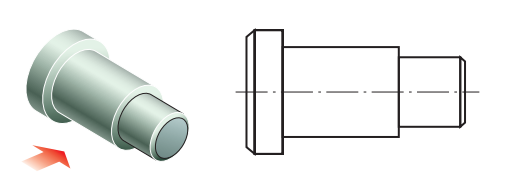

그림 Ⅰ-12 선반 가공 물체 투상도

그림 Ⅰ-12와 같이 원통 모양의 물 체는 도면을 읽기 쉽도록 가공이 많은 쪽을 우측으로 하여 중심선을 수평으 로 놓고 투상한다.

#### (3) 긴 평면의 상태로 가공되는 물체의 투상도

그림 Ⅰ-13과 같이 길이 방향의 밀링 가공면이 있는 물체는 가공 방향을 수평으로 하여 투상하 고 투상면이 도면의 정면도에 나타나도록 한다.

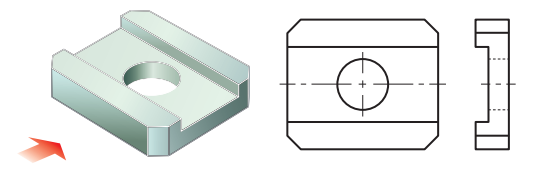

그림 Ⅰ-13 밀링 가공 물체 투상도

#### (4) 투상도의 수 결정과 생략하는 경우

주 투상도를 보충하는 다른 투상도는 되도록 적게 그리고, 정면도 1개 만으로 충분한 경우에는 다른 투상도는 표시하지 않는다. 그림 Ⅰ-14와 같이 물체의 형상이 원형인 경우처럼 간단한 물체는 지름 기호로 원형임 을 표시하면 되므로, 측면도는 그리지 않고 주 투상도 1개만 그려도 된다.

1면도: 정면도 하나만으로 표 시할 수 있는 경우는 보충도 를 생략한다. 원통, 평판, 각 기둥 등과 같이 단면이 균일 한 모양으로 된 물체는 치수 숫자에 기호를 붙여 하나의 투상도로 표시할 수 있다.

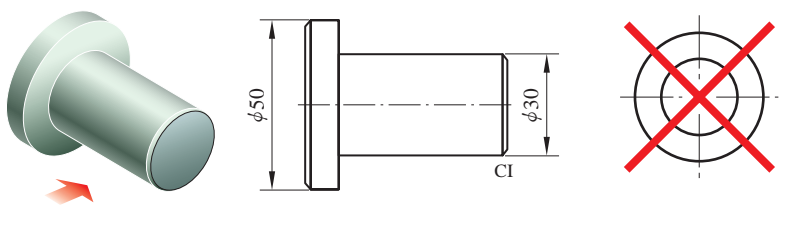

그림 Ⅰ-14 1면도를 선택한 투상도

(5) 물체의 특징과 투상도의 수

링(ring), 벨트 풀리(belt pulley), 기어(gear), 휠(wheel) 등은 축방향에서 본 그림을 원형으로 나타나는데 이 원형 모양의 투상은 특별한 경우 외

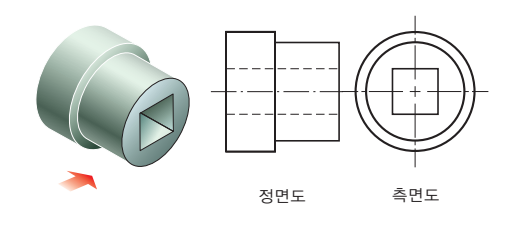

그림 Ⅰ-15 2면도를 선택한 투상도

에는 정면도로 선택하지 않으며, 그림 Ⅰ-15와 같이 2면도로 배열한다.

#### **2.** 정투상도를 보조하는 여러 가지 투상도

도면을 보기 쉽고 제도의 능률을 올리기 위하여 잘못 볼 염려가 없는 범위에서 가능한 한 간단하게 그리는 것이 바람직하다. 그러기 위하여 물체의 모양과 특징에 따라 간단하게 투상하는 여러 가지 방법에 대하여 살펴볼 필요가 있다.

#### (1) 보조 투상도

경사면을 지니고 있는 물체를 정투상도로 그리면 그 물체의 실제 모형

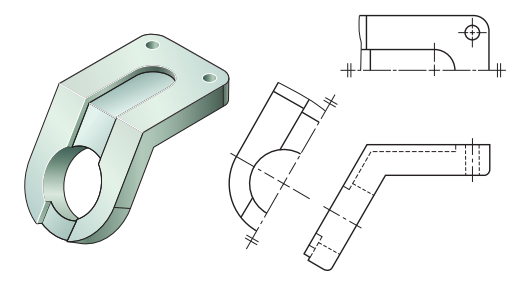

그림 Ⅰ-16 경사면의 부분 보조 투상도

을 나타낼 수 없는데, 이 경우에는 보 이는 부분의 전체 또는 일부분을 보 조 투상도로 나타낸다.

① 물체의 경사면을 실제 길이로 투상하고자 할 경우에는 그 경사면과 평행한 위치에 보조 투상도로 나타낸 다. 그림 Ⅰ-16은 경사면에 실제 보

이는 필요한 부분만을 표시한 부분 보조 투상도이다.

② 제도용지의 여백이 충분하지 않는 등 보조 투상도를 경사면에 평행한 위치에 배 치할 수 없는 경우에는 그 뜻을 그림 Ⅰ-17(a)와 같이 화살표와 영문자의 대문자로 나타낸다. 또, 그림 Ⅰ-17(b)와 같이 꺾은 중심선에서 연결하여 두 투상도의 관계를 표시한다.

③ 보조 투상도의 배치 관계가 분명하지 않을 경우에는 그림 Ⅰ-17(c)와 같이 표시 글자의 각각에 상대방 위치의 도면 구역에 구분 기호를 써넣는다.

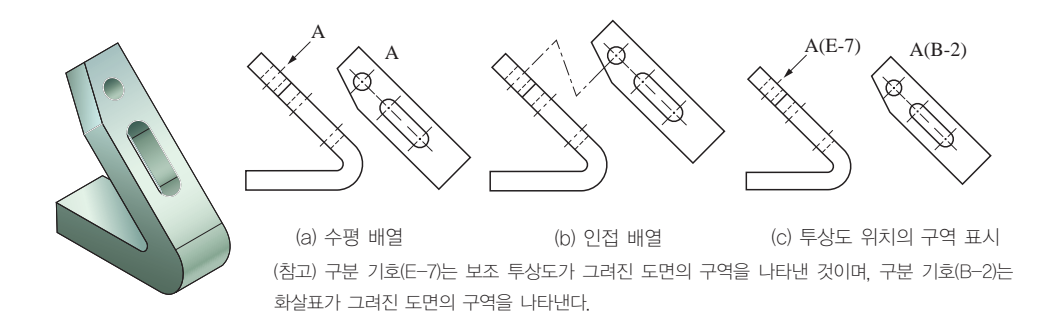

그림 Ⅰ-17 보조 투상도의 이동 배열

(2) 회전 투상도

물체의 일부가 어느 각도를 가지고 있기 때문에 그 실제 모양을 표시하지 못할 때에

는 그림 Ⅰ-18(a)와 같이 그 부분을 회 전해서 실제 모양을 나타낸다. 또, 잘못 볼 우려가 있다고 판단될 경우에는 그

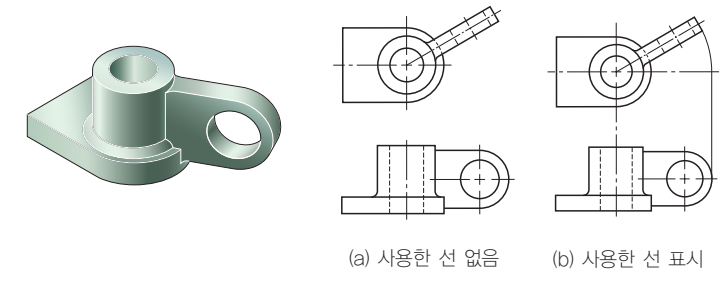

그림 Ⅰ-18 회전 투상도

림 Ⅰ-18(b)와 같이 작도에 사용한 선 을 남긴다.

#### (3) 부분 투상도

그림의 일부를 표시하는 것으로도 충 분한 경우에는 그 필요 부분만을 부분

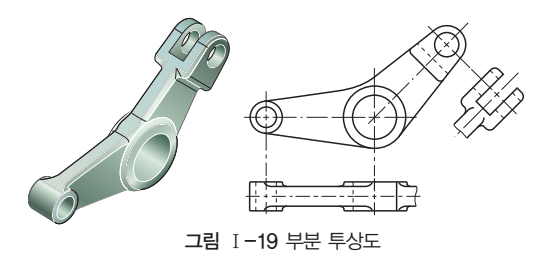

투상도로 표시한다. 이 경우에는 생략한 부분과의 경계를 파단선으로 나타내고, 명확 한 경우에는 파단선을 생략해도 좋다.

(4) 국부 투상도

대상물의 구멍, 홈 등 한 일부분의 모양 을 표시하는 것으로 충분한 경우에는 그 필요 부분을 국부 투

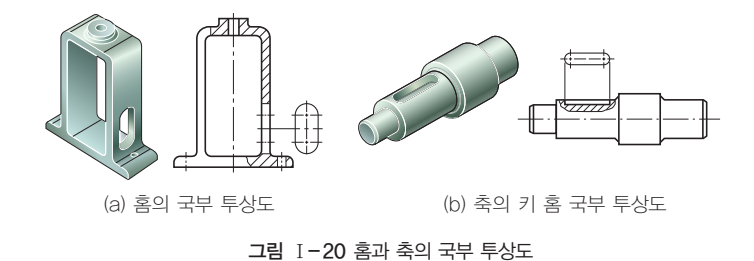

상도로 나타낸다. 투상 관계를 나타내기 위하여 원칙적으로 주 투상도에 중심선, 기 준선, 치수 보조선 등으로 연결한다.

#### (5) 부분 확대도

특정 부분의 도형이 작아서 그 부분의 상세한 도시나 치수 기입을 할 수 없을 때에는, 그 부분을 가는 실선으로 에워싸 고 한글이나 영문자 대문자로 표시함과 동시에 그 해당 부분 의 가까운 곳에 확대하여 그리고, 표시하는 글자 및 척도를

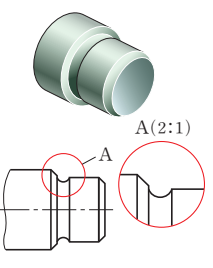

그림 Ⅰ-21 부분 확대도

기입한다. 다만, 확대한 그림의 척도를 나타낼 필요가 없는 경우에는 척도 대신'확대 도'라고 기입하여도 좋다.

#### **3.** 특별한 표시 방법

#### (1) 간명한 표시

물체를 투상할 때 나타나는 투상선을 모두 그리게 되면 이해가 더 어렵게 된다. 따 라서 도면을 알기 쉽게 하기 위하여 다음과 같이 한다.

① 숨은선을 그리지 않아도 이해할 수 있을 경우에는 생략하여도 좋다.

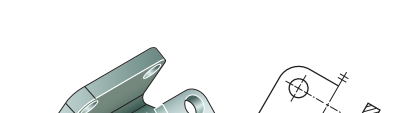

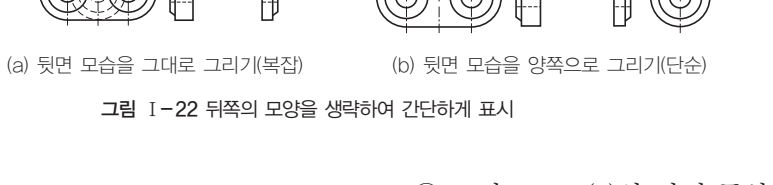

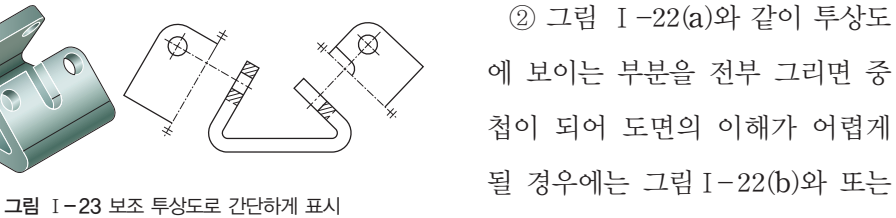

첩이 되어 도면의 이해가 어렵게 될 경우에는 그림Ⅰ-22(b)와 또는 그림 Ⅰ-23과 같이 보조 투상도로

중심선을 연장하여 간단하게 표시하는 것이 좋다.

#### (2) 2개면이 교차하는 부분의 표시 방법

교차 부분에 라운드가 있는 경우, 이 라운드 부분을 표시할 필요가 있을 때에는 그 림 Ⅰ-24와 같이 교차선 위치에 굵은 실선으로 표시한다.

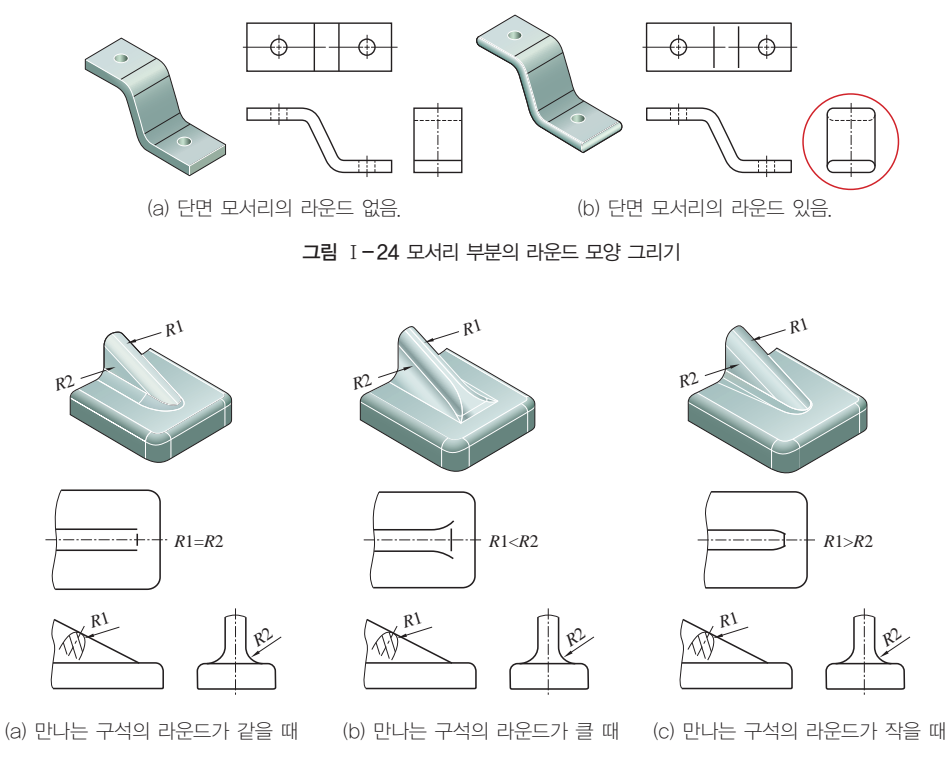

그림 Ⅰ-25 리브와 만나는 평면의 구석 라운드 투상선의 끝 부분의 모양

또, 리브(rib) 등을 표시하는 선의 끝 부분은 보통 그림 Ⅰ-25와 같이 직선 그대로 멈추게 하고, 평면의 구석 라운드가 현저하게 다를 경우에는 끝 부분을 안쪽이나 바 깥쪽으로 구부려서 멈추게 한다.

(3) 구멍과 원통 등이 만나는 모양을 간단하게 표시하기

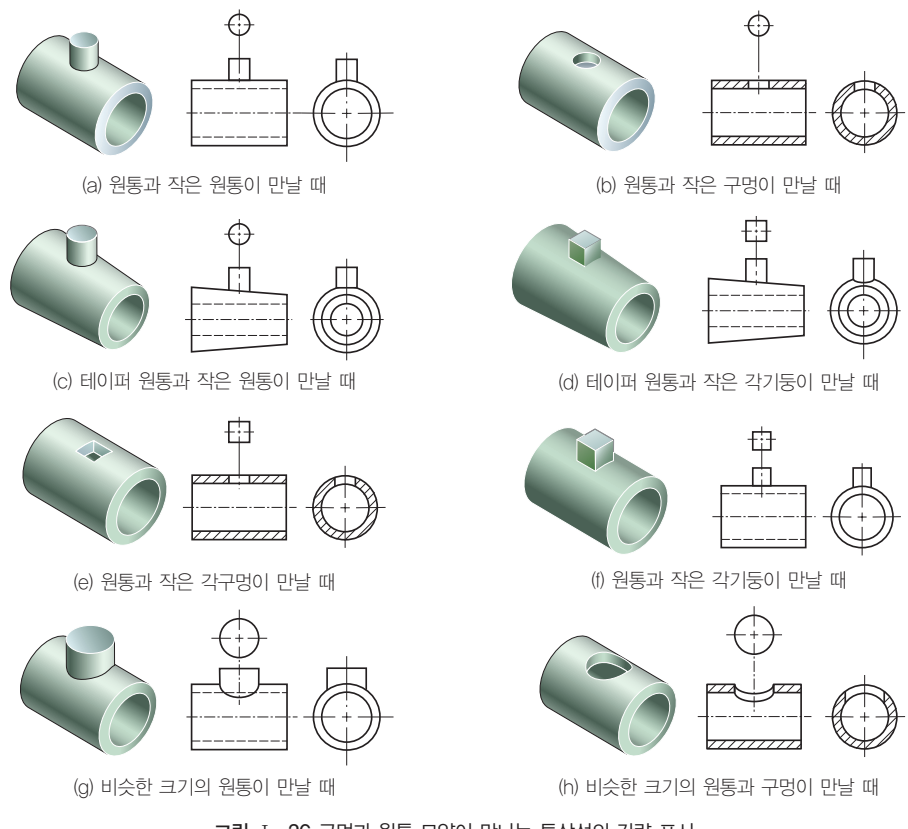

그림 Ⅰ-26 구멍과 원통 모양이 만나는 투상선의 간략 표시

곡면과 곡면 또는 곡면과 평면이 교차하는 부분의 선(상관선)은 크기의 차가 클 때 는 그림 Ⅰ-26 (a), (b), (c), (d), (e), (f)와 같이 간략하게 직선으로 표시하고, 차가 비슷할 때에는 그림 (g), (h)와 같이 올바른 투상에 가깝게 한 원호로 표시한다.

#### (4) 가공 전과 후의 모양 표시

① 가공 전 모양의 투상은, 그림 Ⅰ-27과 같이 가는 2점쇄선으로 그린다.

② 가공 후 모양의 투상선도 가공 전 모양의 투상선도와 마찬가지로 가는 2점쇄선 으로 그린다.

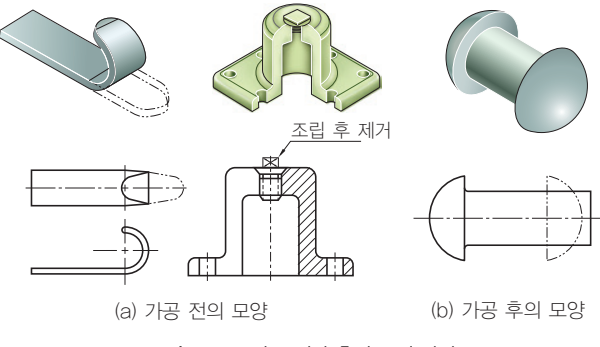

그림 Ⅰ-27 가공 전과 후의 표시 방법

(5) 무늬 등의 표시

손잡이 등에 널링 가공 부분은 그림 Ⅰ-28과 같이, 철망, 줄무늬 있는 강판 등은 그 림 Ⅰ-29와 같이 특징을 외형의 일부분에 그려서 표시한다.

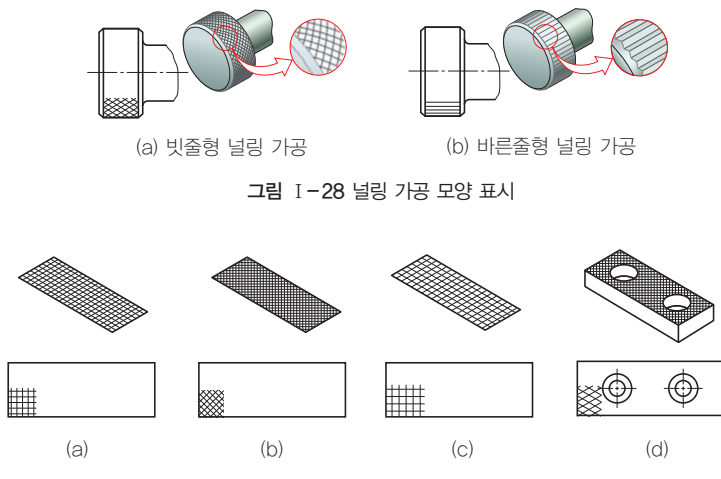

그림 Ⅰ-29 철망 (a), (b), (c) 및 줄무늬 강판 (d)의 표시

(6) 특정 모양 부분의 표시

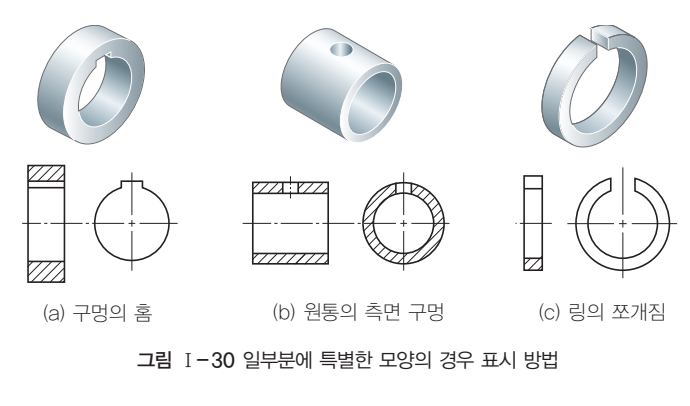

경우에는 그림 Ⅰ-30과 같이 투상을 한다.

어떤 부분에 특정한 모양을 갖는 물체는 그 부분이 도형의 위쪽에 표시되도록 한다. 예를 들면, 키(key), 홈이 있는 보 스(boss) 구멍, 벽 구멍 또는 홈이 있는 관(pipe), 쪼개짐을 가진 링(ring) 등을 표시하는

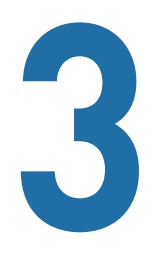

## **3** 물체의 단면도 그리기

#### 학습 목표│

1. 단면도 작성 방법을 이해하고, 설명할 수 있다.

- 2. 단면도를 그리고, 해칭이나 스머징을 할 수 있다.
- 3. 여러 가지 물체의 입체도를 단면도로 나타낼 수 있다.

#### 준비물│

제도용지(A3), 제도기, 삼각자 세트, 제도용 지우개 , 제도판, 지우개판, 제도용 솔 등

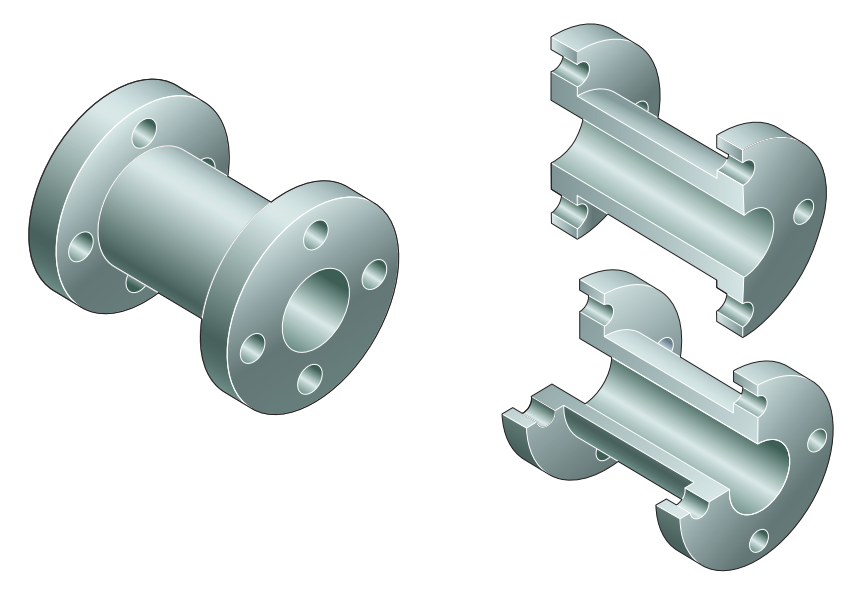

입체 모양을 절단면으로 표현하기

절단면 단면도를 그릴 때 대상물을 가상으로 절단한 면

## $1$  단면도

물체 내외부의 모양이 복잡한 경우에 숨은선으로 표시하면 복잡하여 도면을 이해하기가 어렵게 된다. 이러한 경우에 물체를 좀 더 명확하게 표시할 필요가 있는 곳에 절단 또는 파단한 것으로 가상하여 물체 내부 가 보이는 것과 같이 표시하면 숨은선이 없어지고 필요한 곳이 뚜렷하게 표시된다.

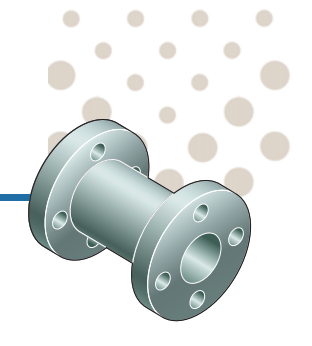

 $\bullet$ 

 $\bullet$ 

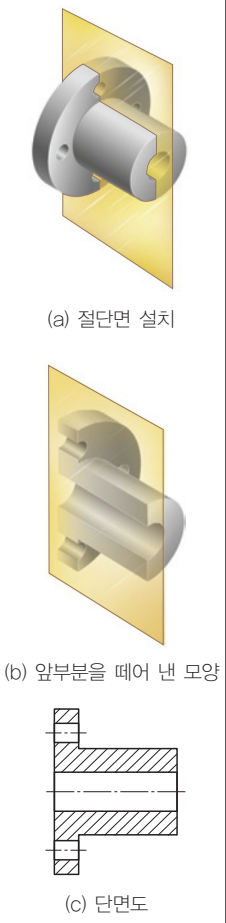

그림 Ⅰ-31 단면도의 원리

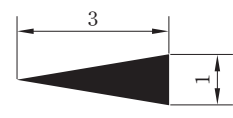

그림 Ⅰ-33 화살표의 크기

화살표 폭 :길이=3 :1 외형선과 해칭은 평행하지 않 는 것이 좋으며, 평행이 될 경 우에는 해칭의 각도를 45°에 서 30°, 60°또는 70°로 변 경한다.

도(sectional view)라 한다. 2 단면도표시방법

(1) 단면은 원칙적으로 기본 중심선에서 절단한 면으로 나타내고, 기본 중심선이 아닌 곳에서 절단한 면으로 나타낼 경우에는 절단된 위치를 표 시해야 한다.

그림 Ⅰ-31(a)와 같이 가상의 절단면을 설치하고, 그림 (b)와 같이 앞부

분을 잘라 낸 다음, 그림 (c)와 같이 남겨진 부분의 모양을 그린 것을 단면

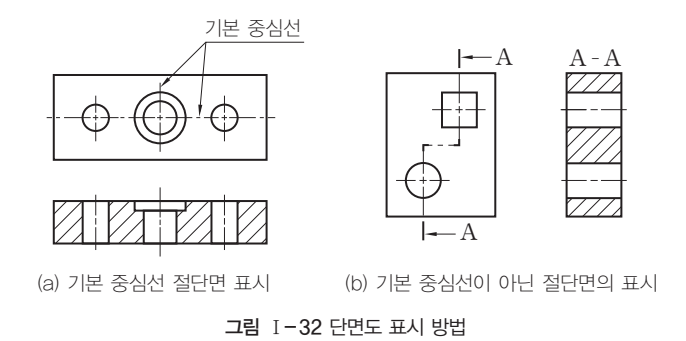

(2) 투상도에서 가상의 절단면 설치 위치와 한계의 표시는, 그림 Ⅰ- 32(a), (b)와 같이 가는 1점쇄선으로 하며, 끝 부분과 방향이 바뀌는 모서 리 부분은 굵은 선으로 표시한다.

그리고 단면도를 더 명확히 표시하기 위하여 절단선의 양 끝 부분에는 그림 Ⅰ-32(b)와 같은 화살표를 투상 방향을 향하도록 붙이고, 단면 부 위의 문자 기호는 한글 또는 알파벳 대문자 중 한 가지로 기입힌다.

(3) 단면도에는 필요한 경우 절단하지 않은 면과 구별하기 위하여 해칭 (hatching)이나 스머징(smudging)을 한다. 그리고 인접한 단면의 해칭 은 그림 Ⅰ-34와 같이 선의 방향 또는 각도를 달리하여 구분한다.

> ① 해칭은 그림 Ⅰ-35 (a)과 같이 45°의 가는 실 선을 단면부의 면적에 2∼ 3mm의 같은 간격으로 경

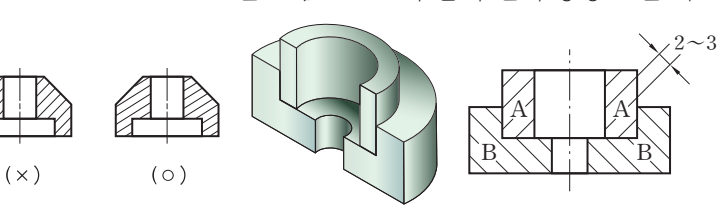

그림 Ⅰ-34 인접 물체 단면 표시 방법

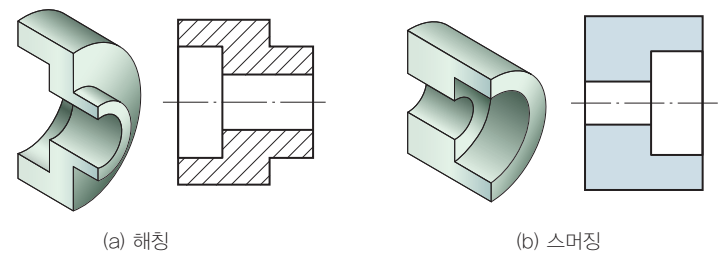

그림 Ⅰ-35 해칭과 스머징

사선을 그은 것이고, 스머징은 (b)와 같이 외형선 안쪽에 색칠하는 것을 말한다.

② 개스킷(gasket), 양철판(tin-plate) 및 형강 제품 같은 극히 얇은 제품의 단면은, 그림 Ⅰ-36과 같이 투상선을 1개의 굵은 실선만으로 표 시한다.

(4) 절단면의 뒤에 나타나는 숨은선, 중심선 등은 되도록 기입하지 않 는다.

(5) 절단하게 됨으로써 나타 나게 되는 물체 내부 형상은 그림 Ⅰ-37과 같이 원통면의 한계와 끝을 투상선으로 나타 내야 한다.

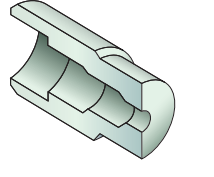

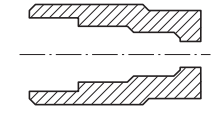

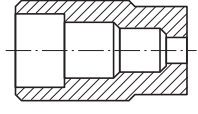

(a) 잘못됨. (b) 잘됨.

그림 Ⅰ-37 절단 뒷면의 내부 모양 단면도의 올바른 표시

## 3 단면도의종류

단면은 원칙적으로 기본 중심선에서 절단한 면으로 표시를 한다. 그러 나 물체의 구조나 생김새에 따라 여러 가지 단면으로 그릴 때가 있다.

#### **1.** 온단면도

온단면도는 그림 Ⅰ-38과 같이 물체의 기본 중심선에서 반으로 절단하 여 물체의 기본적인 특징을 가장 잘 나타낼 수 있도록 단면 모양을 그리 는 것이므로 전단면도라고도 한다. 절단 부위의 위치와 보는 방향이 확실 한 경우에는 절단선, 화살표, 문자 기호를 기입하지 않아도 된다.

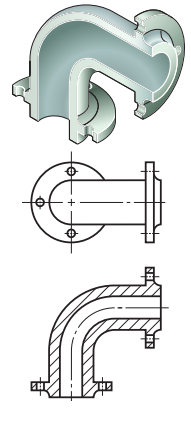

그림 Ⅰ-38 온단면도

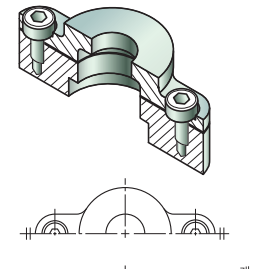

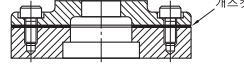

그림 Ⅰ-36 얇은 제품의 단면 표시

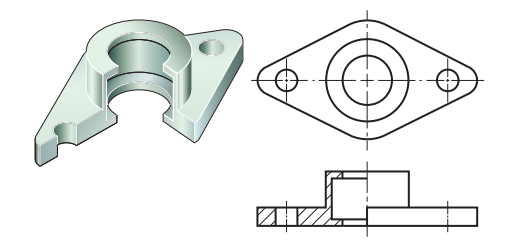

그림 Ⅰ-39 한쪽 단면도

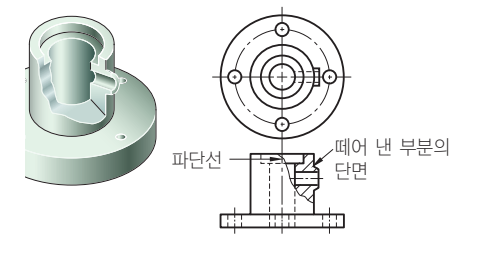

그림 Ⅰ-40 부분 단면도

#### **4.** 회전 도시 단면도

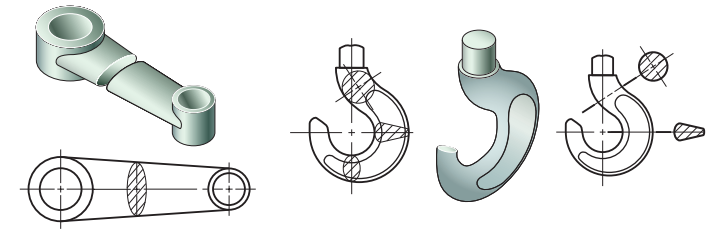

<sup>(</sup>a) 암의 회전 단면도(투상도 안) 그림 Ⅰ-41 회전 도시 단면도 (b) 훅의 회전 단면도(투상도 밖)

#### **2.** 한쪽 단면도

상하 또는 좌우가 대칭의 물체를 그 림 Ⅰ-39와 같이 중심선을 기준으로 내부 모양과 외부 모양을 동시에 표시 하는 방법으로 이를 반단면도라고도 한다.

#### **3.** 부분 단면도

일부분을 잘라 내고 필요한 내부 모 양을 그리기 위한 방법이며 그림 Ⅰ- 40과 같이 파단선을 그어서 단면 부분 의 경계를 표시한다.

> 핸들(handle), 벨트 풀리 (belt pulley), 기어(gear) 등과 같은 바퀴의 암(arm), 리브(rib), 후크(hook), 축 (shaft)과 주로 구조물에 사용 하는 형강 등의 단면은 일반 투상법으로는 표시하기 어렵

다. 이러한 경우는 수직인 단면으로 물체를 절단하여 90°로 회전시켜서 투상도의 안 이나 밖에 그리는 것을 회전 도시 단면도라고 한다.

회전 도시 단면도를 투상도의 절단할 곳과 겹쳐서 그릴 경우에는 그림 Ⅰ-41(a)와 같이 가는 실선으로 그리고, 주 투상도의 밖으로 끌어내어 그릴 경우에는 그림 Ⅰ- 41(b)와 같이 가는 1점쇄선으로 단면 위치를 표시하고, 굵은 1점쇄선으로 한계를 표시하여 굵은 실선으로 그린다.

#### **5.** 계단 단면도

단면도에 표시하고 싶은 부분이 일직선상에 있지 않을 때, 절단면이 투상면에 평행

또는 수직으로 계단 형태로 절단된 것을 계단 단면도라 한다. 그림 Ⅰ-42와 같이 절단선은 가는 1점쇄선으 로 표시하고, 양끝과 주요

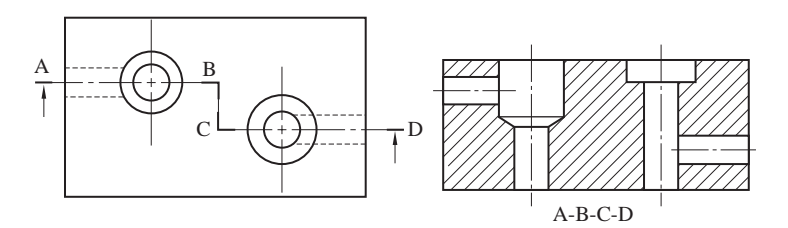

그림 Ⅰ-42 계단 단면도

부분은 굵은 실선으로 나타내며 기호를 붙여 단면도 쪽에 기입한다.

#### **6.** 조합 단면도

절단면을 여러 개 설치하여 그린 단면도 로서 복잡한 물체의 투상도 수를 줄일 목적 으로 사용한다. 그림 Ⅰ-43과 같이 절단 선, 절단면의 한계와 화살표 및 문자 기호 를 반드시 표시하여 절단면의 위치와 보는 방향을 명확히 하여야 한다.

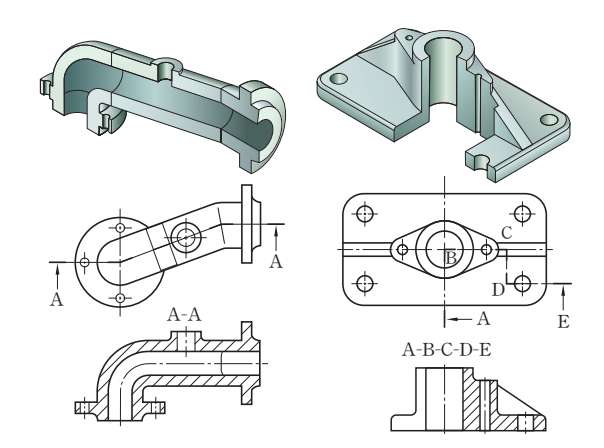

그림 Ⅰ-43 조합에 의한 단면도

#### **7.** 다수의 단면도 표시

단면의 모양이 여러 개로 표시 되어 도면 내에 회전 단면을 그릴 여유가 없는 경우에는 그림 Ⅰ- 44와 같이 절단선과 연장선상의 임의의 위치에 단면도를 그린다.

도면의 여백이 충분한 경우에는

A  $A-A$   $B-B$  $B \leftarrow C \leftarrow D$  $\begin{array}{|c|c|c|c|c|c|}\nA & \rightarrow & \begin{array}{|c|c|c|c|c|}\n\hline\n\text{A} & \text{B} & \text{C} & \text{A} & \text{B} \\
\hline\n\end{array} \end{array}$ 

그림 Ⅰ-44 한 줄로 단면도 배열하기

그림 Ⅰ-45와 같이 축의 중심 연장선 위에 단면도를 차례로 배열하여 그린다. 이때 단면도가 위치할 차례는 반드시 지켜야 한다.

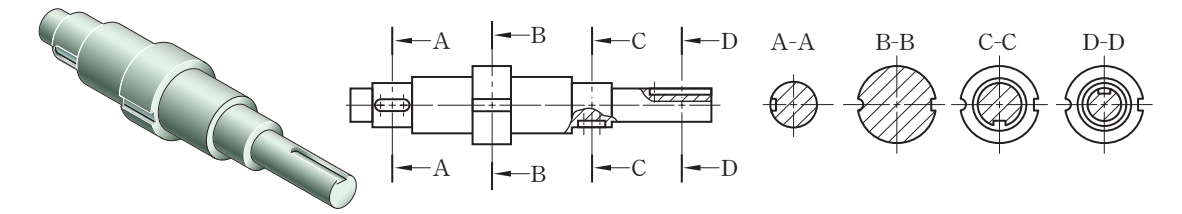

그림 Ⅰ-45 축 중심 연장선 위에 단면도를 차례로 배열하기

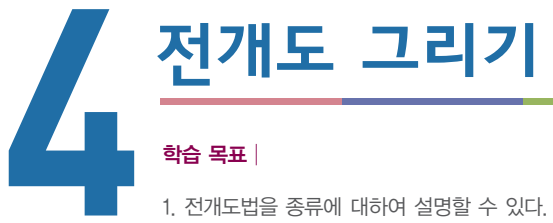

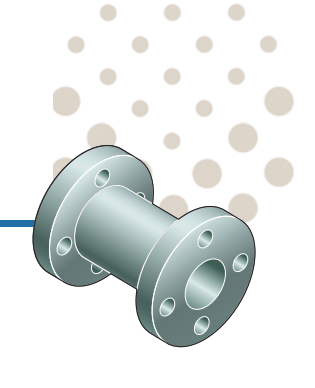

- 
- 2. 평행선을 이용한 전개도법을 이해하고, 전개도를 그릴 수 있다.
- 3. 삼각형을 이용한 전개도법을 이해하고, 전개도를 그릴 수 있다.
- 4. 방사선을 이용한 전개도법을 이해하고, 전개도를 그릴 수 있다.

#### 준비물│

제도용지(A3), 제도기, 삼각자 세트, 제도용 지우개, 제도판, 지우개판, 제도용 솔 등

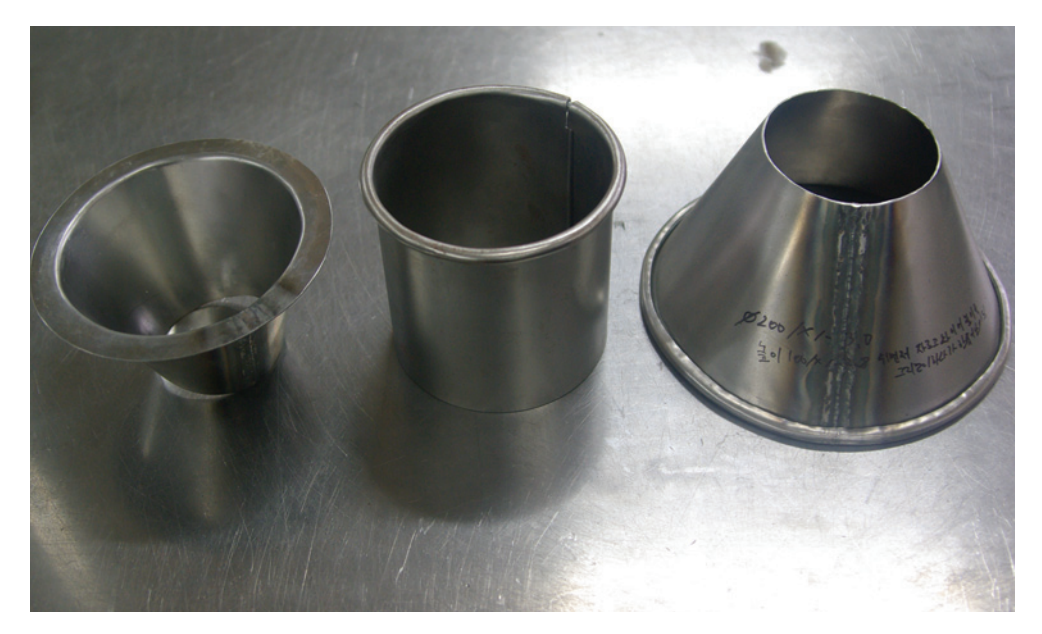

철판으로 굽히거나 접어 만든 판금 작품

## $1$  전개도

전개도는 입체의 표면을 하나의 평면 위에 펼쳐 놓은 그림을 말하며, 전개된 그림을 접는 부위에 맞게 접으면 입체물이 된다. 전개도는 주로 철판을 굽히거나 접어 만드 는 판금 작업이나 자동차, 항공기의 몸체 도면 작성에 많이 쓰인다.

## 2 전개 방법 알아보기

전개도를 그리는 방법은 평행선을 이용한 전개도법, 삼각형을 이용한 전개도법, 방 사선을 이용한 전개도법이 있다.

#### **1.** 평행선을 이용한 전개도법

원기둥 및 삼각기둥, 사각기둥 등과 같은 각기둥을 그림 Ⅰ-46과 같이 평행하게 전 개하여 그리는 방법을 평행선법이라고 한다.

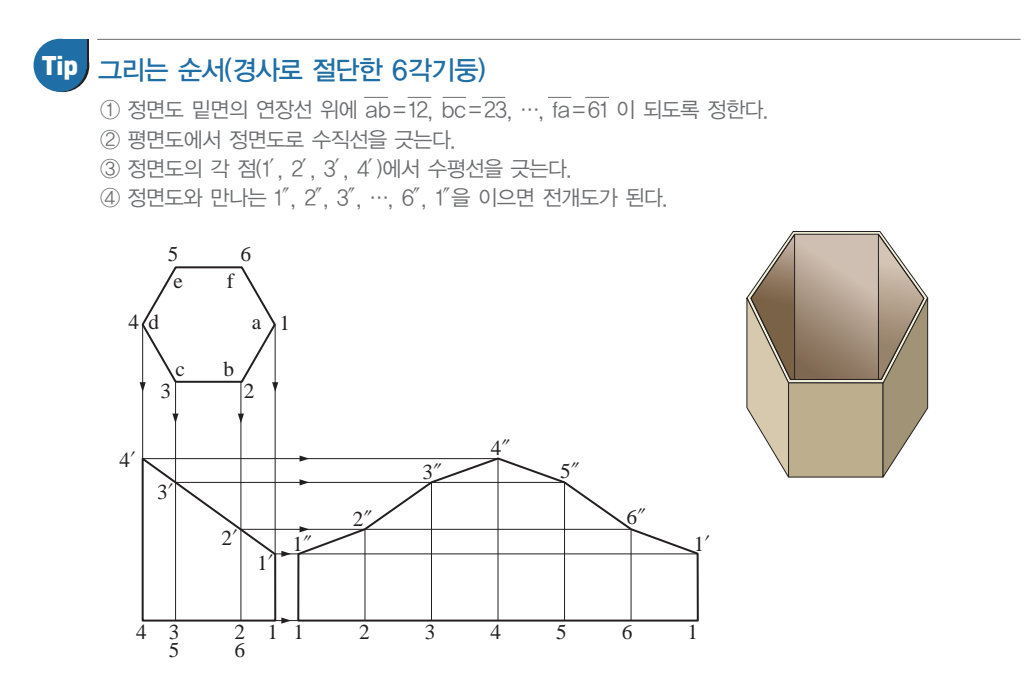

그림 Ⅰ-46 평행선을 이용한 전개도법

#### **2.** 삼각형을 이용한 전개도법

꼭지점이 먼 각뿔, 원뿔 등을 그림 Ⅰ-47과 같이 해당하는 면을 몇 개의 삼각형으 로 나누어 전개도를 그리는 방법을 삼각형법이라고 한다.

#### **3.** 방사선을 이용한 전개도법

원뿔 및 삼각뿔, 사각뿔 등과 같은 각뿔을 그림 Ⅰ-48과 같이 전개도의 테두리 또 는 테두리 연장선이 어느 한 점에서 만나게 되는 물체의 전개도를 그리는 방법을 방사 선법이라고 한다.

#### 그리는 순서(원뿔대)

- ① 평면도의 원을 12등분 한다.
- ② 원뿔면 위에 직선 12개를 긋는다.(1A, 2B, …, 12L)
- ③ 12AB를 4변형으로 생각하고 대각선 1B를 긋는다. 그리고 2C, …, 12A를 긋는다.
- ④ 등분선의 길이와 대각선의 길이 및 호 12로 △1AB를 그리고 호 AB와 등분선의 길이로 △1B2를 그린다.
- ⑤ 마찬가지로 △2BC, △2C3, …, △12A1을 그리고, 1, 2, …, 1 및 A, B, …, A를 부드러운 곡선으로 연결한다.

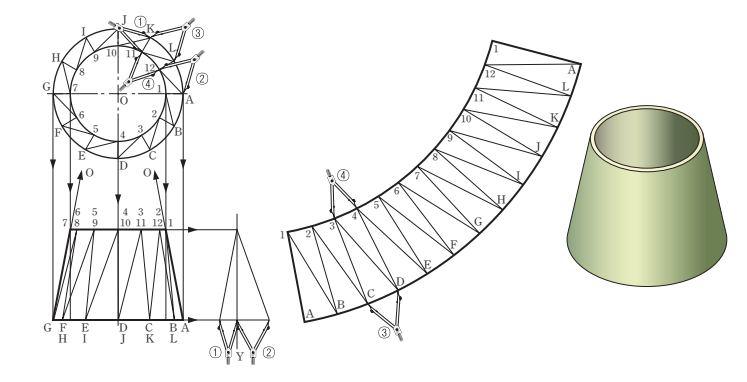

그림 Ⅰ-47 삼각형을 이용한 전개도법

#### 그리는 순서(6각뿔)

- ① 평면도를 6등분 한다.
- ② 정면도 빗변(L)과 평행하게 L선을 긋는다.
- ③ 점 O를 중심으로 정면도의 O1′(L) 을 반지름으로 하여 원을 그린다.
- ④ 평면도의 등분 길이를 디바이더로 재어 전개도의 원호에 옮겨 직선으 로 연결한다.

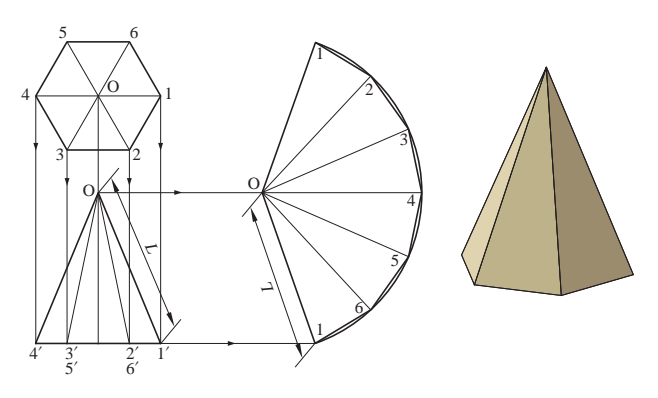

그림 Ⅰ-48 방사선을 이용한 전개도법

## 3 전개도 표시 방법

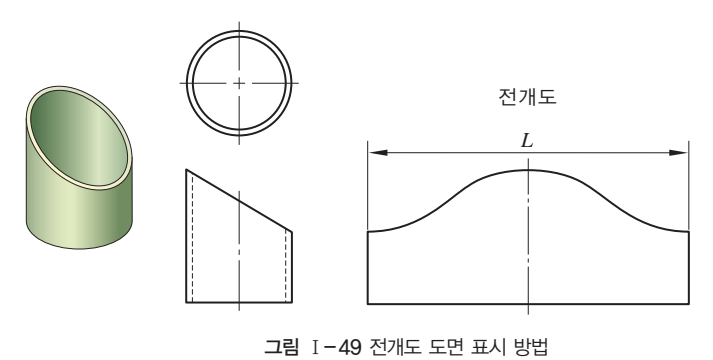

제품을 전개도로 나타낼 경 우, 그림 Ⅰ-49와 같이 전개 도의 위쪽 또는 아래쪽에'전 개도'라고 주서를 기입한다. 이때 주서의 크기는 치수 숫 자보다 한 단계 위의 크기로 한다.

## **5**치수 기입 학습 목표│

- 1. 치수 기입 요소의 종류를 알고 표시할 수 있다.
- 2. 치수 기입의 원리와 원칙에 대하여 설명할 수 있다.
- 3. 읽기 편리하게 치수를 배치할 수 있다.
- 4. 물체의 모양에 맞는 치수를 정확하게 기입할 수 있다.

#### 준비물│

제도용지(A3), 제도기, 삼각자 세트, 제도용 지우개, 제도판, 지우개판, 제도용 솔 등

 $\Box$ 

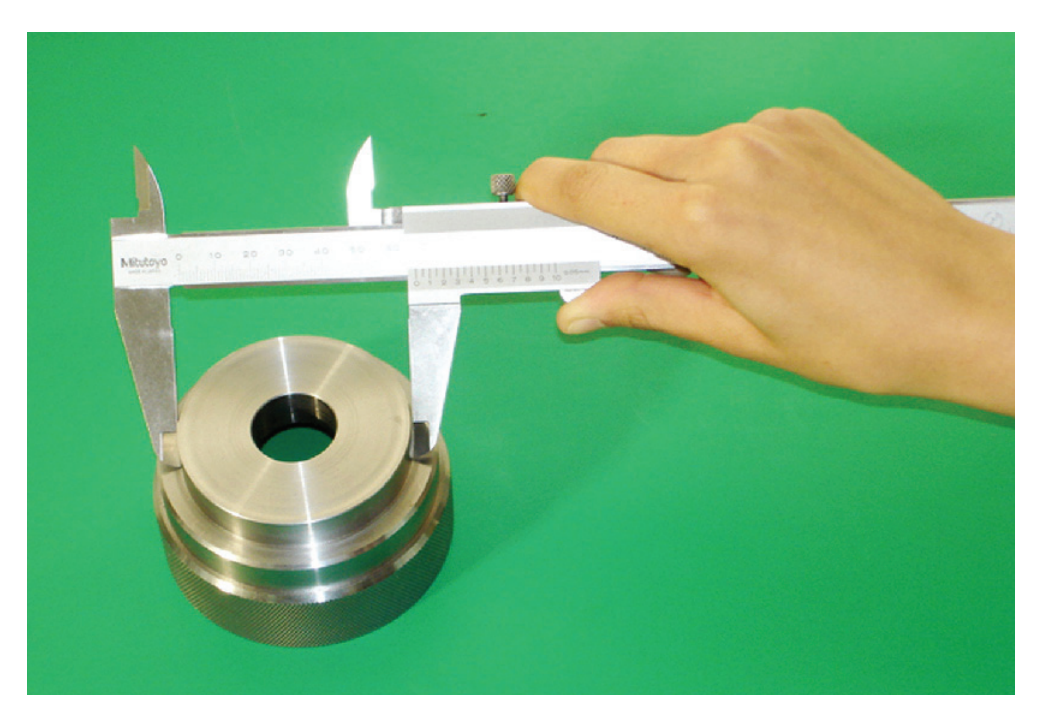

물체의 치수 측정

## 1 치수 기입 요소

치수와 같이 사용되는 숫자와 문자, 치수선과 치수 보조선, 지시선과 인출선, 치수 보조 기호, 주서 등을 치수 기입의 요소라고 한다.

**1.** 숫자와 문자

(1) 치수 숫자는 정자로 명확하게 치수선의 중앙 위쪽에 치수선과 약간 띄워 평행하게 표시한다.

(2) 길이 치수는 원칙적으로 mm의 단위로 기입하고, 단위 기호는 붙이지 않는다.

(3) 각도 치수는 일반적으로 도의 단위로 기입하고, 필요한 경우에는 분 및 초를 병용 할 수 있다. 도, 분, 초를 표시할 때에는 숫자의 오른쪽 위에 각각 도(°), 분(′), 초(″) 를 기입한다. 또, 각도를 라디안의 단위로 기입하는 경우에는 그 단위 기호 rad를 기 입한다.

<mark>보기</mark> 60°, 23.5°, 7°21′22″, 6°21′5″(또는 6°21′05″), 0.52rad.  $\frac{\pi}{3}$ (rad)

 $\textsf{Tip}\,$  도면의 크기에 따라 화살표의 크기는 약간씩 다르게 그릴 수 있으나, 같은 도면 내에서는 동일한 크기로 그리는 것 을 원칙으로 한다.

(4) 치수 숫자의 소수점은 아래쪽의 점으로 하고, 숫자 사이를 적당히 띄워서 그 중간 에 약간 크게 찍는다. 또, 치수 문자의 자릿수가 많은 경우 3자리마다 숫자의 사이를 적당히 띄우고 콤마를 찍지 않는다.

**보기** 234.23, 37.00, 34 567

(5) 숫자와 문자는 고딕체를 사용하고, 크기는 도면 크기와 투상도의 크기에 따라 알 맞은 크기와 굵기를 선택한다.

 $\vert$ 보기 $\vert$  A1 도면 이하의 경우 3.15mm 크기의 0.35mm 선 굵기

#### **2.** 치수선과 치수 보조선

(1) 치수선

치수선은 물체의 치수를 표시하기 위해 사용한다. 치수 보조선과 같이 쓰이며, 가

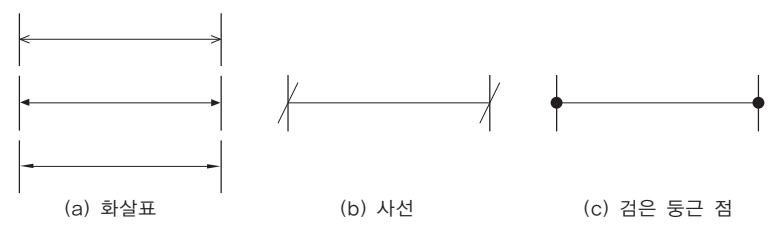

그림 Ⅰ-50 치수선과 끝부분 기호

는 실선으로 하여 외형선과 선명하게 구별되도록 하고, 그림 Ⅰ-50과 같이 양끝에 끝부분 기호를 붙인다.

(2) 치수 보조선

치수 보조선은 치수선을 기입하기 위

한 것으로 지시하는 치수의 끝에 닿는

도형상의 점이나 선의 중심을 통과하

고, 치수선에 직각으로 치수선을 2∼

3mm 지날 때까지 가는 실선으로 그린

다. 이때 치수 보조선과 투상도 사이를

0.5∼1mm 틈새를 두고 그린다.

**3.** 지시선과 인출선

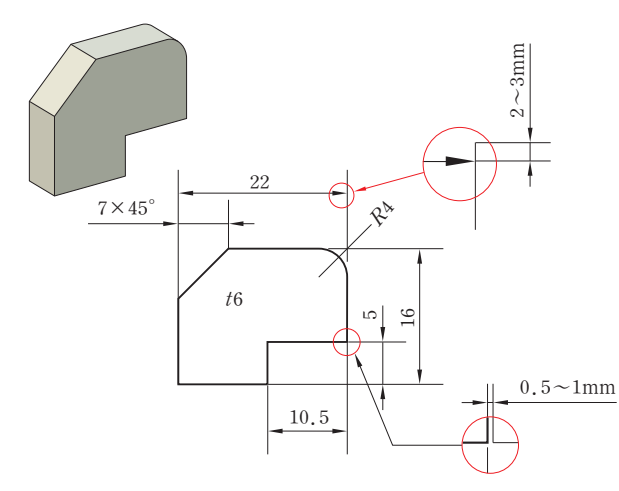

그림 Ⅰ-51 치수 보조선 긋기 예

## $\phi10 \sqsubseteq$ 릴  $\sum_{i=1}^{\infty}$

(a) 지시선 표시 방법

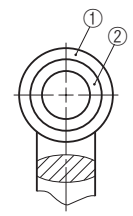

(b) 인출선 표시 방법

지시선은 구멍의 치수나 가공법, 지시 사항, 부품 번호 등을 기입하기 위하여 쓰이는 선이며, 치수선이나 치수 보조선과 같이 가는 실선으로 그린다. 지시선의 경사각은 60°를 사용하고 부득이한 경우에는 30°, 45°를 사용한다. 인출선은 조립도에서 부품 번호 등을 기입하거나 설명 하기 위하여 투상도에서 이끌어 내는 선으로 인출선 끝에는 지름이 약 0.7∼1.4mm 되는 검은 둥근 점(•)을 붙인다.

#### **4.** 치수 보조 기호

크기, 자세 및 위치 치수와 함께 사용되는 기호로서 문자나 그림으로 만들어진 기호이며, 치수와 같이 사용하므로 치수 보조 기호라고도 한다. 그림 Ⅰ-52 지시선과 인출선

#### **5.** 주서

주서(note)는 문자 기호나 문장으로 나타내며, 개별 주서와 일반 주서 로 나뉜다. 개별 주서는 단면의 표시 방법으로'A-A', 확대한 그림의 표시 방법으로'A(2:1)'또는'확대도'등과 같이 투상도에 사용하는 것 과 부품 번호의 옆이나 아래에 기입하는 것 등을 말하며, 일반 주서는 도 면 전체에 관한 내용을 설명하거나 지시할 때에 사용한다. 제목은 '주

서' 또는 '주' 로 기입하고 크기는 치수나 개별 주서보다 한 단계 위 크기로 한다. 주 서 내용은 도면의 치수 크기로 하고, 표제란의 위쪽이나 가까운 곳에 기입한다.

## 2 치수 기입의 원리 및 원칙

도면에 표시되는 것 중에 가장 중요한 것 중 하나가 치수이다. 도형이 올바르게 그 려져도 치수 기입이 잘못되면 완전한 제품을 만들 수 없다. 따라서, 도면에 기입한 치 수는 정확하게 정의해야 하며, 알기 쉽고 간단 명료해야 한다.

#### **1.** 치수 기입의 원리

물체의 크기를 표시할 때에는 길이, 높이, 두께를 각각 치수로써 나타내야 한다. 치 수는 크기 치수, 자세 치수, 위치 치수로 표시하며, 치수의 종류와 위치는 그림 Ⅰ-53 과 같다. 크기 치수는 길이, 높이, 두께의 치수를 의미하며, 자세나 위치 치수는 중심 선과 중심선, 면과 중심선 등의 거리나 각도로 표시한다.

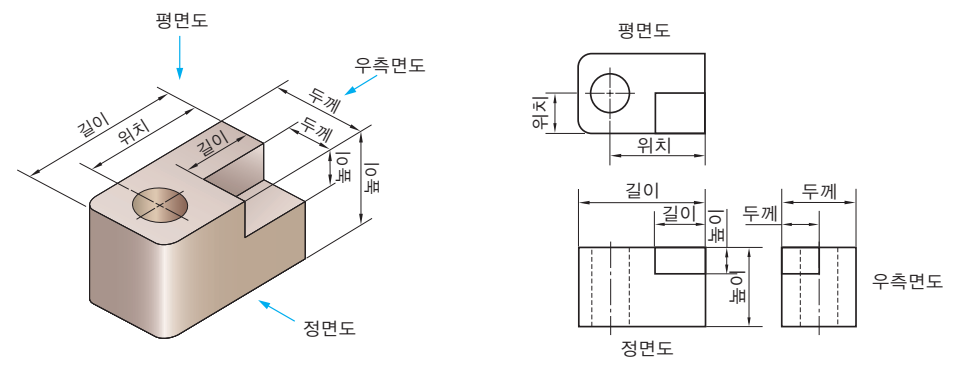

그림 Ⅰ-53 치수의 종류와 위치

도면에 기입되는 치수는 재료 치수, 소재 치수, 마무리 치수의 3종류로 구분하며, 특별히 명시하지 않는 한 마무리 치수를 기입한다. Tip

#### **2.** 치수 기입의 원칙(KS B 0001)

① 대상물의 기능·제작·조립 등을 고려하여, 꼭 필요한 치수를 분명하게 도면에 기입한다.

② 치수는 대상물의 크기, 자세 및 위치를 가장 명확하게 표시할 수 있도록 기입한다.

③ 도면에 나타나는 치수는 특별히 명시하지 않는 한 다듬질 치수를 표시한다.

④ 치수에는 기능상(호환성을 포함) 필요한 경우 KS B 0108(제도에 있어서 치수 의 허용 한계 기입 방법)에 따라 치수의 허용 한계를 지시한다. 다만, 이론적으로 정 확한 치수는 제외한다.

- ⑤ 치수는 주 투상도에 집중한다.
- ⑥ 치수는 중복을 피한다.
- ⑦ 치수는 계산해서 구할 필요가 없도록 기입한다.
- ⑧ 치수는 필요에 따라 기준으로 하는 점, 선 또는 면을 기준으로 하여 기입한다.
- ⑨ 관련되는 치수는 한 곳에 모아서 기입한다.
- ⑩ 치수는 공정마다 배열을 분리하여 기입한다.
- ⑪ 치수 중 참고 치수에 대하여는 치수 수치에 괄호를 붙인다.

### 3 치수의 배치 방법

치수가 결정되면 치수를 배치하는 방법을 결정하여야 한다. 도면에 표시된 부품의 기능, 가공 등의 조건에 따라 치수 배치하는 방법을 달리하여 도면을 보는 사람이 명 확하게 치수를 읽을 수 있어야 한다.

#### **1.** 직렬 치수 기입법

그림 Ⅰ-54와 같이 직렬로 나란히 연결된 개개의 치수에 주어진 일반 공차가 차례 로 누적되어도 상관없는 경우에 사용한다.

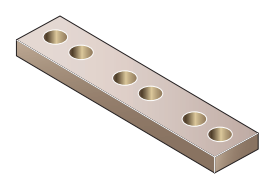

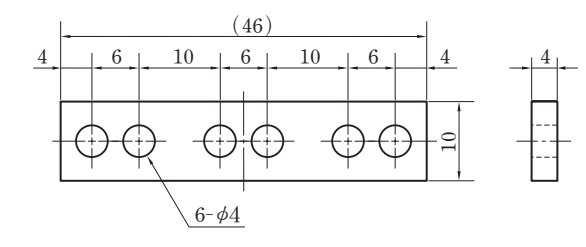

그림 Ⅰ-54 직렬 치수 기입

#### **2.** 병렬 치수 기입법

그림 Ⅰ-55와 같이 한 곳을 중심으로 치수를 기입하는 방법으로, 각각의 치수 공차 는 다른 치수의 공차에는 영향을 주지 않는다. 기준이 되는 치수 보조선 위치는 기능, 가공 등의 조건을 고려하여 적절히 선택하는 것이 좋다.

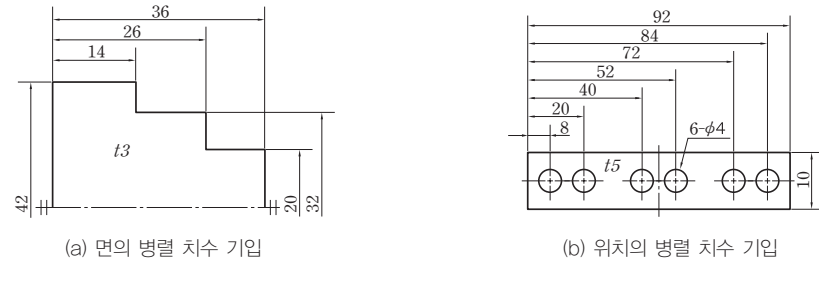

그림 Ⅰ-55 병렬 치수 기입

#### **3.** 누진 치수 기입법

치수 공차에 관하여 병렬 치수 기입법과 완전히 동등한 의미를 가지면서, 한 개의 연속된 치수선으로 간편하게 표시된다. 그림 Ⅰ-57과 같이 치수의 기준점에 기점 기 호('0', zero)를 기입하고, 치수 보조선과 만나는 곳마다 화살표를 붙인다. 치수 숫자 는 그림 Ⅰ-56(a)와 같이 치수 보조선과 나란히 기입하든지, 그림 Ⅰ-56(b)와 같이 화살표 가까운 곳의 치수 보조선 끝에 기입한다.

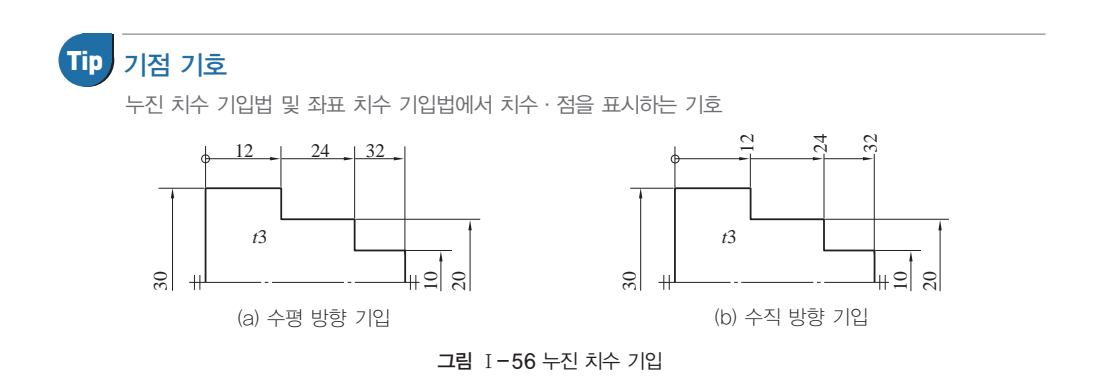

#### **4.** 좌표 치수 기입법

그림 Ⅰ-57과 같이 치수를 기입하는 방법으로 프레스 금형 설계와 사출 금형 설계 에서 많이 사용하는 방법이다.

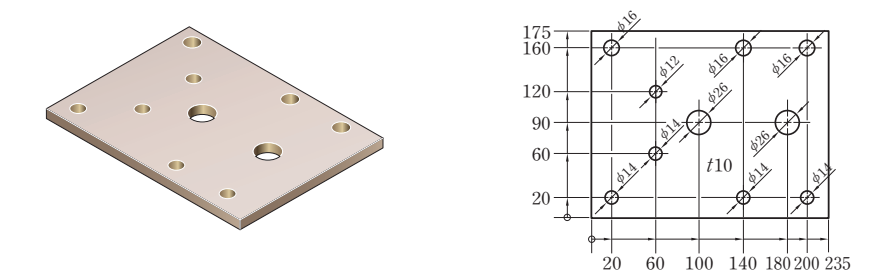

그림 Ⅰ-57 기점 기호로 좌표 치수 기입

구멍에 위치나 크기 등의 치수는 그림 Ⅰ-58과 같이 좌표를 사용하여 표나 문자 치 수 기입법으로 나타내도 된다. 표에 나타난 X, Y 수치는 기점의 치수로 이 기점은 기능, 조립, 가공, 검사 등을 고려하여 적절히 선택한다.

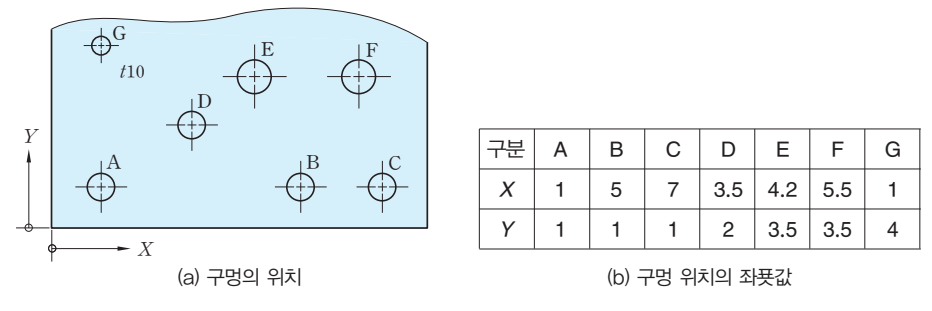

그림 Ⅰ-58 기점과 문자 기호로 좌표 치수 기입

## 4 여러 가지 요소의 치수 기인

#### **1.** 지름 및 반지름 치수 기입

#### (1) 지름의 치수 기입

① 물체의 단면이 원형이고, 그 모양을 도면에 표시하지 않고 원형인 것을 나타내는 경우에는, 그림 1-59와 같이 지름의 치수 앞에 지름 기호 ' $\phi$ ' 를 붙이다.

 $\alpha$  그림 Ⅰ-60과 같이 원형이 명확하게 투상도로 그려진 경우에는 지름 기호  $\phi \equiv$ 생략할 수 있다. Ø18과 같이 원형의 일부를 그리지 않은 도형의 경우는 반지름의 치 <u>수와 혼동되지 않도록 지름의 치수 수치 앞에  $\phi$ 를 기입한다.</u>

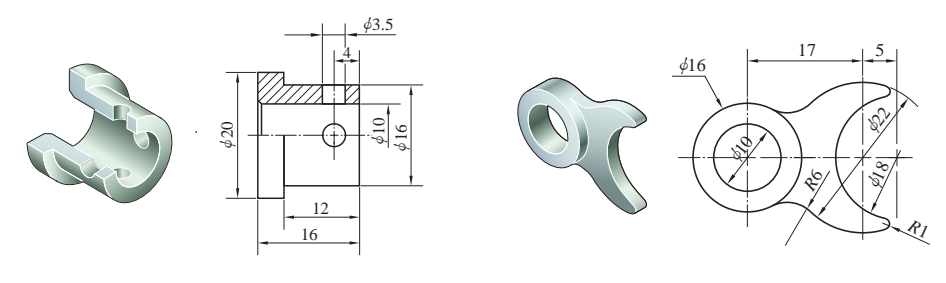

그림 Ⅰ-59 안팎의 치수 기입 □ 1 1 1 1 2 그림 Ⅰ-60 원형의 지름 치수 기입

③ 지름이 다른 원통이 연속되어 있고, 지름의 치수를 기입할 여유가 없을 때에는 그림 I-61과 같이 치수선의 연장선과 화살표를 그리고, 지름의 기호  $\phi$ 와 지름 치수 를 기입한다.

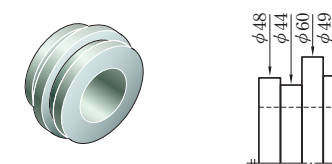

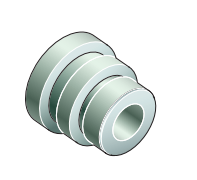

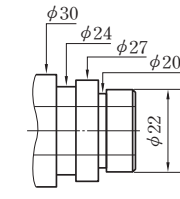

(a) 축과 직각 방향으로 기입

u54

(b) 축과 같은 방향으로 기입

그림 Ⅰ-61 짧은 연속 원통의 지름 치수 기입

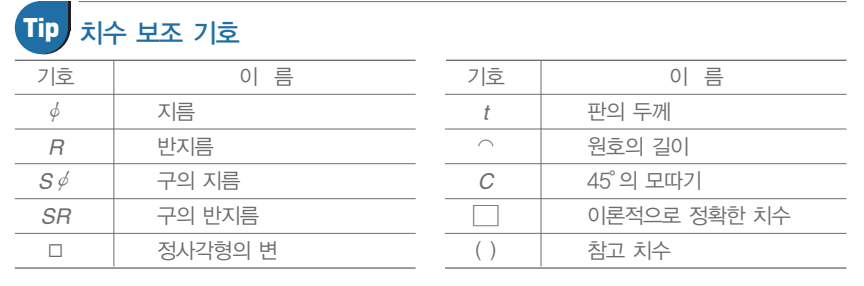

(2) 반지름 치수 기입

① 반지름의 치수는 그림 Ⅰ-62(a)와 같이 반지름의 기호 *R*를 치수 수치 앞에 기입 하여 표시한다. 그러나 반지름을 나타내는 치수선을 원호의 중심까지 긋는 경우에는 그림 Ⅰ-62(b)와 같이 이 기호를 생략할 수 있다.

② 반지름 중심을 표시할 필요가 있을 때에는 그림 Ⅰ-63과 같이 가는 실선의 +기 호나 1mm 이하의 검은 둥근 점으로 그 위치를 표시할 수 있다.

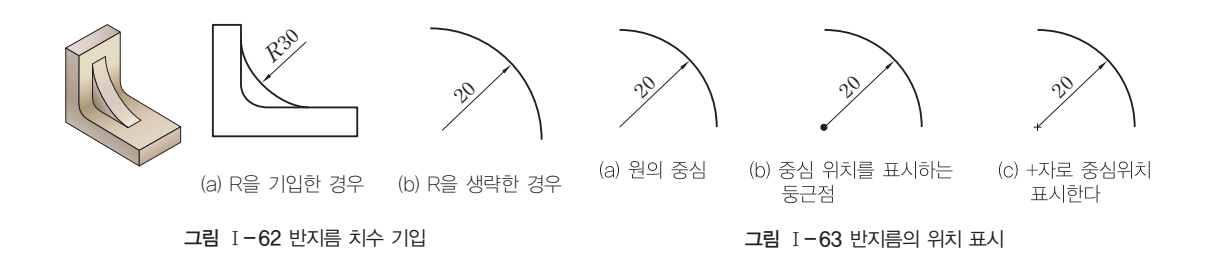

③ 반지름이 커서 그 중심 위치까지 치수선을 그을 수 없거나 여백이 없는 경우에는 그림 Ⅰ-64의 *R*74, *R*48 치수 같이 Z자 형으로 휘어서 표시하고, 화살표가 붙은 부 분은 정확한 중심 위치로 향하도록 한다.

④ 같은 중심을 가지는 반지름 치수가 연속된 경우는 그림 Ⅰ-65와 같이 기점 기호 를 사용하여 누진 치수 기입법으로 기입한다.

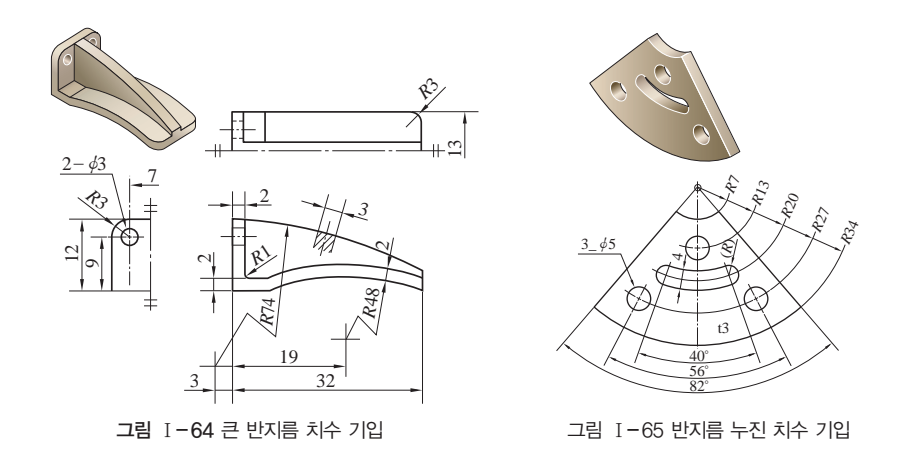

⑤ 실제 모양을 나타내지 않는 투상도형에 실제의 반지름 또는 전개 한 상태의 반지 름을 나타낼 경우에는 그림 Ⅰ-66과 그림 Ⅰ-67과 같이 치수 수치의 앞에'실 *R*'또 는'전개 *R*'의 글자 기호를 기입한다.

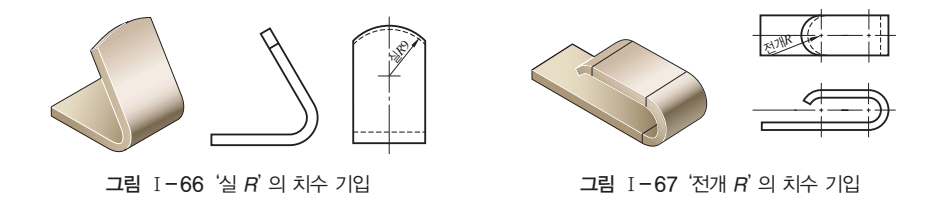

#### **2.** 구의 지름 및 반지름 치수 기입

구의 지름 및 반지름 치수는 그림 Ⅰ-68과 같이 그 치수 수치 앞에 치수와 같은 크 기로 구의 지름 기호인'*S*u'나 구의 반지름 기호인'*SR*'를 붙인다.

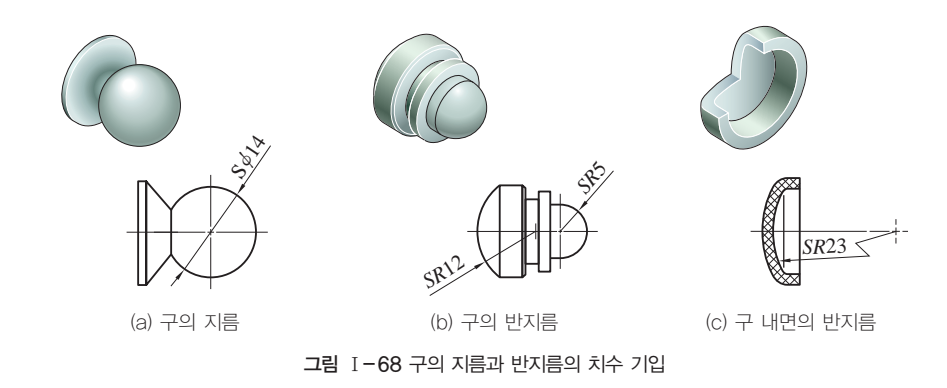

#### **3.** 정사각형 변의 크기 및 두께 치수 기입

#### (1) 정사각형 변의 크기 치수 기입

① 대상으로 하는 부분의 단면이 정사각형일 때 그림Ⅰ-69(a)와 같이 해당 단면의 치수 앞에 정사각형 기호 'Π' 을 붙이다.

② 정사각형의 안쪽과 바깥쪽 투상도의 치수는 그림Ⅰ-69(b)와 같이 한 변의 치수 앞에 정사각형 기호'▫'을 붙여서 기입한다.

③ 구멍의 위치가 정사각형으로 배치된 치수는 그림Ⅰ-69(c)와 같이 한 변의 치수 앞에 정사각형 기호'▫'을 붙여서 기입한다.

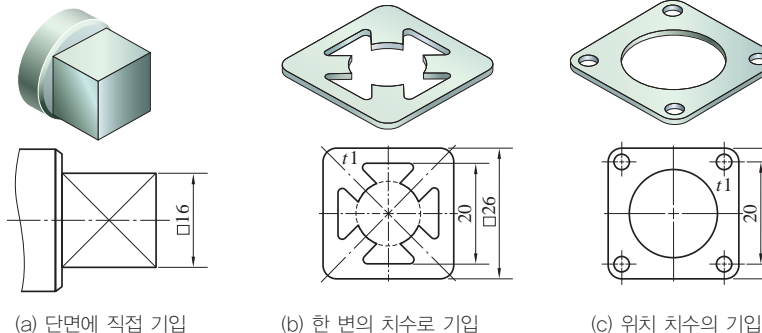

그림 Ⅰ-69 정사각형 변의 치수 기입

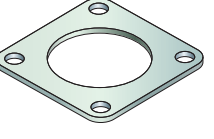

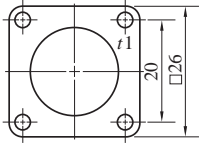

(2) 두께 치수 기입

판의 주 투상도에 그 두께의 치수를 표시하는 경우에는, 투상도 안에 지시함이 원칙이나, 그 도면의 부근 또는 그림 중 보기 쉬운 위치에 그 림 Ⅰ-70과 같이 두께를 표시하는 치수 앞에 기 호'*t*'를 기입한다.

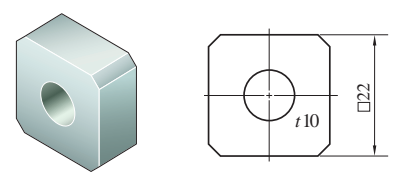

그림 Ⅰ-70 판재의 두께 치수 기입

#### **4.** 현, 원호 및 곡선 치수 기입

(1) 현의 치수 기입

현의 길이는 그림 Ⅰ-71(a)와 같이 현 에 직각으로 치수 보조선을 긋고, 현에 평 행한 치수선을 사용한다.

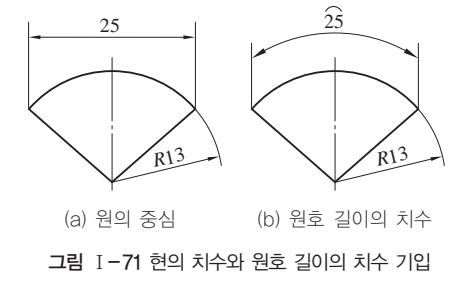

(2) 원호의 치수 기입

그림 Ⅰ-71(b)와 같이 현의 길이와 같이 치수 보조선을 긋고, 그 원호와 동심의 원 호로 치수선을 그은 다음 치수 위에 원호 기호'⌒'를 붙인다. 그리고 그림 Ⅰ-72와 같이 원호를 구성하는 각도가 클 때나, 연속적으로 원호의 치수를 기입할 때에는 원 호의 중심으로부터 방사형으로 그린 치수 보조선에 치수선을 맞춘다.

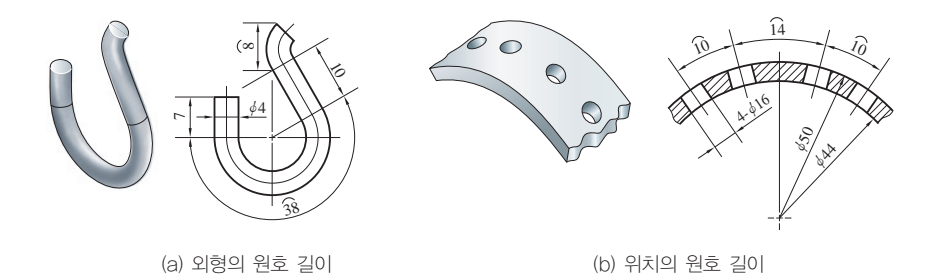

그림 Ⅰ-72 외형 원호 및 위치 원호의 치수 기입

(3) 원호로 구성된 곡선의 치수 기입

원호로 구성되는 곡선의 치수는 그림 Ⅰ-73과 같이 이들 원호의 반지름과 그 중심 또는 원호 접선의 위치로 표시한다.

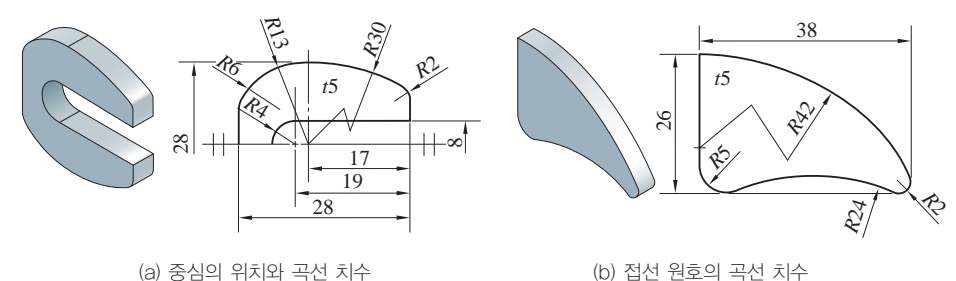

(b) 접선 원호의 곡선 치수

그림 Ⅰ-73 원호로 구성된 곡선의 치수 기입

(4) 원호로 구성되지 않은 곡선 치수 기입

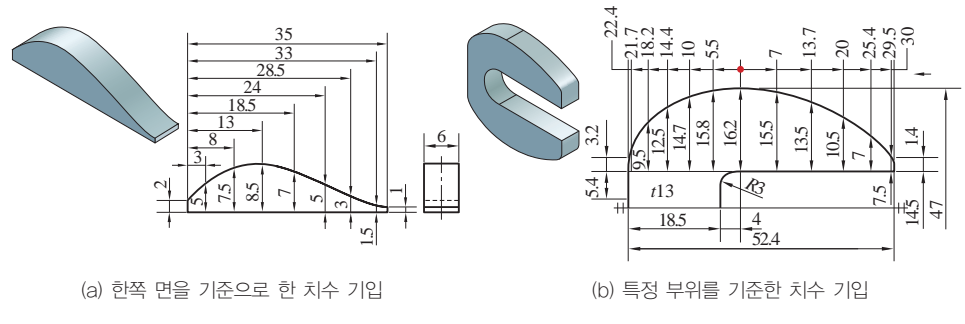

그림 Ⅰ-74 원호로 구성되지 않은 곡선의 치수 기입

원호로 구성되지 않은 곡선의 치수는 그림 Ⅰ-74와 같이 곡선상 임의의 점의 좌표 치 수로 표시한다. 이 방법은 원호로 구성되는 곡선의 경우에 사용하여도 무방하다.

#### **5.** 구멍 치수 기입

(1) 여러 개의 같은 간격의 구멍 치수 기입

① 볼트, 나사, 핀 등 같은 크기의 구멍이 하나의 투상도에 여러 개 있을 경우에는 하나만 그리고, 다른 구멍들은 중심 위치만을 그린다. 그리고 치수 표시는 구멍으로 부터 지시선을 끌어내어 그림 1-75의 11- $\phi$ 4와 같이 구멍의 총수 다음에 짧은 선(-) 을 긋고 구멍의 치수를 기입한다.

② 같은 크기의 구멍이 여러 개일 때 구멍의 피치 간격 치수는 그림 Ⅰ-75의'10× 7(=70)'과 같이 피치의 총수 다음에'×'기호와 함께 1개의 피치 치수를 기입하고, 괄호를 사용하여'='기호와 피치를 모두 합한 치수를 기입한다.

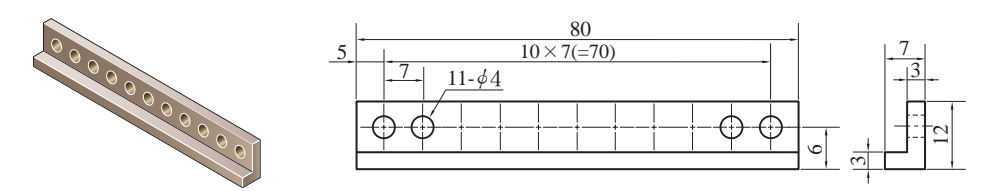

그림 Ⅰ-75 여러 개의 같은 구멍 치수 기입

#### (2) 구멍의 깊이 치수 기입

구멍의 깊이를 지시할 때는 그림 Ⅰ-76과 같이 구 멍의 지름을 나타내는 치수 다음에'깊이'라고 쓰고 그 숫자를 기입한다. 그러나 관통된 구멍일 때는 구 멍 깊이를 기입하지 않는다. 여기서, 구멍 깊이란 그 림 Ⅰ-77의'H'로 표시한 것과 같이 드릴 끝의 원 뿔, 리머 끝의 모따기부를 포함하지 않는 원통부의 깊이이다.

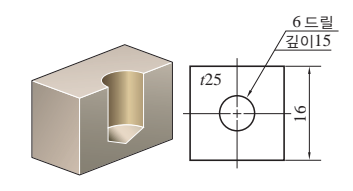

그림 Ⅰ-76 구멍의 깊이 치수 기입

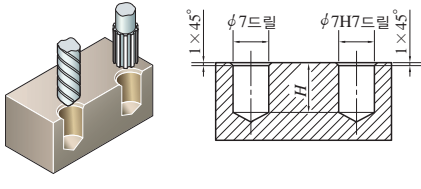

그림 Ⅰ-77 드릴과 리머의 깊이 한계

#### (3) 긴 원의 구멍 및 홈 치수 기입

긴 원의 구멍은 구멍의 기능 또는 가공 방법에 따라 그림 Ⅰ-78과 같이 표시할 수 있다.

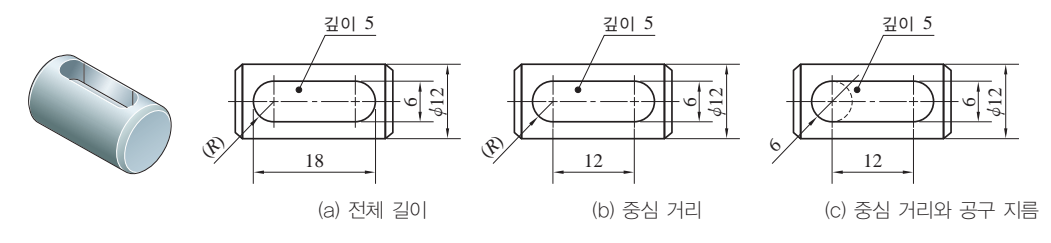

그림 Ⅰ-78 긴 원의 구멍과 홈의 치수 기입

#### 테이퍼

양쪽 면이 중심선에 대하여 대칭으로 경사진 것

#### **6.** 테이퍼 및 기울기 치수 기입

테이퍼는 그림 Ⅰ-79(a)와 같이 중심선 위에 기입하고, 기울기는 그림 Ⅰ-79(b)와 같이 기울어진 면의 위로 기입한다.

#### 기울기

한쪽 면만 경사진 것

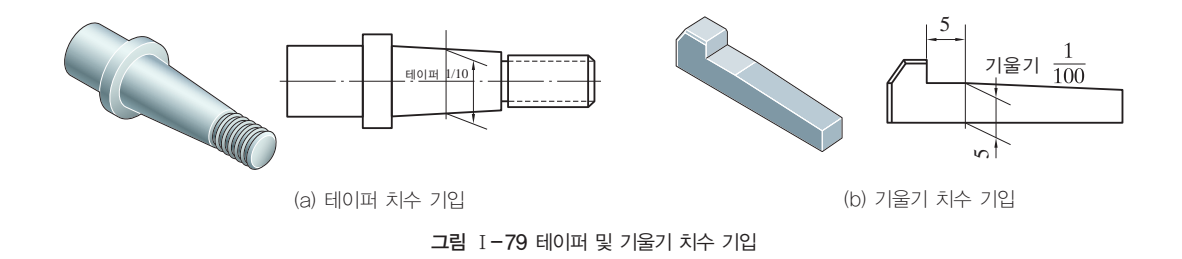

다만, 테이퍼 또는 기울기의 정도와 방향을 명확하게 나타낼 필요가 있을 경우에는 그림 Ⅰ-80과 같이 별도로 표시한다. 또, 특별한 경우에 는 경사면에서 지시선을 끌어내어 기입할 수 있다.

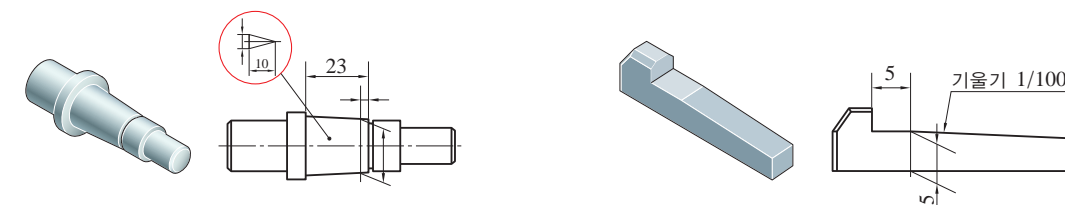

<sup>(</sup>a) 인출선으로 투상도 밖에 기입

#### **7.** 모따기 치수 기입

45°이하 모따기의 표시법은 그림 Ⅰ-81과 같이 보통 치수 기입 방법 에 따라 기입한다. 그러나 45°모따기의 경우에는 그림 Ⅰ-82와 같이 '모따기 길이 치수, 45°'또는'*C*'기호 다음에 모따기 길이 치수를 기 입한다.

(b) 화살표와 지시선 사용 기입

 $\sqrt{2}$ 

그림 Ⅰ-80 특별한 경우의 테이퍼 및 기울기 치수 기입

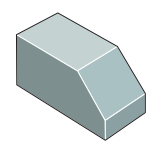

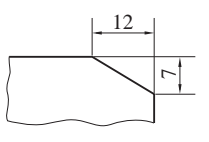

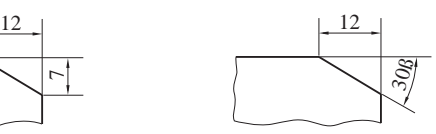

모따기 부품의 모서리 등을 각이 지 게 깎아내는 것

그림 Ⅰ-81 45°인 모따기의 치수 기입

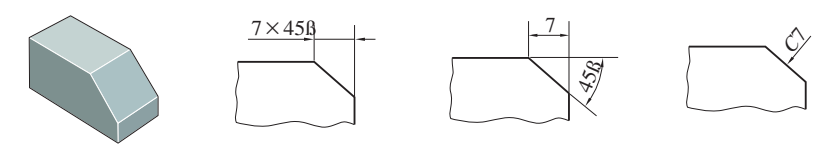

그림 Ⅰ-82 45°이하의 모따기 치수 기입

**8.** 키 홈 치수 기입

(1) 축의 키 홈 치수 기입

풀리나 기어 등을 고정하기 위한 축의 키 홈의 나비, 깊이, 길이, 위치 및 끝 부분 등의 치수는 그림 Ⅰ-83과 같이 기입한다.

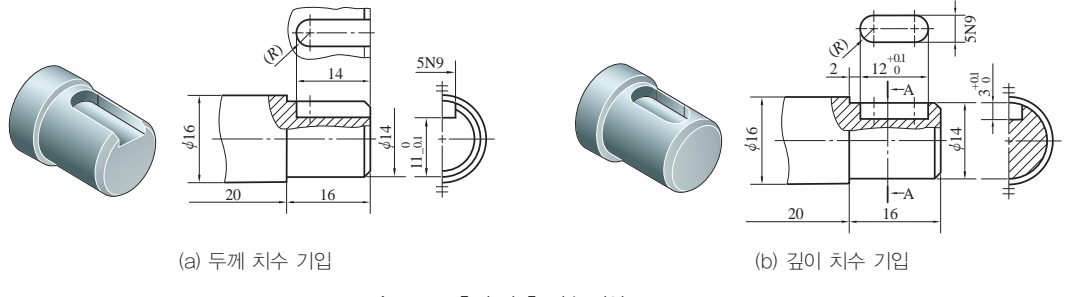

그림 Ⅰ-83 축의 키 홈 치수 기입

① 축의 끝까지 가공된 키 홈의 깊이는 가공과 측정이 편리하도록 그 림 Ⅰ-84(a)와 같이 기입하고, 축 안의 키 홈의 깊이는 그림 Ⅰ-84(b)와 같이 가공 깊이를 기입한다.

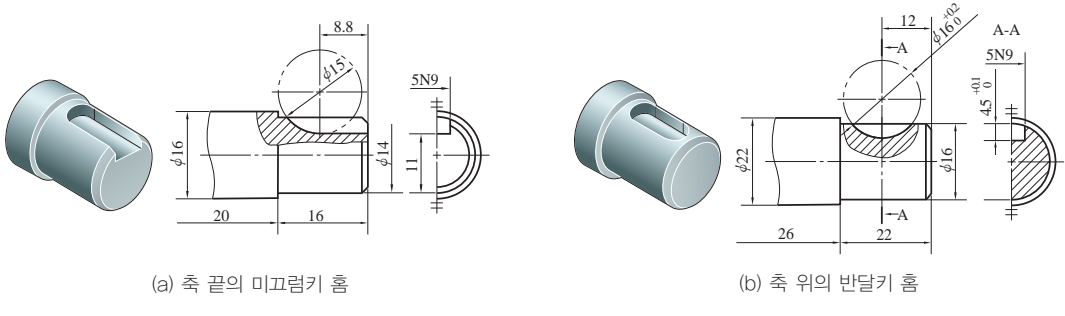

그림 Ⅰ-84 공구의 중심 거리와 지름의 치수 기입

② 밀링 커터(milling cutter)로 가공하는 경우에는 그림 Ⅰ-84와 같이 기준 위치 에서 공구 중심까지의 거리와 공구의 지름 치수를 기입한다.

(2) 구멍의 키 홈 치수 기입

구멍의 키 홈은 그림 Ⅰ-85와 같이 나비 및 깊이를 표시하는 치수로 기입한다.

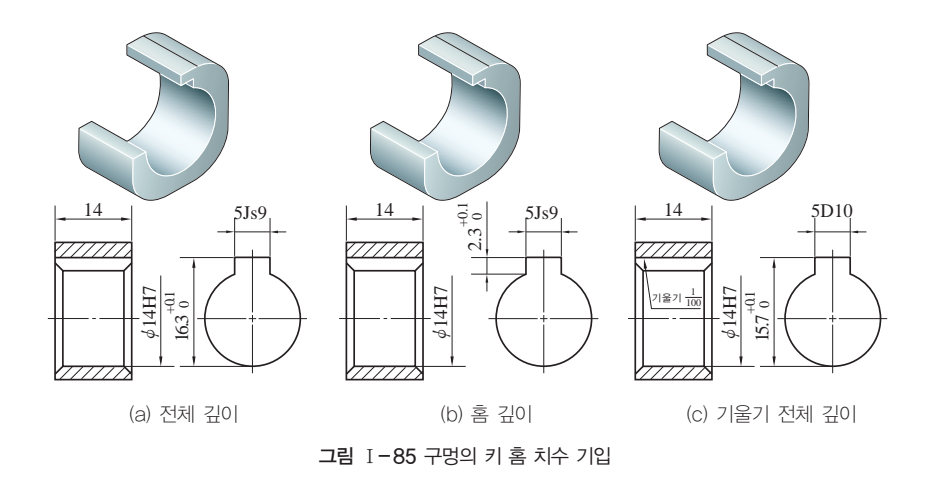

① 키 홈의 치수는 그림 Ⅰ-85(a)와 같이 키 홈의 반대쪽 구멍의 지름면으로부터 키 홈 면까지를 기입한다.

② 키 홈 가공이 된 쪽 면으로부터 키 홈의 깊이를 기입하고자 할 때에는 그림 Ⅰ- 85(b)와 같이 기입한다.

③ 경사 키 홈의 치수는 그림 Ⅰ-85(c)와 같이 구멍의 지름 면으로부터 먼 쪽의 키 홈 면까지의 치수를 키 홈이 깊은 쪽으로 기입한다.

**9.** 얇은 두께 부분의 치수 기입

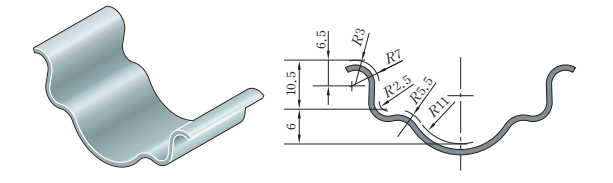

그림 Ⅰ-86 얇은 두께 부분의 치수 기입

판재를 휘거나 접힌 상태의 단 면을 아주 굵은 선으로 그린 도 형에 치수를 기입하는 경우에는 그림 Ⅰ-86과 같이 단면을 표시 한 극히 굵은 선에 연하고 짧고 가는 실선을 긋고, 여기에 치수 선의 끝부분 기호를 댄다.

#### **10.** 치수의 수정 및 부품 번호 기입

#### (1) 투상도와 비례하지 않는 치수

투상도의 일부분이 치수 수치에 비례하지 않을 때에는 그림 Ⅰ-87과 같이 치수 아 래쪽에 굵은 실선을 긋고 치수를 기입한다.

그리고 일부를 절단 생략한 때 등, 특히 치수와 도형이 비례하지 않는 것을 표시할 필요가 없는 경우에는 그림 Ⅰ-88과 같이 선을 생략한다.

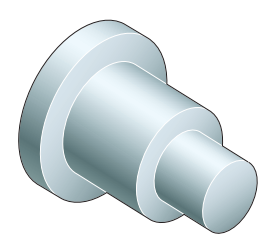

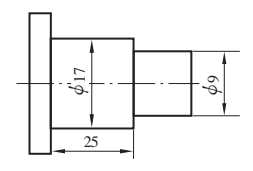

그림 Ⅰ-87 투상도의 실제 크기가 아닌 치수 기입

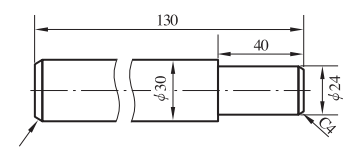

그림 Ⅰ-88 치수와 도형이 비례하지 않는 것을 표시할 필요가 없는 경우

(2) 부품 번호 기입

부품 번호는 원칙적으로 그림 Ⅰ- 89와 같이 아라비아 숫자를 사용하고, 조립도 속의 부품에 대하여 별도로 제 작도가 있는 경우는 부품 번호 대신 그 도면 번호를 기입하여도 좋다. 부 품 번호는 치수 숫자(3.5mm)보다 큰

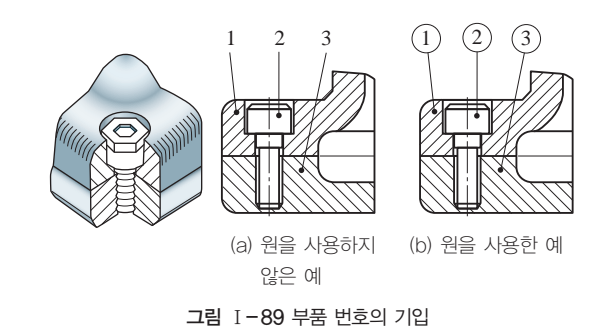

크기(5mm 또는 7mm)의 숫자로 기입하거나, 10∼12mm 지름의 원 안에 기입한다.

#### **11.** 도면의 변경

출도 후에 도면의 내용을 변경하였을 때는, 그림 Ⅰ- 90과 같이 변경한 곳에 적당 한 기호를 붙이고 변경 전의 도형, 치수 등은 적당히 보존

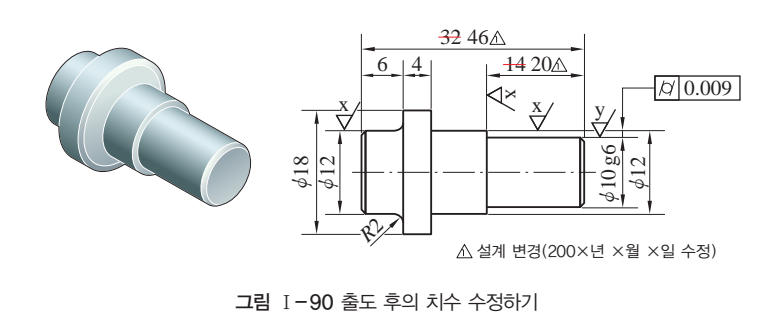

한다. 이 경우, 변경 연월일, 이유 등을 기입한다.

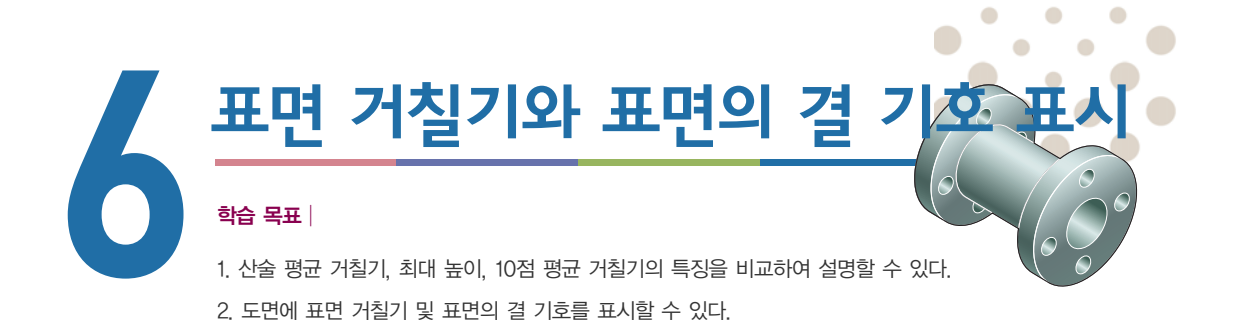

#### 준비물│

제도기 세트, 삼각자 세트, 제도에 필요한 각각의 모양 형판, 제도 연필, 삼각 스케일, 제도용 지우 개, 지우개판, 제도용 솔, 접착용 종이테이프, 제도용지

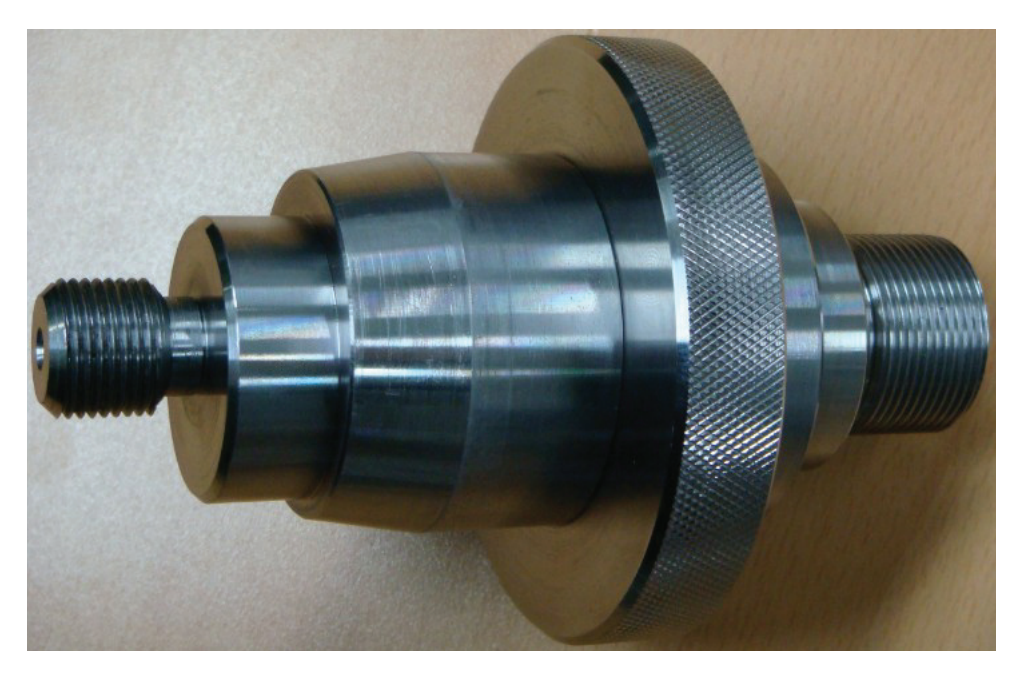

제품에서 요구하는 표면 거칠기

## $1$  표면 거칠기

제품의 표면에 생긴 가공 흔적이나 무늬로 형성된 오목 볼록한 차를 표면 거칠기라 고 한다.

표면 거칠기를 나타내는 방법은 산술 평균 거칠기, 최대 높이 및 10점 평균 거칠기 의 세 가지로 규정하고 있다(KS B 0161-2004 확인).

 $\bullet$ 

**1.** 산술 평균 거칠기(Ra)

그림 Ⅰ-91과 같이 산술 평균 거칠기(*Ra*)는 거칠기 곡선으로부터 그 평균 선의 방 향에 기준 길이만큼 선정한다.

그 표본 부분의 평균선 방향에 *X*축을, 세로 배율 방향에 *Y*축을 잡고, 거칠기 곡선 을 *y*=*f*(*x*)로 나타내었을 때, 이 중심선 윗부분 면적의 합을 뽑아낸 길이로 나눈 값  $[Ra = \frac{1}{l} \int_{0}^{l} |f(x)| dx$ )을 마이크로미터( $\mu$ m)로 나타낸 것이다.

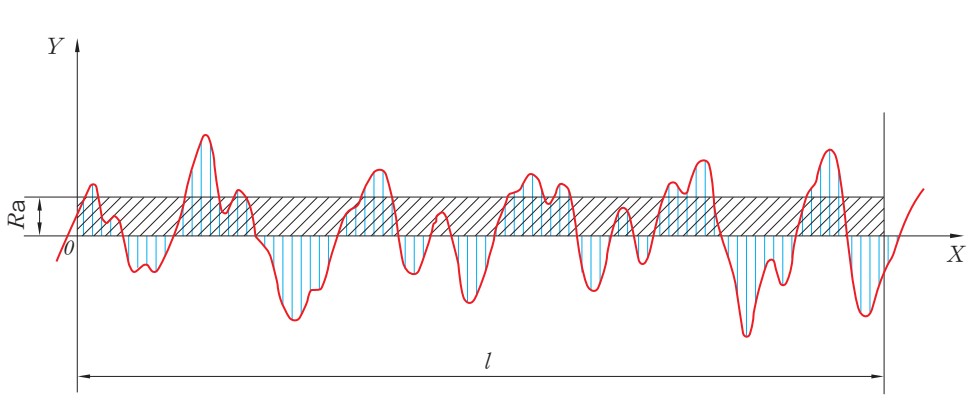

그림 Ⅰ-91 산술 평균 거칠기를 구하는 방법

#### **2.** 최대 높이(Ry)

그림 Ⅰ-92와 같이 최대 높이(*Ry*)는 거칠기 곡선에서 그 평균 선의 방향에 기준 길 이만큼 선정한다.

이 표본 부분의 산봉우리 선과 골바닥 선의 간격을 거칠기 곡선의 세로 배율의 방향 으로 측정하여 이 값을 마이크로미터 $(\mu$ m)로 나타낸 것이다.

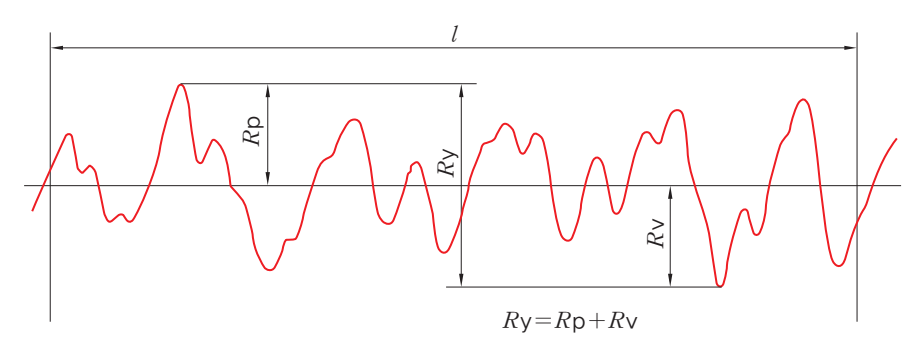

그림 Ⅰ-92 최대 높이(Ry)를 구하는 방법

#### 3. 10점 평균 거칠기(Rz)

그림 Ⅰ-93과 같이 10점 평균 거칠기(*R*z)는 거칠기 곡선에서 그 평균 선의 방향에

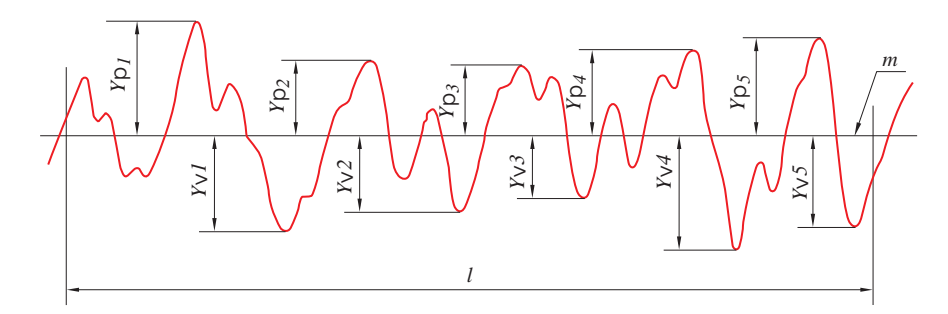

그림 Ⅰ-93 10점 평균 거칠기(Rz)를 구하는 방법

기준 길이만큼 선정한다.

이 표본 부분의 평균 선에서 세로 배율의 방향으로 측정한 가장 높은 산봉우리부터 5번째 산봉우리까지의 표고(*Y*p)의 절댓값의 평균값과 가장 낮은 골바닥에서 5번째까 지의 골바닥의 표고(*Y*v)의 절댓값의 평균값과의 합을 구한다. 이때, 이 값을 마이크 로미터 $(\mu m)$ 로 나타낸 것이다.

## 2 표면 거칠기의 표시 방법

#### **1.** 대상 면을 지시하는 기호 및 제거 가공의 지시 방법

(1) 표면의 결을 도시할 때에는 그림 Ⅰ-94(a)와 같이 대상 면을 지시하는 지시 기호는 60°로 벌린, 길이가 다른 직선으로 하는 기호를 사용하여 외형선 에 붙여서 쓴다.

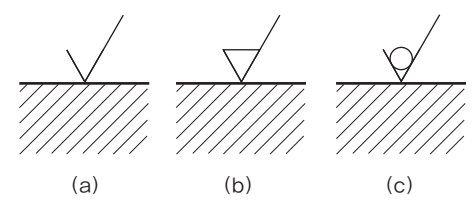

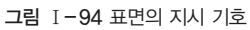

(2) 제거 가공을 필요로 한다는 것을 지시할 때에는 그림 Ⅰ-94(b)와 같이 지시 기호 의 짧은 쪽의 다리 끝에 붙여서 가로선을 추가한다.

(3) 제거 가공해서는 안된다는 것을 지시하는 경우에는 그림 Ⅰ-94(c)와 같이 지시 기 호에 내접하는 원을 부가한다.

#### **2.** 표면 거칠기를 지시하는 방법

#### (1) 산술 평균 거칠기로 지시하는 경우

① 지시 기호에 대한 각 지시 사항의 기입 위치는 그림 Ⅰ-95와 같다.

*a*  $e \vee d$  g *b c a*  $e \vee d$  g *b f c*'

<sup>a</sup>: 산술 평균 거칠기의 값 b: 가공 방법의 문자 또는 기호 f: 산술 평균 거칠기 이외의 <sup>c</sup>: 컷오프값 <sup>c</sup>': 기준 길이 <sup>e</sup>: 다듬질 여유 기입 표면 거칠기값 g: 표면 파상도

 $d$ : 줄무늬 방향의 기호

○ 컷오프 값: 산술 평균 거칠기에서 거칠기 곡선의 값을 샘플링(sampling)한 것

○ 표면 파상도: 표면 거칠기의 길이를 0.8mm에서 8mm로 크게 하면 상대적으로 표면 거칠기의 높이는 낮게 된다. (KS B 0610)

그림 Ⅰ-95 표면의 지시 기호에 대한 각 지시 사항의 위치

#### Tip 가공 방법의 기호

선반 가공: L 드릴 가공: D 보링 머신 가공: B 밀링 가공: M

플레이닝 가공: P 셰이핑 가공: SH 브로치 가공: BR 리머 가공: FR

연삭 가공: G 벨트 샌드 가공: GB 래핑 다듬질: FL 줄 다듬질: FF

호닝 가공: GH 주조: C

② 표면 거칠기값을 어느 구간으로 지시하는 경우 에는 그림 Ⅰ-96과 같이 지시 기호의 위쪽이나 아래 쪽에 상한값은 위로, 하한값은 아래로 기입한다.

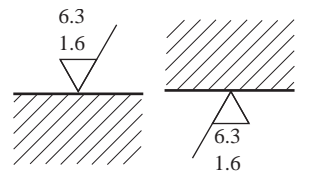

그림 Ⅰ-96 구간으로 지시하는 경우

### (2) 최대 높이 또는 10점 평균 거칠기로서 지시하는 경우

표면 거칠기의 지시값은 그림 Ⅰ-97과 같이 지시 기호의 긴 쪽 다리에 가로선을 붙 이고, 그 아래쪽에 간략 기호와 함께 기입한다.

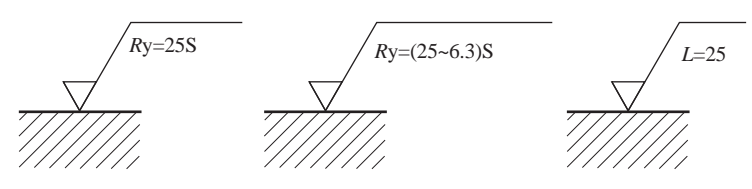

그림 Ⅰ-97 최대 높이, 10점 평균 거칠기로 지시하는 경우

#### **3.** 특수한 요구 사항의 지시 방법

제품 표면의 결을 얻기 위하여 특정한 가공 방 법의 요구 사항을 지시하는 방법은 그림 Ⅰ-98 과 같이 지시 기호의 긴 쪽 다리에 가로선을 그 어서 문자 또는 가공 방법 기호 등을 붙인다.

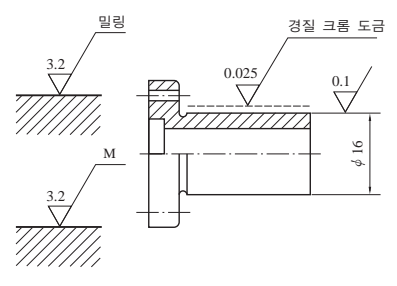

그림 Ⅰ-98 특수한 요구 사항 지시하는 경우

## 3 도면 기입 방법

① 지시 기호는 그림 Ⅰ-99와 같이 아래쪽 또는 오른쪽부터 읽을 수 있도록 기입 한다.

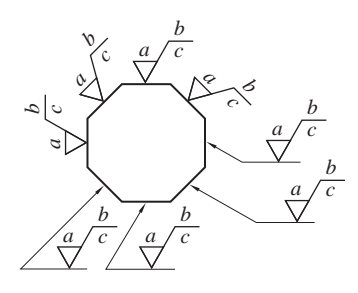

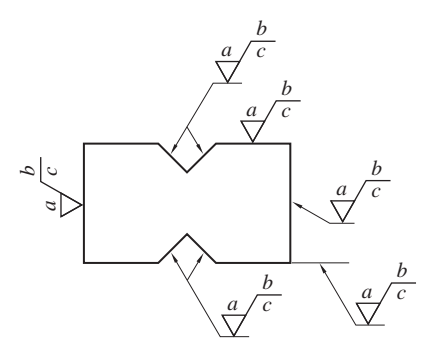

그림 Ⅰ-99 거칠기값의 기입 방법

② 지시 기호는 대상 면 을 나타내는 선, 그 연장선 또는 치수 보조선에 접하 여 도면 물체의 바깥쪽에 기입하며, 부득이한 경우 대상 면에서 끌어낸 지시 선에 기입한다.

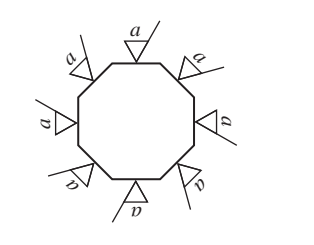

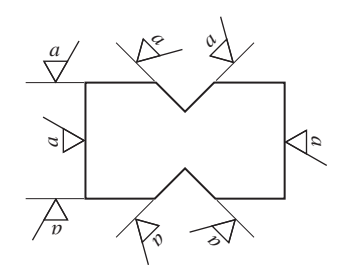

```
그림 Ⅰ-100 중심선 평균 거칠기의 값만을 지시하는 경우
```
③ 산술 평균 거칠기의 값만을 지시하는 경우는 그림 Ⅰ-100과 같이 표시한다.

④ 라운드 또는 모따기부에 면의 지시값을 기입하는 경우에는 그림 Ⅰ-101과 같이 반지름 또는 모따기를 나타내는 치수선을 연장 지시선에 기입한다.

⑤ 둥근 구멍의 지름 치수 또는 호칭을 지시선을 사용하여 표시하는 경우에는 그림 Ⅰ-102와 같이 지름 치수 다음에 기입한다.

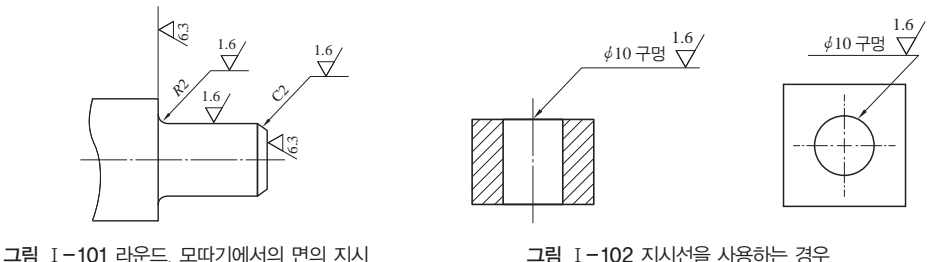

그림 Ⅰ-102 지시선을 사용하는 경우

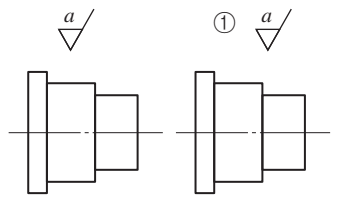

⑥ 부품의 전체 면을 동일한 결로 지정하는 경우에는 그림 Ⅰ-103과 같이 결의 주 투상도 옆, 부품 번호 옆 또 는 주서란에 기입한다.

⑦ 한 개의 부품에서 대부분이 동일한 표면 거칠기이고 일부분만이 다를 경우에는 그림 Ⅰ-104와 같이 공통으로 적용되는 기호 다음에 괄호를 사용하여 기입한다. 그림 Ⅰ-103 전체를 동일한 결로 지시하는 경우

> ⑧ 표면 거칠기 기호를 여러 곳에 반복해서 기입하는 경우 또는 기입하는 여지가 한 정되어 있는 경우에는 그림 Ⅰ-105와 같이 대상면의 지시 기호와 영문자의 소문자로 기입하고, 그 뜻을 주 투상도 옆, 부품 번호 옆, 또는 주서란에 기입한다.

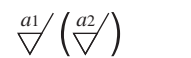

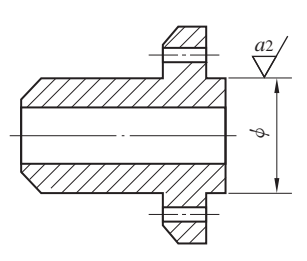

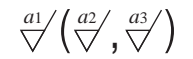

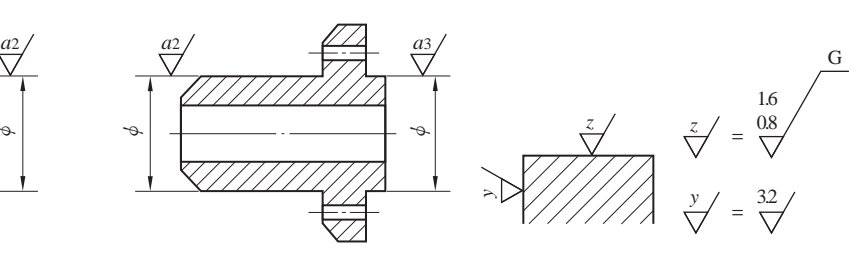

그림 Ⅰ-104 일부분만이 다를 경우

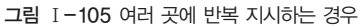

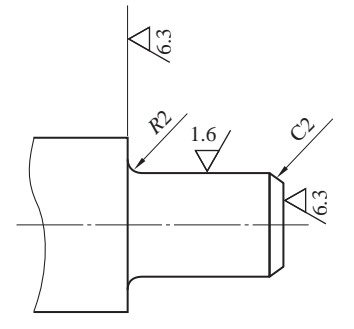

⑨ 라운드부 또는 모따기부에 면의 지시 기호를 기입하는 경우에는 그림 Ⅰ-106과 같이 이들 부분에 접속하는 두 개의 면 중에서 어느 것이든 한쪽의 면과 같으면 되는 경우에는 이 기호를 생략해도 좋다.

그림 Ⅰ-106 생략이 가능한 부분

| Tip 표면 거칠기 구분값 |            |      |      |  |  |  |  |
|----------------|------------|------|------|--|--|--|--|
| 표면 거칠기 기호      | 표면 거칠기 구분값 |      |      |  |  |  |  |
|                | Ra         | Ry   | Rz   |  |  |  |  |
| w              | 25a        | 100S | 100Z |  |  |  |  |
| х              | 6.3a       | 25S  | 25Z  |  |  |  |  |
|                | 1.6a       | 6.3S | 6.3Z |  |  |  |  |
|                | 0.2a       | 0.8S | 0.8Z |  |  |  |  |

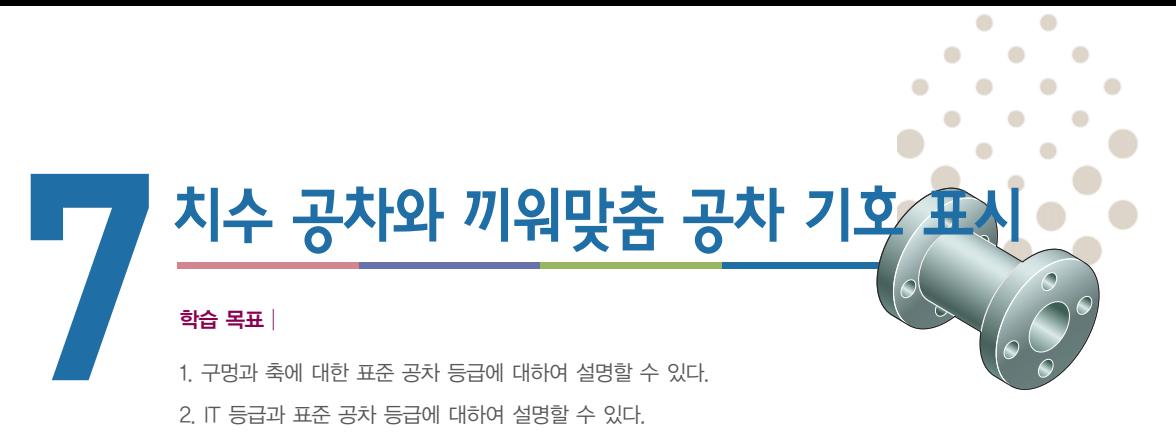

3. 치수 공차나 끼워맞춤 공차 기호를 도면에 표시할 수 있다.

#### 준비물│

제도기 세트, 삼각자 세트, 제도에 필요한 각각의 모양 형판, 제도 연필, 삼각 스케일, 제도용 지우 개, 지우개판, 제도용 솔, 접착용 종이테이프, 제도용지

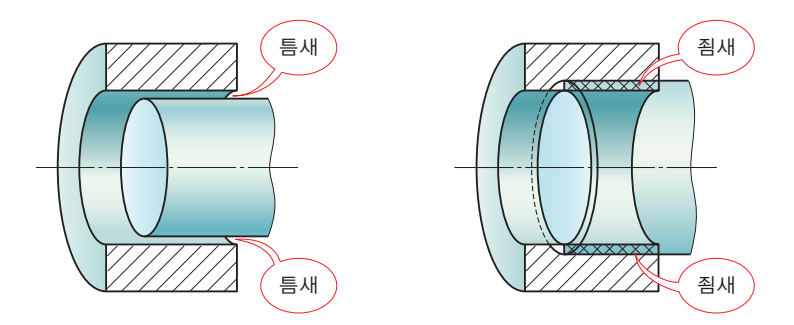

틈새와 죔새

## $\P$ 치수 공차

**1.** 일반 사항

허용차는 기준 치수에서 큰 쪽과 작은 쪽의 오차 범위를 주어 가공하게 하는 것을 말하며, 일반 공차라고도 한다.

#### **2.** 용어의 뜻

(1) 내측 형체: 대상물의 내측을 형성하는 형체를 말한다.

(2) 외측 형체: 대상물의 외측을 형성하는 형체를 말한다.

(3) 구멍: 주로 원통형의 내측 형체를 말하나, 원형 단면이 아닌 내측 형체도 포함한다.

(4) 축: 주로 원통형의 외측 형체를 말하나, 원형 단면이 아닌 외측 형체도 포함한다.

(5) 치수: 형체의 크기를 나타내는 양을 말하며, 일반적으로 mm를 단위로 나타낸다.

(6) 실 치수: 두 점 사이의 거리를 실제로 측정한 치수를 말한다.

(7) 허용 한계 치수: 형체의 실 치수가 그 사이에 들어가도록 정한, 허용할 수 있는 대·소 2개의 치수로 최대 허용 치수와 최소 허용 치수로 나눈다.

(8) 치수 공차: 최대 허용 한계 치수와 최소 허용 한계 치수의 차를 말하며, 공차라 고도 한다.

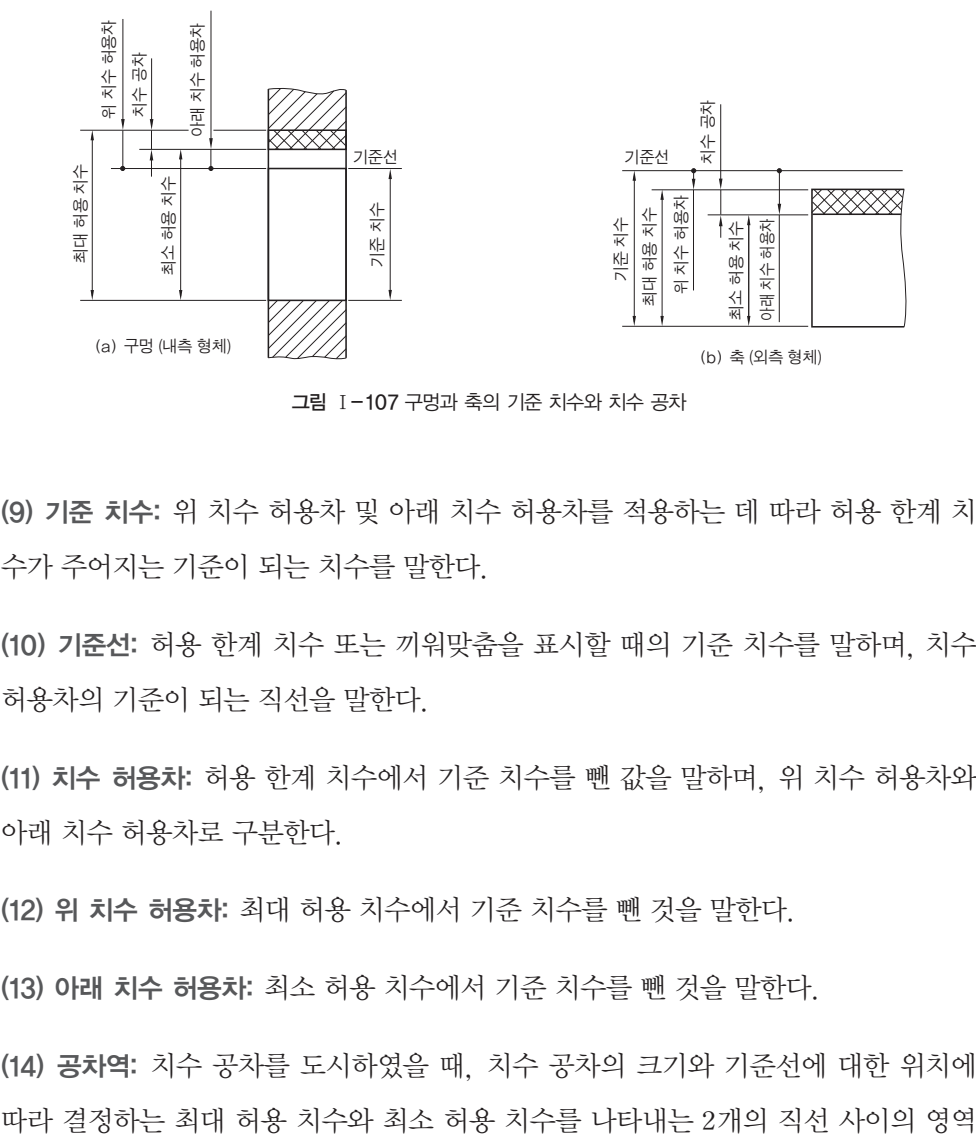

그림 Ⅰ-107 구멍과 축의 기준 치수와 치수 공차

(9) 기준 치수: 위 치수 허용차 및 아래 치수 허용차를 적용하는 데 따라 허용 한계 치 수가 주어지는 기준이 되는 치수를 말한다.

(10) 기준선: 허용 한계 치수 또는 끼워맞춤을 표시할 때의 기준 치수를 말하며, 치수 허용차의 기준이 되는 직선을 말한다.

(11) 치수 허용차: 허용 한계 치수에서 기준 치수를 뺀 값을 말하며, 위 치수 허용차와 아래 치수 허용차로 구분한다.

(12) 위 치수 허용차: 최대 허용 치수에서 기준 치수를 뺀 것을 말한다.

(13) 아래 치수 허용차: 최소 허용 치수에서 기준 치수를 뺀 것을 말한다.

(14) 공차역: 치수 공차를 도시하였을 때, 치수 공차의 크기와 기준선에 대한 위치에

을 말한다.

(15) 공차역 클래스: 공차역의 위치와 공차 등급의 조합을 말한다.

#### **3.** 기본 공차

#### (1) 기본 공차의 구분 및 적용

기본 공차란 치수를 구분하여 공차를 적용하는 것으로 각 구분에 대한 공차의 무리 를 공차 계열이라고 한다.

#### (2) IT(International Tolerance) 기본 공차

IT 기본 공차는 치수 공차와 끼워맞춤에 있어서 정해진 모든 치수 공차를 의미하는 것으로 국제표준화기구(ISO) 공차 방식에 따라 분류하며, IT 01∼ IT 18까지 20등 급으로 나누고 정밀도에 따라 표 Ⅰ-3과 같이 적용한다. 또, 기본 공차의 수치는 표 Ⅰ-4와 같다.

표 Ⅰ-3 IT 기본 공차 적용

| 용도 | 게이지 제작 공차          | 끼워맞춤 공차           | 끼워맞춤 이외의 공차        |
|----|--------------------|-------------------|--------------------|
| 구멍 | IT 01 $\sim$ IT 05 | IT 06~IT 10       | IT 11 $\sim$ IT 18 |
| 조  | IT 01 $\sim$ IT 04 | IT $05\sim$ IT 09 | IT 10 $\sim$ IT 18 |

#### 표 Ⅰ-4 IT 기본 공차의 수치

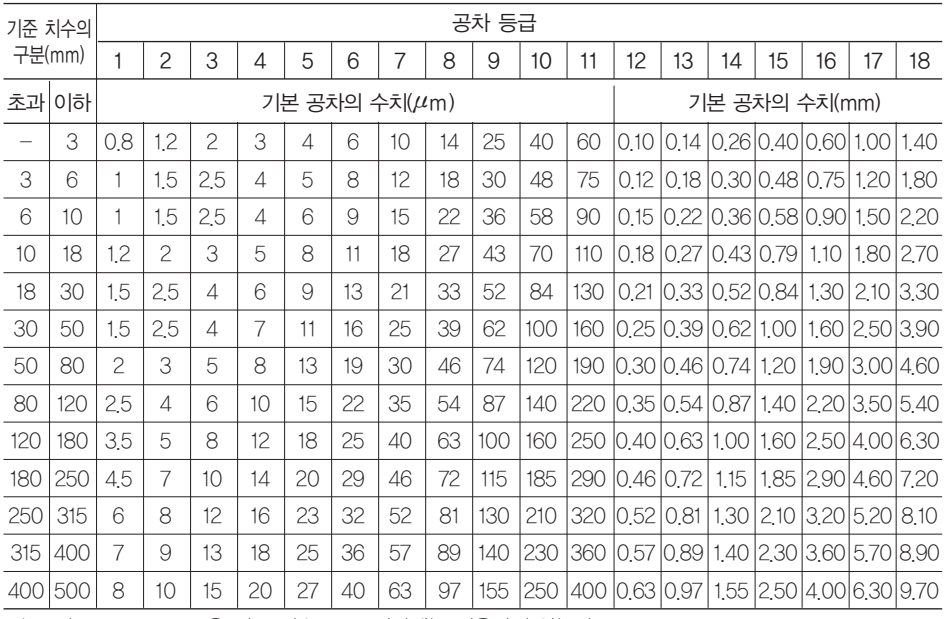

주) 공차 등급 IT 14∼18은 기준 치수 1mm 이하에는 적용하지 않는다.

#### (3) 치수 허용차에 따른 구멍과 축의 종류

구멍과 축의 종류는 치수 허용차의 수치와 방향에 따라 결정되며, 공차역의 위치를 나타낸다. 구멍의 기초가 되는 치수 허용차는 A부터 ZC까지 영문자의 대문자로 나 타내고, 축의 기초가 되는 치수 허용차는 a에서 zc까지 영문자의 소문자로 나타낸다.  $(1)$  위 치수 허용차

구멍의 위 치수 허용차는 기호 ES에 따라, 축의 위 치수 허용차는 기호 es에 따라 표시한다.

② 아래 치수 허용차

구멍의 아래 치수 허용차는 기호 EI에 따라, 축의 위 치수 허용차는 기호 ei에 따라 표시한다.

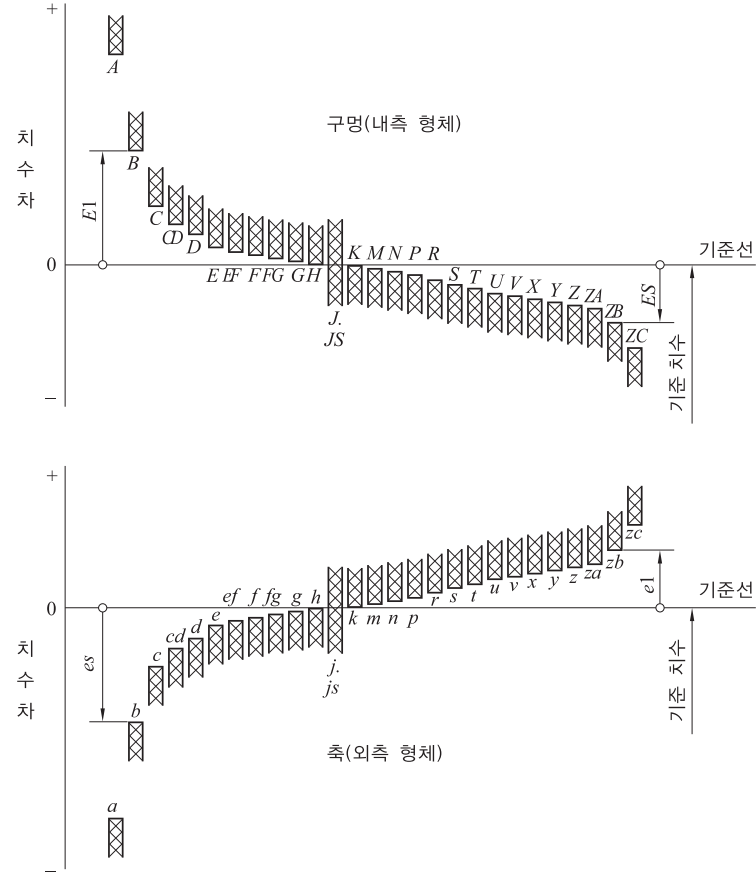

구멍과 축의 기초가 되는 기호의 종류는 그림 Ⅰ-108과 같다.

그림 Ⅰ-108 구멍과 축의 종류와 기호

## 2 끼워맞춤

기계 부품에는 구멍과 축이 결합되는 경우가 많으며, 구멍과 축이 결합될 때 사용 목적과 기능에 따라 헐겁게 결합되는 경우, 꼭 끼워지는 경우, 억지로 결합되는 경우 가 있다. 이와 같은 결합 상태는 같은 기준 치수에 구멍과 축에 공차를 어떻게 주느냐 에 따라 결합 상태가 결정된다.

#### **1.** 끼워맞춤의 틈새와 죔새

(1) 틈새: 구멍의 치수가 축의 치수보다 클 때, 구멍과 축과의 치수의 차를 말한다.

(2) 죔새: 구멍의 치수가 축의 치수보다 작을 때, 조립 전의 구멍과 축과의 치수의 차 를 말한다.

#### **2.** 끼워맞춤의 종류

끼워맞춤 부분을 가공할 때, 부품 소재의 상태나 가공의 난이도에 의해 구멍을 기준 으로 할 것인지 또는 축을 기준으로 할 것인지에 따라 구멍 기준식과 축 기준식으로 나뉜다.

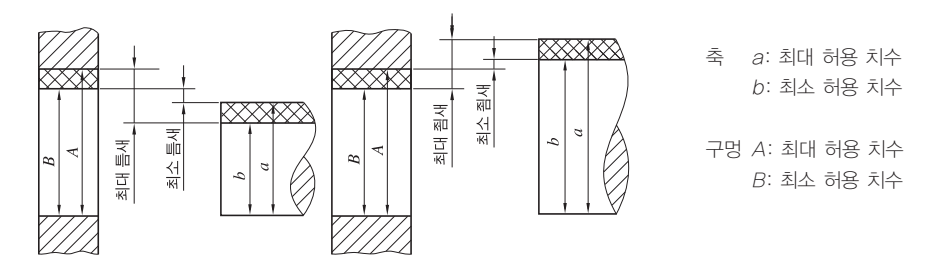

그림 Ⅰ-109 틈새 및 죔새

#### (1) 구멍 기준식 끼워맞춤

아래 치수 허용차가 0인 H 기호 구멍을 기준 구멍으로 하고, 이에 적합한 축을 선 정하여 필요로 하는 죔새나 틈새를 얻는 방식으로 H6∼H10의 5가지 구멍을 기준 구 멍으로 사용한다.

#### (2) 축 기준식 끼워맞춤

위 치수 허용차가 0인 h 기호 축을 기준으로 하고, 이에 적당한 구멍을 선정하여 필 요한 죔새나 틈새를 얻는 끼워맞춤으로, h5∼h9의 다섯 가지 축을 기준으로 사용한 다. 축 기준 끼워맞춤은 주로 핀이나 키와 같은 호환성이 있는 규격품을 사용해야 할 필요가 있는 가공 부위에 사용한다.

#### **3.** 끼워맞춤 상태에 따른 분류

#### (1) 헐거운 끼워맞춤

구멍과 축이 결합될 때 구멍 지름보다 축 지름이 작으면 틈새가 생겨서 헐겁게 끼워

| 기준             | 축의 공차역 클래스 |    |    |    |    |            |                |     |                |                |    |    |    |    |    |    |            |
|----------------|------------|----|----|----|----|------------|----------------|-----|----------------|----------------|----|----|----|----|----|----|------------|
| 구멍             | 헐거운 끼워맞춤   |    |    |    |    | 중간 끼워맞춤    |                |     |                | 억지 끼워맞춤        |    |    |    |    |    |    |            |
|                | b          | C  | d  | e  |    | g          | h              | is  | k              | m              | n  | p  | r  | S  |    | u  | $\times$   |
| H <sub>6</sub> |            |    |    |    |    | g5         | h <sub>5</sub> | S5  | k5             | m <sub>5</sub> |    |    |    |    |    |    |            |
|                |            |    |    |    | f6 | <b>g</b> 6 | h6             | js6 | k <sub>6</sub> | m <sub>6</sub> | n6 | p6 |    |    |    |    |            |
| H7             |            |    |    |    | f6 | <b>g</b> 6 | h <sub>6</sub> | js6 | k <sub>6</sub> | m <sub>6</sub> | n6 | p6 | r6 | s6 | t6 | u6 | $\times 6$ |
|                |            |    |    | e7 | f7 |            | h7             | js7 |                |                |    |    |    |    |    |    |            |
| H <sub>8</sub> |            |    |    |    | f7 |            | h7             |     |                |                |    |    |    |    |    |    |            |
|                |            |    |    | e8 | f8 |            | h <sub>8</sub> |     |                |                |    |    |    |    |    |    |            |
|                |            |    | d9 | e9 |    |            |                |     |                |                |    |    |    |    |    |    |            |
| H9             |            |    | d8 | e8 |    |            | h <sub>8</sub> |     |                |                |    |    |    |    |    |    |            |
| <b>H10</b>     |            | C9 | d9 | e9 |    |            | h9             |     |                |                |    |    |    |    |    |    |            |
|                | b9         | c9 | d9 |    |    |            |                |     |                |                |    |    |    |    |    |    |            |

표 Ⅰ-5 상용하는 구멍 기준식 끼워맞춤

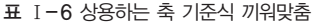

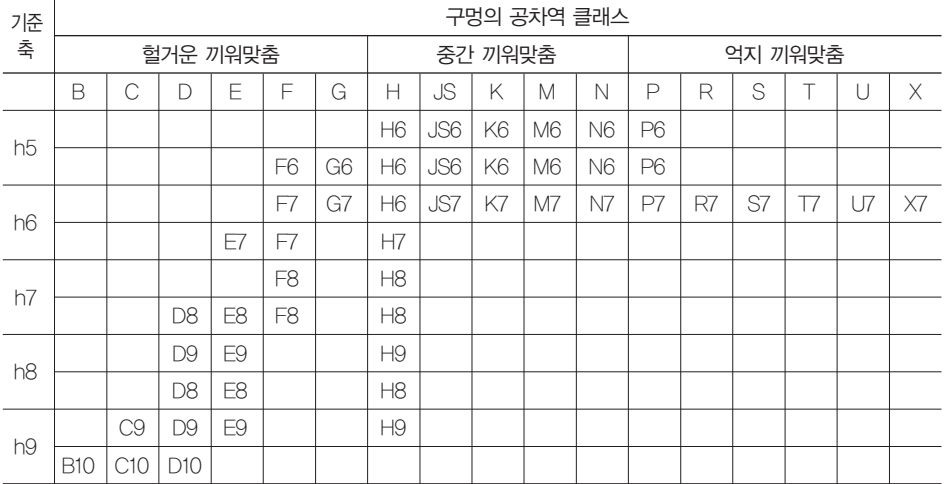

맞추어진다. 제품의 기능상 구멍과 축이 결합된 상태에서 헐겁게 결합되는 것을 헐거 운 끼워맞춤이라 하며, 어떤 경우이든 틈새가 있다.

#### (2) 중간 끼워맞춤

중간 끼워맞춤은 구멍과 축의 주어진 공차에 따라 틈새가 생길 수도 있고, 죔새가 생길 수도 있도록 구멍과 축에 공차를 준 것을 말한다.

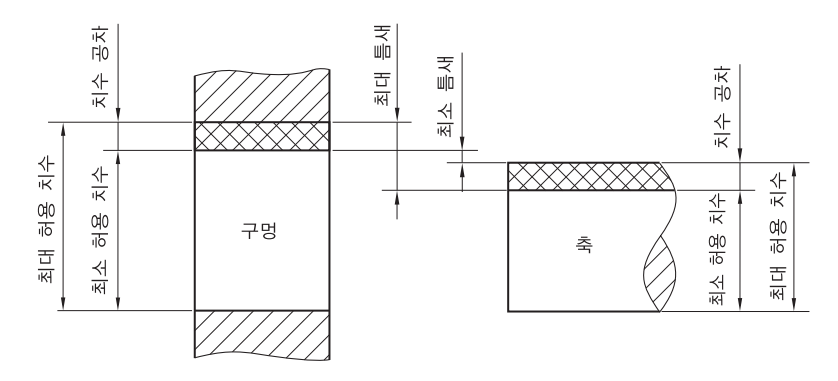

그림 Ⅰ-110 헐거운 끼워맞춤

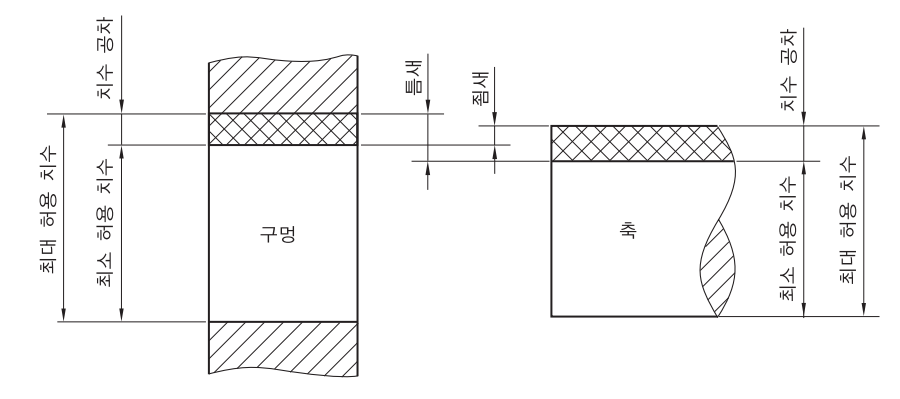

그림 Ⅰ-111 중간 끼워맞춤

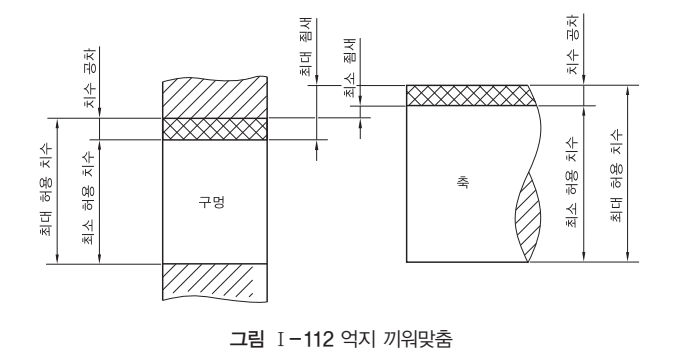

#### (3) 억지 끼워맞춤

구멍과 축이 주어진 허용 한계 치수 범위 내에서 구멍이 최소, 축이 최대일 때도 죔새가 생기고, 구멍이 최대, 축이 최소일 때도 죔새가 생기는 끼워맞춤을 억지 끼워맞춤이라 하며, 어떤 경우이 든 항상 죔새가 생기는 끼워맞춤이다.

## 3 공차기호

#### **1.** 치수 공차 기입

#### (1) 길이 치수의 허용 한곗값 기입 방법

① 기준 치수 다음에 치수 허용차의 수치를 그림 Ⅰ-113과 같이 기입한다.

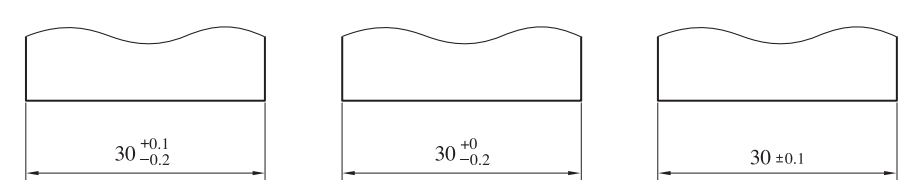

그림 Ⅰ-113 허용 한계를 수치 치수 허용차로 기입

② 허용 한계 치수(최대 허용 치수 및 최소 허용 치 수)를 그림 Ⅰ-114와 같이 기입한다. 이때 최대 허용 치수는 위쪽에 최소 허용 치수는 아래쪽에 기입한다.

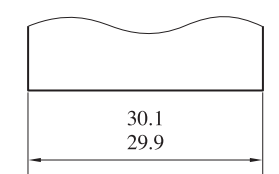

(2) 치수의 허용 한계를 치수 허용차의 기호에 의하여 지시하는 경우에는 그림 Ⅰ-115(a)와 같이 기준 치수 뒤에 허용차를 기입하거나, 그 림 Ⅰ-115(b) 또는 Ⅰ-115(c)와 같이 위, 아래 치수 허용차를 기호 다음의 괄호 안에 덧붙여 기입하는 어느 한 가지 방법에 따른다. 그림 Ⅰ-114 허용 한계를 치수로 기입

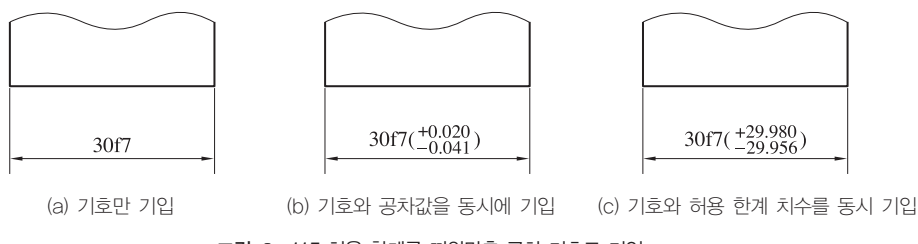

그림 Ⅰ-115 허용 한계를 끼워맞춤 공차 기호로 기입

#### **2.** 조립한 상태에서 치수의 허용 한곗값 기입

#### (1) 치수의 허용 한계를 수치에 의하여 지시하는 경우

① 조립된 부품에 대하여 각각의 기준 치수 및 치수 허용차를 그림 Ⅰ-116(a)와 같 이 치수선 위쪽에 기입하고, 기준 치수 앞에 부품 명칭 또는 부품 번호를 인출하여 기 입한다. 또, 어떤 경우에든 구멍의 치수는 축의 치수 위쪽에 기입한다.

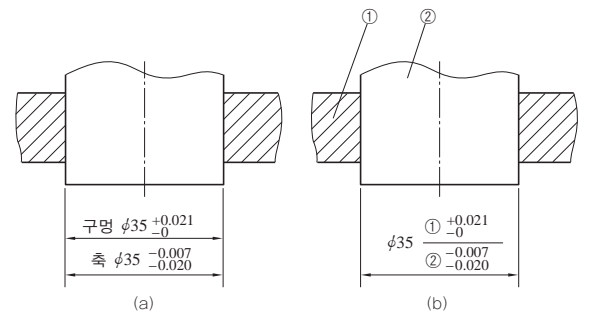

그림 Ⅰ-116 조립된 상태에서 치수의 허용 한계 기입

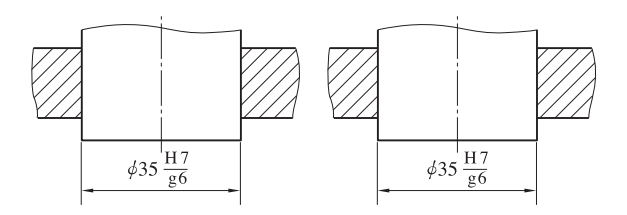

그림 Ⅰ-117 허용 한계를 치수 허용차 기호에 의하여 지시

② 앞의 경우 그림 Ⅰ-116(b)와 같이 위 치수선을 생략하고 기준 치수를 공통 으로 하여 기입해도 된다.

(2) 치수의 허용 한계를 치수 허용차 기호 에 의하여 지시하는 경우

조립한 상태에서의 기준 치수와 각각 의 치수 허용차 기호를 그림 Ⅰ-117과 같이 기입해도 된다.

#### **3.** 각도 치수의 허용 한곗값 기입

각도 치수의 허용 한계 기입 방법은 길 이 치수의 허용 한계를 그림 Ⅰ-118과 같이 수치에 의하여 공차를 기입한다.

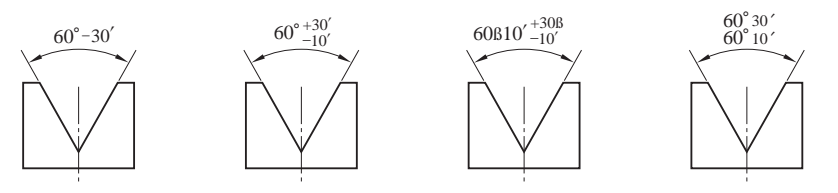

그림 Ⅰ-118 각도의 허용 한계 치수 기입

#### **4.** 허용 한계를 기입할 때의 일반 사항

(1) 기능에 관련되는 치수와 허용 한계는, 기능을 요구하는 부위에 그림 Ⅰ-119와 같 이 직접 기입한다.

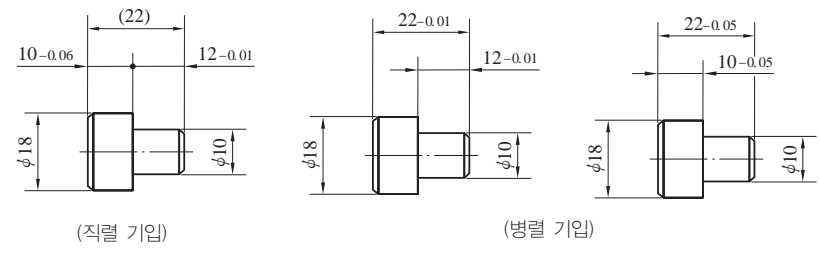

그림 Ⅰ-119 기능에 관련되는 허용 한계 기입

(2) 여러 개의 관련 치수에 허용 한계를 지시하는 경우

① 직렬 치수 기입 방법으로 치수를 기입할 때에는 치수 공차가 누적되므로 공차의 누적이 기능에 관계가 없는 경우에만 사용한다.

② 중요도가 낮은 치수는 그림 Ⅰ-120(a), (b)와 같이 기입하지 않거나 그림 Ⅰ- 120(c)와 같이 괄호를 붙여서 참고 치수로 기입한다.

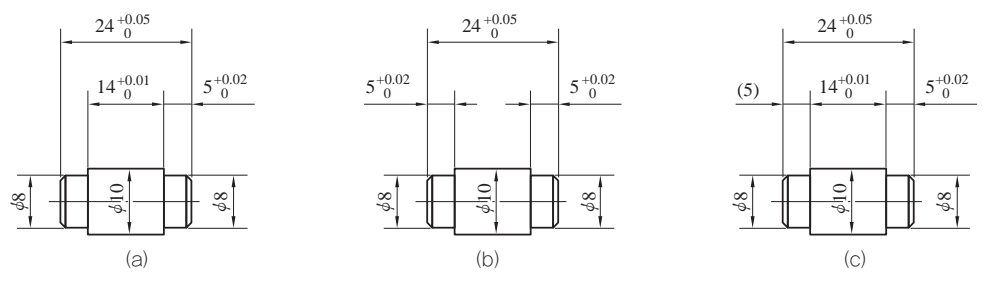

그림 Ⅰ-120 중요도가 낮은 치수의 허용 한계를 직렬로 기입

(3) 병렬 치수 기입 방법과 누진 치수 기입 방법에서 기입하는 치수 공차는 다른 치수 의 공차에 영향을 주지 않는다. 이때, 공통된 쪽의 치수 보조선 위치 또는 치수 기점의 위치는 그림 Ⅰ-121과 같이 기능 및 작동과 가공 등의 조건을 고려하여 선택한다.

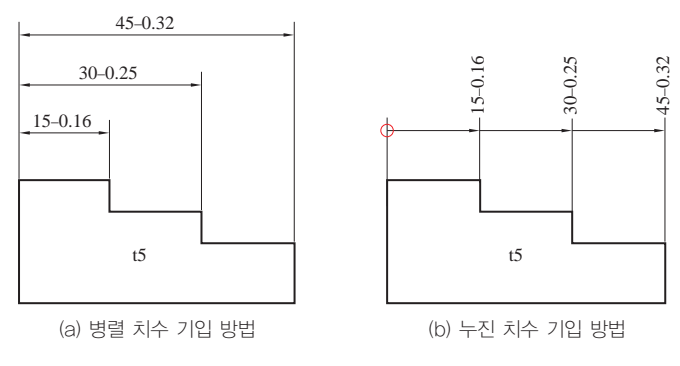

그림 Ⅰ-121 허용 한계 치수를 병렬-누진 기입 방법으로 기입

## **8**기하 공차 기호 표시

#### 학습 목표│

- 1. 기하 공차의 필요성을 설명할 수 있다.
- 2. 부품도 및 조립도에 기하 공차 기호를 표시할 수 있다.
- 3. 데이텀의 정의를 설명할 수 있다.
- 4. 기하 공차의 종류와 기호를 바르게 표시할 수 있다.

#### 준비물│

제도기 세트, 삼각자 세트, 제도에 필요한 각각의 모양 형판, 제도 연필, 삼각 스케일, 제도용 지우 개, 지우개판, 제도용 솔, 접착용 종이테이프, 제도용지

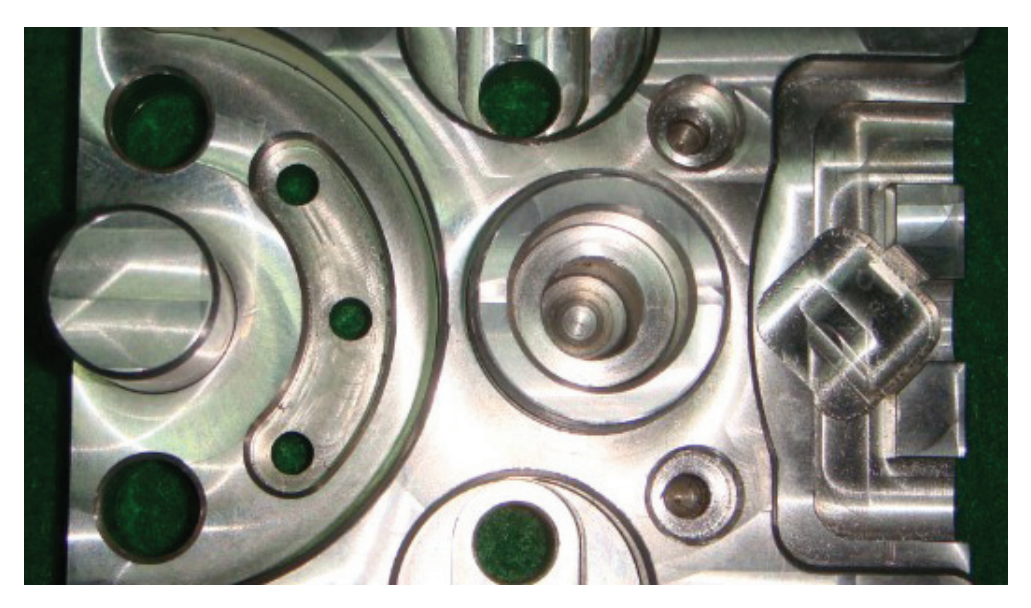

다양한 형상이 있는 부품

## 1 기하 공차

#### **1.** 기하 공차의 필요성

기계 부품을 제작하거나 조립할 때, 정밀한 제작과 정확한 조립이 되도록 하기 위하 여 치수 공차, 끼워맞춤과 함께 모양, 자세, 위치, 흔들림 등에 대하여 정밀도를 지시 할 필요가 있다. 기하 공차는 제품을 가장 경제적이고 효율적으로 생산할 수 있도록  $\bullet$ 

하고, 검사를 용이하게 하는 데 목적이 있으며, 모든 치수에 적용하는 치수 공차와는 다르게 기하학적 정밀도가 요구되는 부분에만 적용한다.

또, 부품 간의 작동 및 호환성이 중요할 때, 제품 제작과 검사의 일관성을 두기 위 해 참조 기준이 필요할 때 주로 사용된다.

## 2 기하공차기호

#### **1.** 기하 공차의 종류와 기호

기하 공차는 모양 공차, 자세 공차, 위치 공차 및 흔들림 공차로 나누며, 종류 및 기 호는 표 Ⅰ-7과 같다.

| 적용하는 형체  |        | 공차의 종류           |              |  |  |  |  |
|----------|--------|------------------|--------------|--|--|--|--|
|          |        | 진직도 공차           |              |  |  |  |  |
|          | 모양 공차  | 평면도 공차           | 7            |  |  |  |  |
| 단독 형체    |        | 진원도 공차           |              |  |  |  |  |
|          |        | 원통도 공차           | Ý            |  |  |  |  |
| 단독 형체 또는 |        | 선의 윤곽도 공차        |              |  |  |  |  |
| 관련 형체    |        | 면의 윤곽도 공차        | 7            |  |  |  |  |
|          |        | 평행도 공차           | 7            |  |  |  |  |
|          | 자세 공차  | 직각도 공차           |              |  |  |  |  |
|          |        | 경사도 공차           |              |  |  |  |  |
|          |        | 위치도 공차           | $\leftarrow$ |  |  |  |  |
| 관련 형체    | 위치 공차  | 동축도 공차 또는 동심도 공차 | <sup>)</sup> |  |  |  |  |
|          |        | 대칭도              | н            |  |  |  |  |
|          |        | 원주 흔들림 공차        |              |  |  |  |  |
|          | 흔들림 공차 | 온흔들림 공차          |              |  |  |  |  |

표 Ⅰ-7 기하 공차의 종류와 기호

#### **2.** 공차를 기입하는 틀

① 공차에 대한 표시 사항은 공차 기입틀을 두 구획 또는 그 이상으로 구분하여 그 안

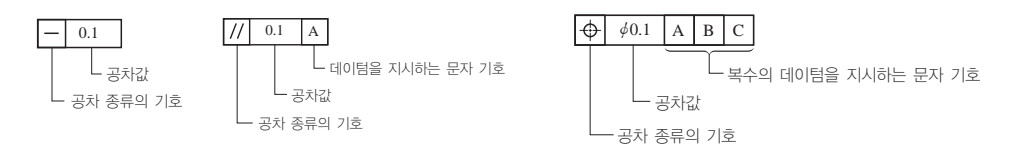

그림 Ⅰ-122 공차의 종류를 나타내는 기호와 공차값

에 기입한다. 이들 구획에는 각각 다음의 내용을 왼쪽에서 오른쪽으로 기입한다.

② 공차가 적용되는 수를 지시하기 위하여'6구멍','4면'과 같이 공차 붙이 형체에 연관시켜서 지시하는 주기는 공차 기입 틀의 위쪽에 쓴다. ③ 한 개의 형체에 두 개 이상의 종류의 공차를 지시할 필요가 있을 때에 는 이들의 공차 기입 틀을 상하로 겹쳐서 기입한다.

#### **3.** 기하 공차 도시 방법

공차에 의하여 규제되는 형체는 공차 기입 틀로부터 끌어내어, 끝에 화살표를 붙인 지시선에 의하여 다음의 규정에 따라 대상으로 하는 형체 에 연결해서 나타낸다. 이때, 지시선은 가는 실선을 사용한다.

① 선 또는 면 자체에 공차를 지정하는 경우에는 형체의 외형선 위 또는 외형선의 연장선 위에 지시선의 화살표를 수직으로 한다.

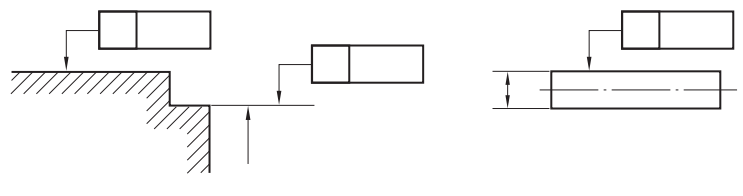

그림 Ⅰ-124 선 또는 면 자체에 공차를 지정할 경우

② 치수가 지정되어 있는 형체의 축선 또는 중심면에 공차를 지정하는 경 우에는 치수선의 연장선이 공차 기입 틀로부터의 지시선이 되도록 한다.

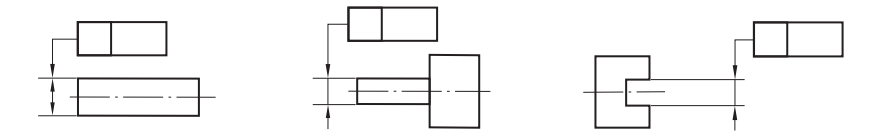

그림 Ⅰ-125 치수가 지정되어 있는 형체의 축선 또는 중심면에 공차를 지정할 경우

③ 축선 또는 중심면이 공통인 모든 형체의 축선 또는 중심면에 공차를 지정하는 경우에는 축선 또는 중심면을 나타내는 중심선에 수직으로, 공 차 기입 틀로부터의 지시선의 화살표를 댄다.

| 멋 |           |  |  |  |  |  |
|---|-----------|--|--|--|--|--|
|   | ). 1<br>ú |  |  |  |  |  |

(a) 구멍의 공차 표시 방법

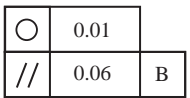

(b) 2개 이상의 공차 표시 방법

> 그림 Ⅰ-123 형체의 공차 표시

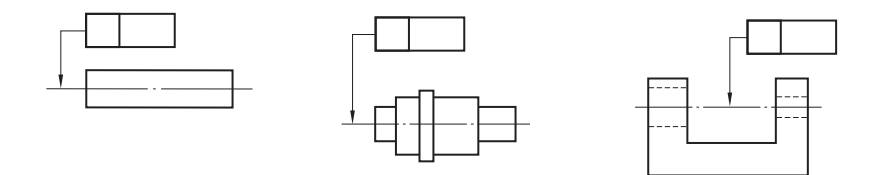

그림 Ⅰ-126 공통의 중심이나 대상면에 기입할 경우의 지시선 위치

④ 여러 개의 떨어져 있는 형체 에 같은 공차를 지정하는 경우 에는 각각의 형체에 각각 공차 기입 틀로 지정하는 대신에, 공 통의 공차 기입 틀로부터 끌어

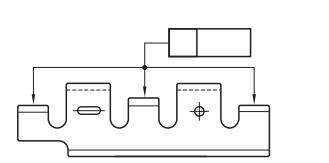

그림 Ⅰ-127 공통으로 기입할 경우의 지시선 위치와 표시

낸 지시선을 각각의 형체에 분기해서 표시하거나, 각각의 형체를 문자 기호로 나타낼 수 있다.

#### **4.** 데이텀을 표시하는 방법

ABC

(1) 형체에 지정되는 공차가 데이텀과 관련되는 경우에는 데이텀은 원칙 적으로 데이텀을 지시하는 문자 기호에 의하여 나타낸다. 데이텀은 영어 의 대문자를 정사각형으로 둘러싸고, 이것과 데이텀이라는 것을 나타내 는 데이텀 삼각 기호를 지시선을 사용하여 연결해서 나타낸다.

(2) 데이텀을 지시하는 문자에 의한 데이텀의 표시 방법은 다음에 따른다. ① 선 또는 자체가 데이텀 형체인 경우에는 형체의 외형선 위 또는 외 형선을 연장하는 가는 선 위에 데이텀 삼각 기호를 붙인다.

② 치수가 지정되어 있는 형체의 축 직선 또는 중심 평면이 데이텀인 경우에는 치수선의 연장선을 데이텀의 지시선으로서 사용하여 나타낸다.

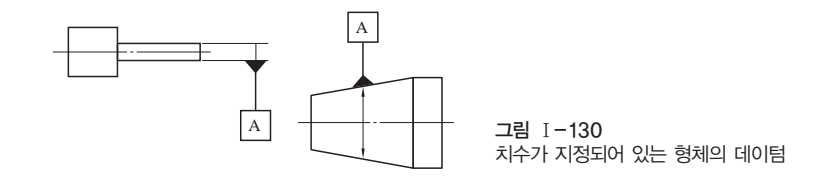

③ 축 직선 또는 중심 평면이 공통인 모든 형체의 축 직선 또는 중심 평 면이 데이텀인 경우에는 축 직선 또는 중심 평면을 나타내는 중심선에 데

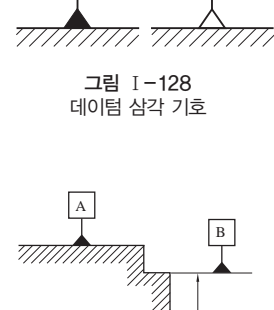

 $\overline{A}$ 

 $\overline{A}$ 

그림 Ⅰ-129 데이텀 직접 기입

#### 데이텀

기하 공차를 규제할 때 관련 되는 형체의 기준으로부터 기하 공차를 규제하는 경우, 어느 부분의 형체를 기준으 로 기하 공차를 규제하느냐 에 따른 기준이 되는 형체를 말한다.

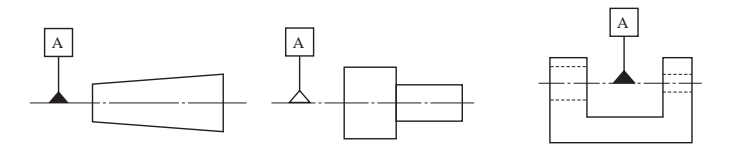

그림 Ⅰ-131 대상면의 축 직선이나 원통면이 공통인 경우의 데이텀

잘못 볼 염려가 없는 경우에는 공차 기입 틀과 데이텀 삼각 기호를 직접 지시선에 의하여 연결함 으로써 데이텀을 지시하는 문자 기호를 생략할 수 있다

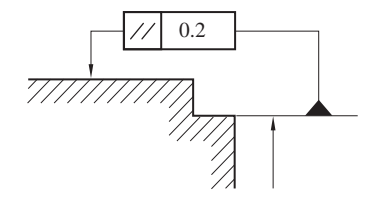

그림 Ⅰ-132 데이텀과 지시선의 직접 연결

## 3 기하공차의해석

**1.** 선의 진직도 공차

① 공차역의 정의

공차역은 한 개의 평면에 투 상되었을 때 *t*만큼 떨어진 두 개의 평행한 직선 사이에 끼인 영역이다.

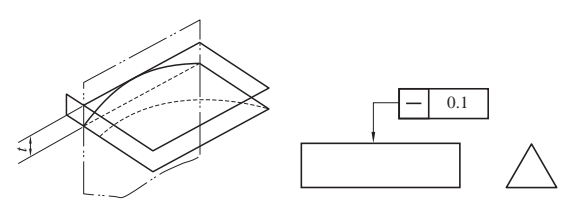

그림 Ⅰ-133 선의 진직도 공차역의 정의 및 도시 예

② 공차 도시 예

지시선의 화살표로 나타낸 직선은, 화살표 방향으로 0.1mm만큼 떨어진 두 개의 평행한 평면 사이에 있어야 한다.

**2.** 평면도 공차

① 공차역의 정의

공차역은 *t*만큼 떨어진 두 개의 평행한 평면 사이에 끼인 영역이다.

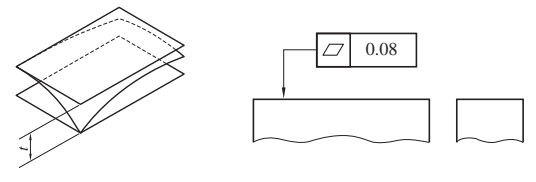

그림 Ⅰ-134 평면도 공차역의 정의 및 도시 예

② 공차 도시 예

이 표면은 0.08mm만큼 떨어진 두 개의 평행한 평면 사이에 있어야 한다.

#### **3.** 진원도 공차

① 공차역의 정의

대상으로 하고 있는 평면 내 에서의 공차역은 *t*만큼 떨어 진 두 개의 동심원 사이의 영역이다.

② 공차 도시 예

바깥지름 면의 임의의 축 직각 단면에 있어서의 바깥 둘레는 동일 평면 위에서 0.03mm만큼 떨어진 두 개의 동심원 사이에 있어야 한다.

**4.** 원통도 공차

① 공차역의 정의

공차역은 *t*만큼 떨어진 두 개의 동축 원통면 사이의 영역이다.

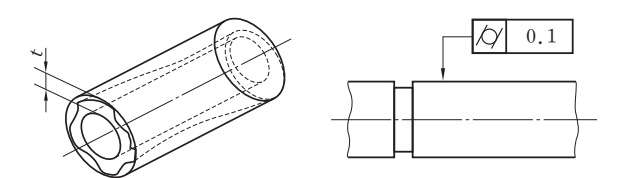

그림 Ⅰ-135 진원도 공차역의 정의 및 도시 예

*t*

0.03

ΩL

그림 Ⅰ-136 원통도 공차역의 정의 및 도시 예

② 공차 도시 예

대상으로 하고 있는 면은 0.1mm만큼 떨어진 두 개의 동축 원통면 사이에 있어야 한다.

#### **5.** 단독 형체의 선의 윤곽도 공차

① 공차역의 정의

공차역은 이론적으로 정확 한 윤곽선 위에 중심을 두는 지름 *t*의 원이 만드는 두 개의 포락선 사이에 있는 영역이다.

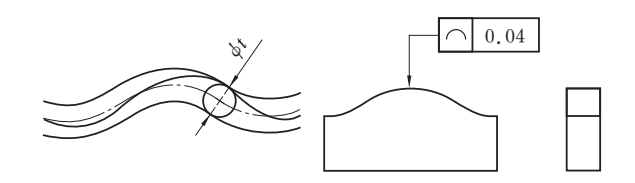

그림 Ⅰ-137 단독 형체의 선의 윤곽도 공차역의 정의 및 도시 예

#### ② 공차 도시 예

투상면에 평행한 임의의 단면에서 대상으로 하고 있는 윤곽은, 이론적 으로 정확한 윤곽을 갖는 선 위에 중심을 두는 지름 0.04mm의 원이 만 드는 두 개의 포락선 사이에 있어야 한다.

#### **6.** 단독 형체의 의한 면의 윤곽도 공차

① 공차역의 정의

공차역은 이론적으로 정 확한 윤곽면 위에 중심을 두는 지름 *t*의 구가 만드는 두 개의 포락면 사이에 끼 인 영역이다.

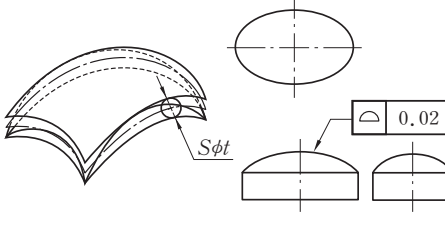

#### 그림 Ⅰ-138 단독 형체에 의한 면의 윤곽도 공차역의 정의 및 도시 예

#### 포락선

일정한 조건을 만족하는 한 무리의 직선이나 곡선에 접 하는 곡선을 말한다. 예를 들 면, 한 정점에서 직선 거리가 같은 직선군의 포락선은 원 이다.

#### 포락면

포락선을 포함하는 곡면을 말한다.

② 공차 도시 예

대상으로 하고 있는 면은 이론적으로 정확한 윤곽을 갖는 면 위에 중 심을 두는 지름 0.02mm의 구가 만드는 두 개의 포락면 사이에 있어야 한다.

#### **7.** 데이텀 직선에 대한 선의 평행도 공차

① 공차역의 정의

공차역은 한 개의 평면에 투상되었을 때에는 데이텀 직 선에 평행하고 *t*만큼 떨어진 두 개의 평행한 직선 사이에 끼인 영역이다.

ØØ $A$   $A$ *t* $\frac{1}{1}$  0.1 A  $\frac{1}{1}$  0.1

② 공차 도시 예

그림 Ⅰ-139 데이텀 직선에 대한 선의 평행도 공차역의 정의 및 도시 예

지시선의 화살표로 나타내는 축선은, 데이텀 축직선 A 에 평행하고, 또한 지시선의 화살표 방향에 있는 0.1mm만큼 떨어진 두 개의 평면 사이에 있어야 한다.

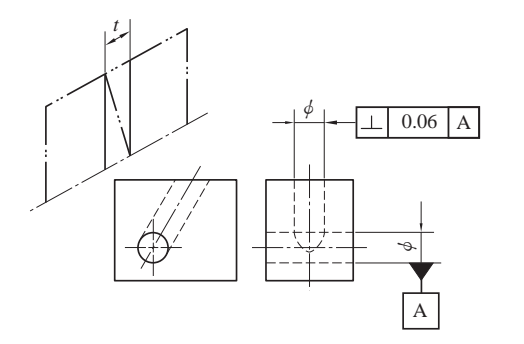

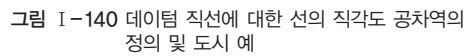

**8.** 데이텀 직선에 대한 선의 직각도 공차

① 공차역의 정의

공차역은 한 평면에 투상되었을 때에는 데이텀 직선에 수직하고 *t*만큼 떨어진 두 개의 평행한 직 선 사이에 끼인 영역이다.

#### ② 공차 도시 예

지시선의 화살표로 나타내는 경사진 구멍의 축

선은 데이텀 축 직선 A에 수직하고, 또한 지시선의 화살표 방향으로 0.06mm만큼 떨어진 두 개의 평행한 평면 사이에 있어야 한다.

#### **9.** 데이텀 직선에 대한 선의 경사도 공차

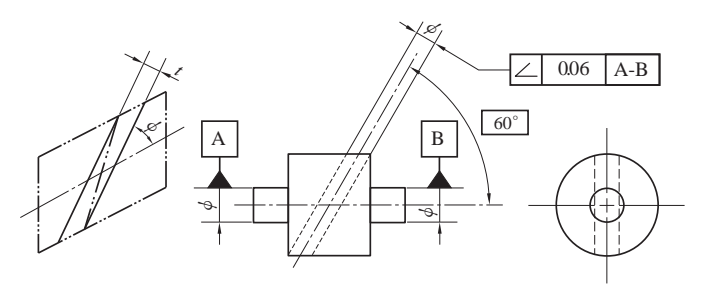

① 공차역의 정의

한 평면에 투상되었을 때의 공 차역은 데이텀 직선에 대하여 지정된 각도로 기울고, *t*만큼 떨 어진 두 개의 평행한 직선 사이 에 끼인 영역이다.

그림 Ⅰ-141 데이텀 직선에 대한 선의 경사도 공차역의 정의 및 도시 예

#### ② 공차 도시 예

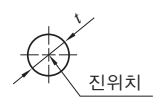

지시선의 화살표로 나타낸 구멍의 축선은, 데이텀 축직선 A-B에 대 하여 이론적으로 정확하게 60°기울고, 지시선의 화살표 방향으로 0.08mm만큼 떨어진 두 개의 평행한 평면 사이에 있어야 한다.

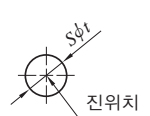

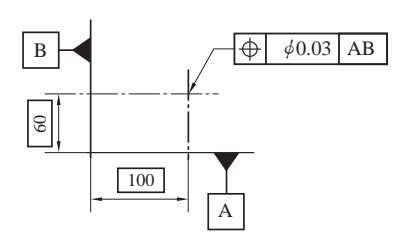

**10.** 점의 위치도 공차

① 공차역의 정의

공차역은 대상으로 하고 있는 점이 기준면에 대하여 이론적으로 정확한 위치를 중심으로 하는 지름 *t*의 원 안 또는 구 안의 영역이다.

그림 Ⅰ-142 점의 위치도 공차역의 정의 및 도시 예

② 공차 도시 예

지시선의 화살표로 나타낸 점 ①은, 데이텀 직선 A로부터 60mm, 데이텀 직선 B 로부터 100mm 떨어진 진위치를 중심으로 하는 지름 0.03mm의 원 안에 있어야 한다.

**11.** 동축도 또는 동심도 공차

(1) 동축도 공차

① 공차역의 정의

공차를 나타내는 수치 앞에 기호  $\phi$ 가 붙어 있는 경우에는 이 공차역은 데이텀 축 직선과 일치한 축선을 갖 는 지름 *t*인 원통 안의 영역이다.

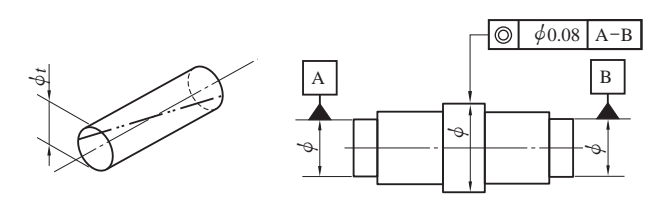

그림 Ⅰ-143 동축도 공차역의 정의 및 도시 예

② 공차 도시 예

지시선의 화살표로 나타낸 축선은 데이텀 축 직선 A-B를 축선으로 하는 지름 0.08mm인 원통 안에 있어야 한다.

(2) 동심도 공차

① 공차역의 정의

공차역은 데이텀 점과 일치하는 점을 중심으로 한 지름 *t*인 원 안의 영역이다.

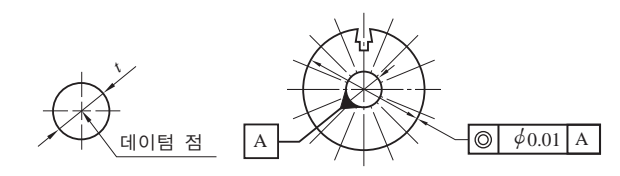

그림 Ⅰ-144 동심도 공차역의 정의 및 도시 예

② 공차 도시 예

지시선의 화살표로 나타낸 원의 중심은 데이텀 점 A를 중심으로 하는 지름 0.01mm인 원 안에 있어야 한다.

**12.** 데이텀 평면에 대한 면의 대 칭도 공차

① 공차역의 정의

공차역은 데이텀 평면에 대하여 대

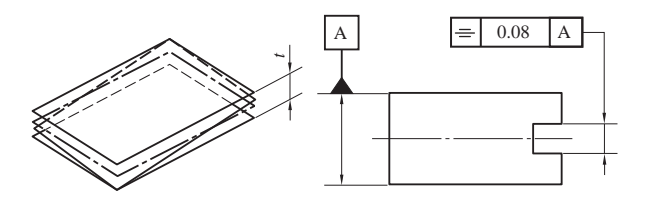

그림 Ⅰ-145 데이텀 중심 평면에 대한 면의 대칭도 공차역의 정의 및 도시 예

칭으로 배치되고, 서로 *t*만큼 떨어진 두 개의 평행한 평면 사이에 끼인 영역이다.

② 공차 도시 예

지시선의 화살표로 나타낸 중심면은 데이텀 평면 A에 대칭으로 0.08mm의 간격을 갖는 평행한 두 개의 간격을 갖는 평면 사이에 있어야 한다.

① 공차역의 정의

사이의 영역이다.

공차역은 데이텀 축 직선에 수직한

임의의 측정 정면 위에서 데이텀 축 직

선과 일치하는 중심을 갖고, 반지름 방

향으로 *t*만큼 떨어진 두 개의 동심원

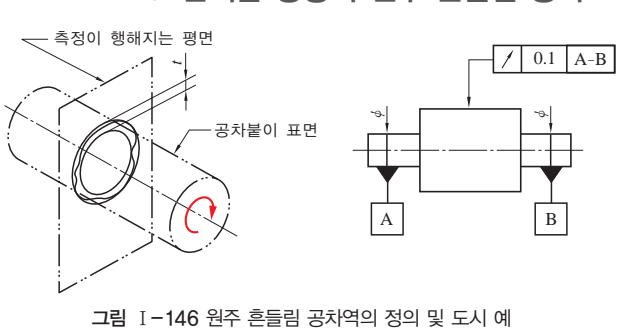

**13.** 반지름 방향의 원주 흔들림 공차

② 공차 도시 예

지시선의 화살표로 나타내는 원통면의 반지름 방향의 흔들림은 데이텀 축 직선 A-B에 관하여 1회전시켰을 때, 데이텀 축 직선에 수직인 임의의 측정 평면 위에서 0.1mm를 초과해서는 안된다.

#### **14.** 온흔들림 공차

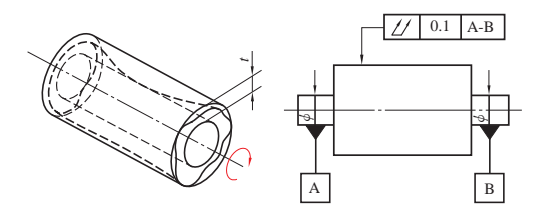

그림 Ⅰ-147 온흔들림 공차역의 정의 및 도시 예

① 공차역의 정의

온흔들림 공차는 데이텀 축 직선과 일치하는 축선을 가지고, 반지름 방향으로 *t*만큼 떨어진 2개의 동축 원통 사이의 영역이다.

② 공차 도시 예

지시선과 화살표로 나타낸 원통면의 반지름 방향의 온흔들림은 데이텀 축직선 A- B에 관하여 원통 부분을 회전시켰을 때, 원통 표면 위의 임의의 점에서 0.1mm를 초 과해서는 안된다.

## **9**기계 재료 기호 표시

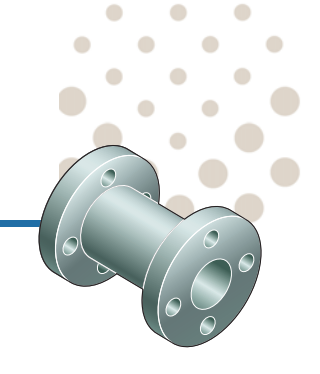

#### 학습 목표│

1. 기계 재료 기호를 사용하여 부품의 재질을 표시할 수 있다. 2. 부품의 기능에 적합한 열처리와 표면 처리를 표시할 수 있다. 3. 부품의 열처리 방법을 규정에 맞게 표시할 수 있다.

#### 준비물│

제도기 세트, 삼각자 세트, 제도에 필요한 각각의 모양 형판, 제도 연필, 삼각 스케일, 제도용 지우 개, 지우개판, 제도용 솔, 접착용 종이테이프, 제도용지

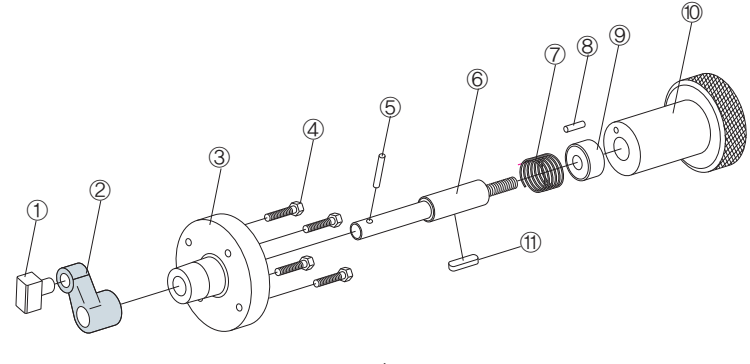

조립도

## 11 기계 재료

기계 부품에는 철강 재료, 비철 금속 재료 및 비금속 재료 등 다양한 재료가 사용된 다. 기계 재료를 표시할 때에는 일반적인 재료 명칭 대신 KS D에 정해진 재료 기호 를 사용하여 도면에 부품의 재료를 표시한다.

#### **1.** 기계 재료의 표시 방법

도면의 부품란에는 각 부품의 기능에 적합한 기계 재료가 표시되어야 한다. 도면에 서 재료 기호를 사용하면 부품의 재료를 간단하고 명료하게 표시할 수 있다. 규격이 제정되어 있지 않는 비금속 재료는 재료명을 직접 기입한다.

| $\mathcal{P}$ | 레버         | SCr415       | 2   |        |              |
|---------------|------------|--------------|-----|--------|--------------|
|               | 본체         | ALDC7        |     |        |              |
| 품 번           | 품 명        | 재 질          | 수 량 |        | 비 고          |
| 제도자           | 학년         | 반<br>번<br>성명 |     | 날<br>짜 | 2011, 07, 07 |
| 도 번           | $I - 2011$ | 척 도          | 1:1 | 투 상    | ⊕∈           |
| 도 명           |            | 검 도          |     |        |              |

그림 Ⅰ-148 기계 재료의 표시

#### **2.** 재료 기호의 구성

재료 기호는 재질, 강도, 제품명 등으로 다음과 같이 3부분으로 구성되어 있다.

(1) 처음 부분

재질을 나타내는 부분으로 재질의 영어 표기 머리글자나 원소 기호를 사용한다.

(2) 중간 부분

규격명, 제품명을 표시하는 기호로서 주조품, 단조품, 판, 관, 선재 등과 같은 제품 의 모양별 종류나 용도를 표시하며, 주로 영어의 머리글자로 표시한다.

(3) 끝 부분

재료의 종류를 나타내는 기호로 인장 강도 등을 나타내는 숫자를 사용하며, 제조 방 법, 열처리 상황 등을 나타내는 경우도 있다.

① SM20C - 기계 구조용 탄소강

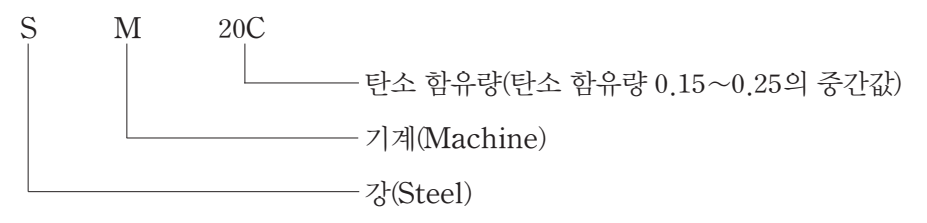

② SC37 - 탄소용 주강품

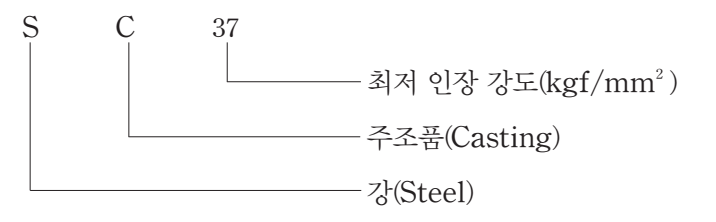

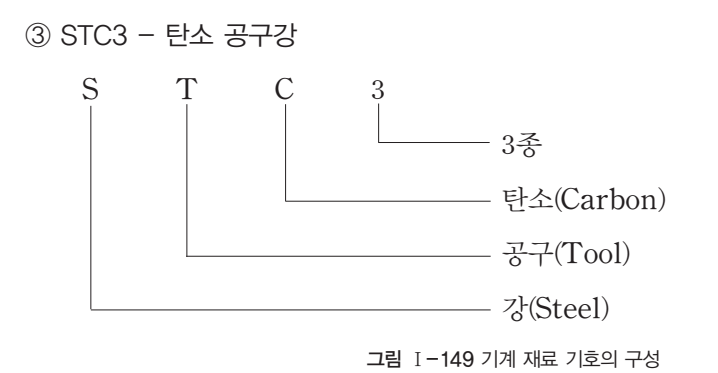

## 2 기계 재료의 열처리 표시

부품 전체에 열처리를 할 때에는 부품란에 재질과 함께 열처리 방법을 표시하거나 주서란에 기입한다. 부품의 일부분에 열처리를 할 때에는 그림 Ⅰ-150과 같이 범위 를 외형선에 평행하게 약간 떼어서 굵은 1점쇄선을 긋고 열처리 방법을 기입한다.

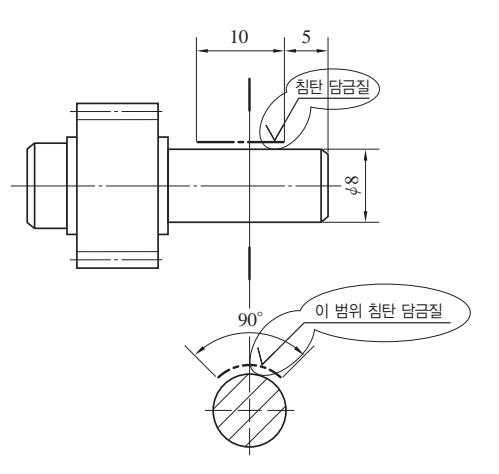

그림 Ⅰ-150 부품의 일부분 열처리 표시